# Inspiron 17/17R Εγχειρίδιο κατόχου

Μοντέλο υπολογιστή**: Inspiron 3721/5721/3737/5737** Μοντέλο κατά τους ρυθμιστικούς φορείς**: P17E** Τύπος κατά τους ρυθμιστικούς φορείς**: P17E001/P17E002**

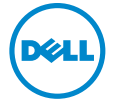

### Ενδείξεις σημείωσης**,** ειδοποίησης και προσοχής

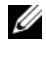

ΣΗΜΕΙΩΣΗ**:** Η ΣΗΜΕΙΩΣΗ υποδεικνύει σημαντικές πληροφορίες που σας βοηθούν να χρησιμοποιείτε καλύτερα τον υπολογιστή σας.

ΠΡΟΣΟΧΗ**: H** ΠΡΟΣΟΧΗ υποδεικνύει ότι υπάρχει το ενδεχόμενο να προκληθεί ζημιά στο υλικό ή απώλεια δεδομένων αν δεν ακολουθήσετε τις οδηγίες**.**

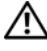

ΠΡΟΕΙΔΟΠΟΙΗΣΗ**:** Η ΠΡΟΕΙΔΟΠΟΙΗΣΗ υποδεικνύει ότι υπάρχει το ενδεχόμενο να προκληθεί υλική ζημιά**,** τραυματισμός ή θάνατος**.**

#### **© 2013 Dell Inc.**

Εμπορικά σήματα που χρησιμοποιούνται στο κείμενο: η ονομασία Dell™, το λογότυπο της DELL και η ονομασία Inspiron™ είναι εμπορικά σήματα της Dell Inc. Οι ονομασίες Microsoft® και Windows® και το λογότυπο στο κουμπί έναρξης των Windows είναι ή εμπορικά σήματα ή σήματα κατατεθέντα της Microsoft Corporation στις ΗΠΑ και/ή σε άλλες χώρες. Η ονομασία Bluetooth<sup>®</sup> είναι σήμα κατατεθέν της Bluetooth SIG, Inc. και χρησιμοποιείται από την Dell με ειδική άδεια.

# Περιεχόμενα

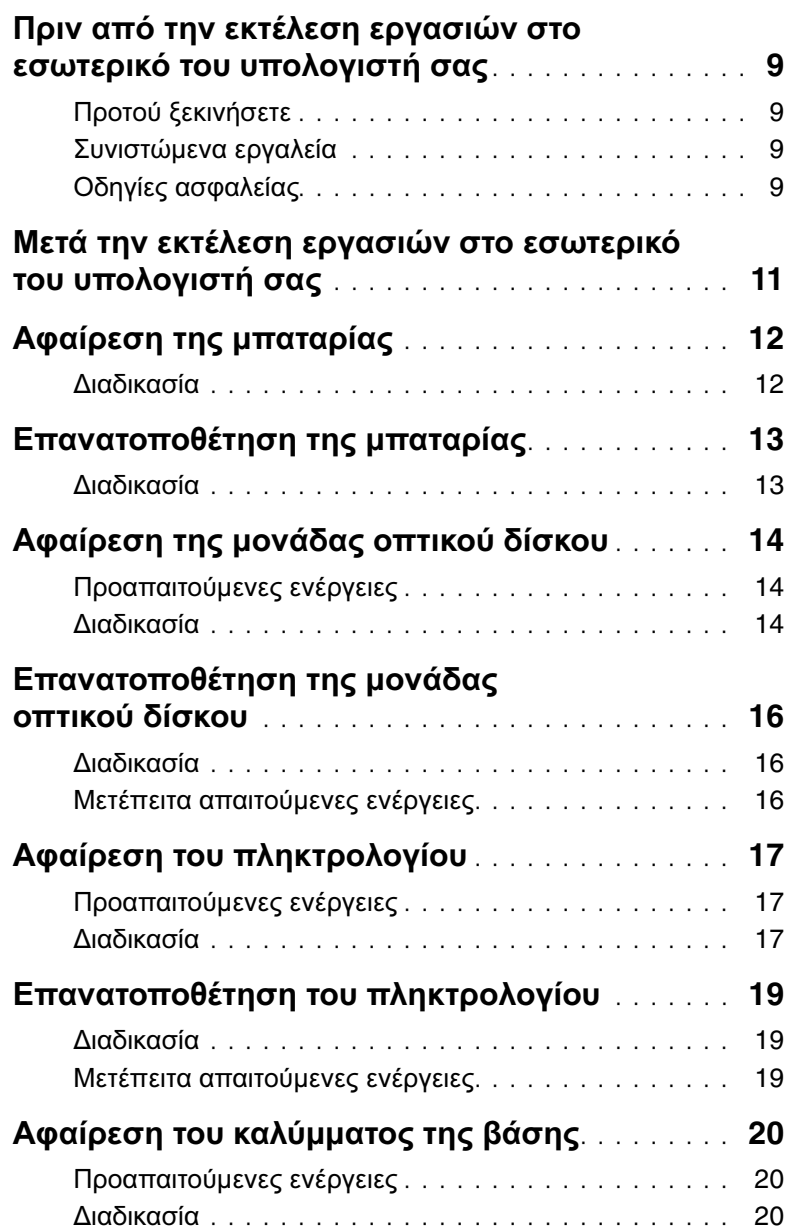

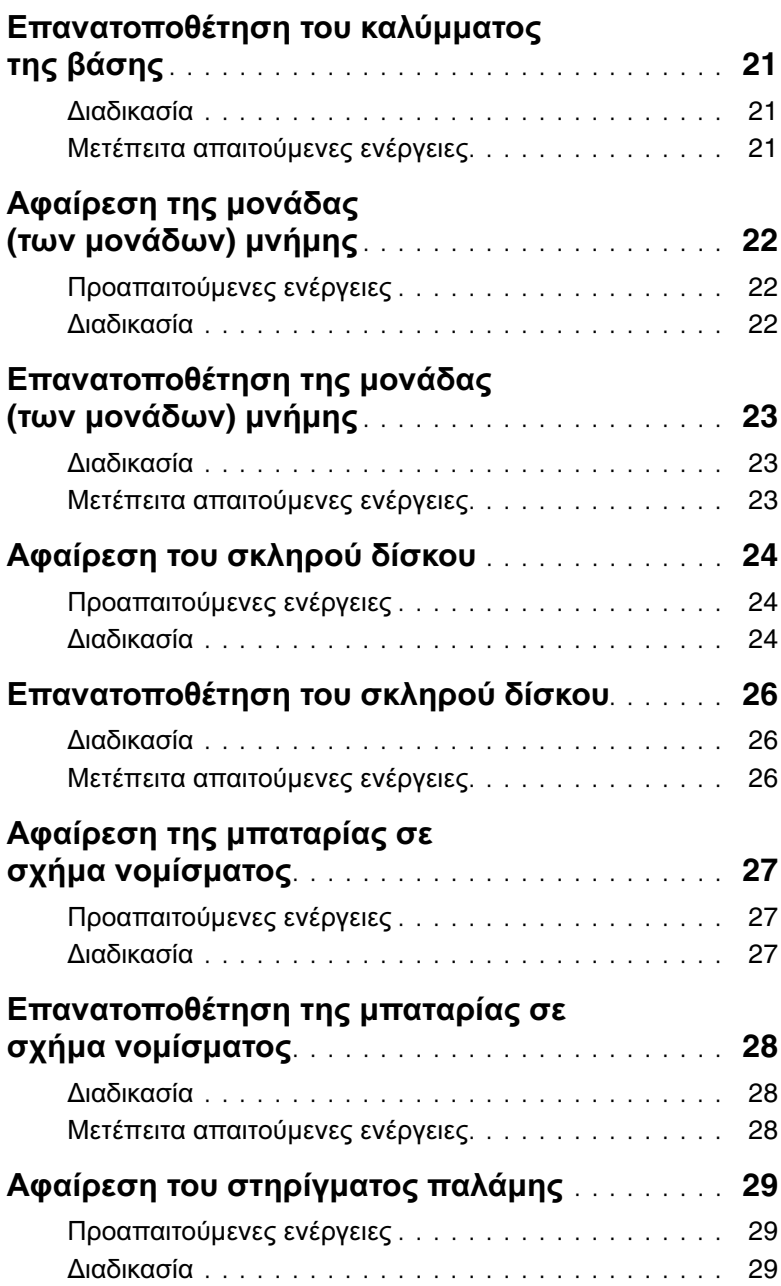

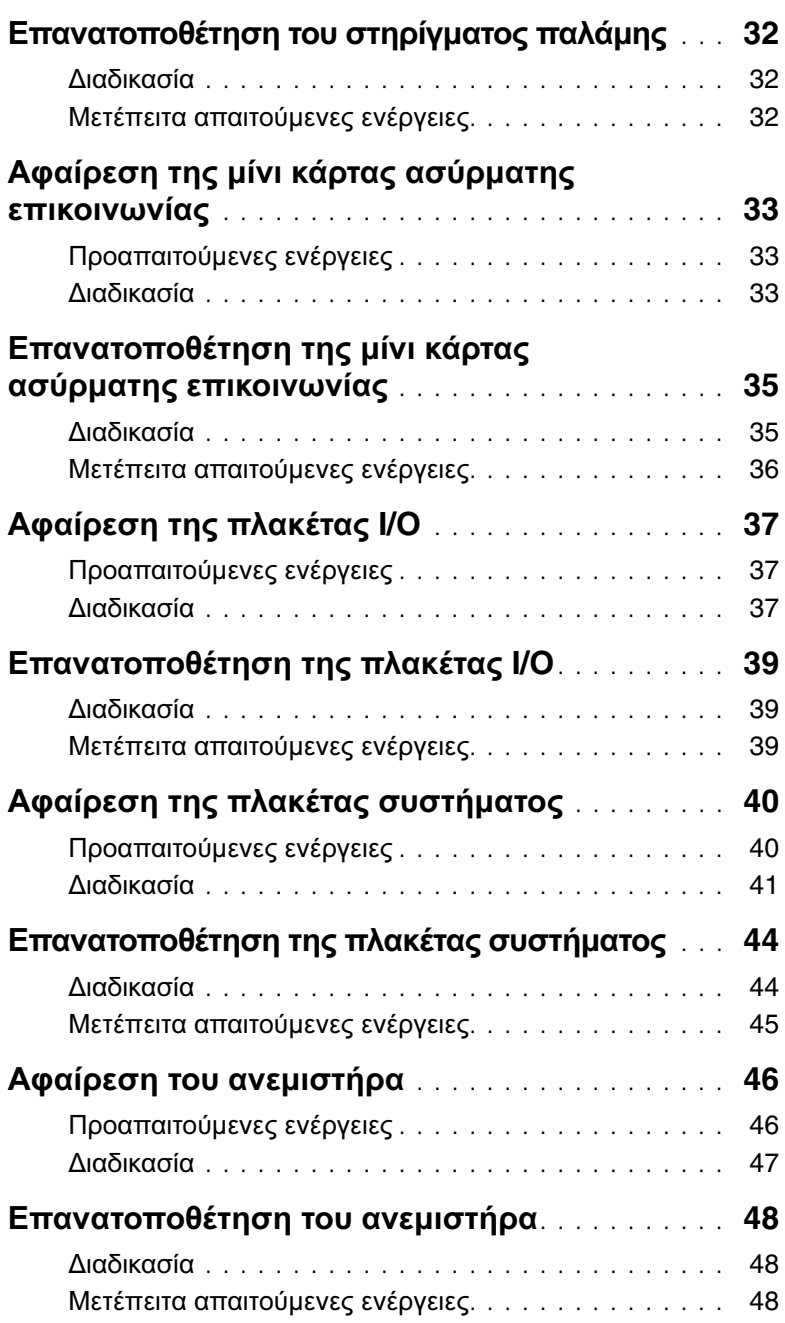

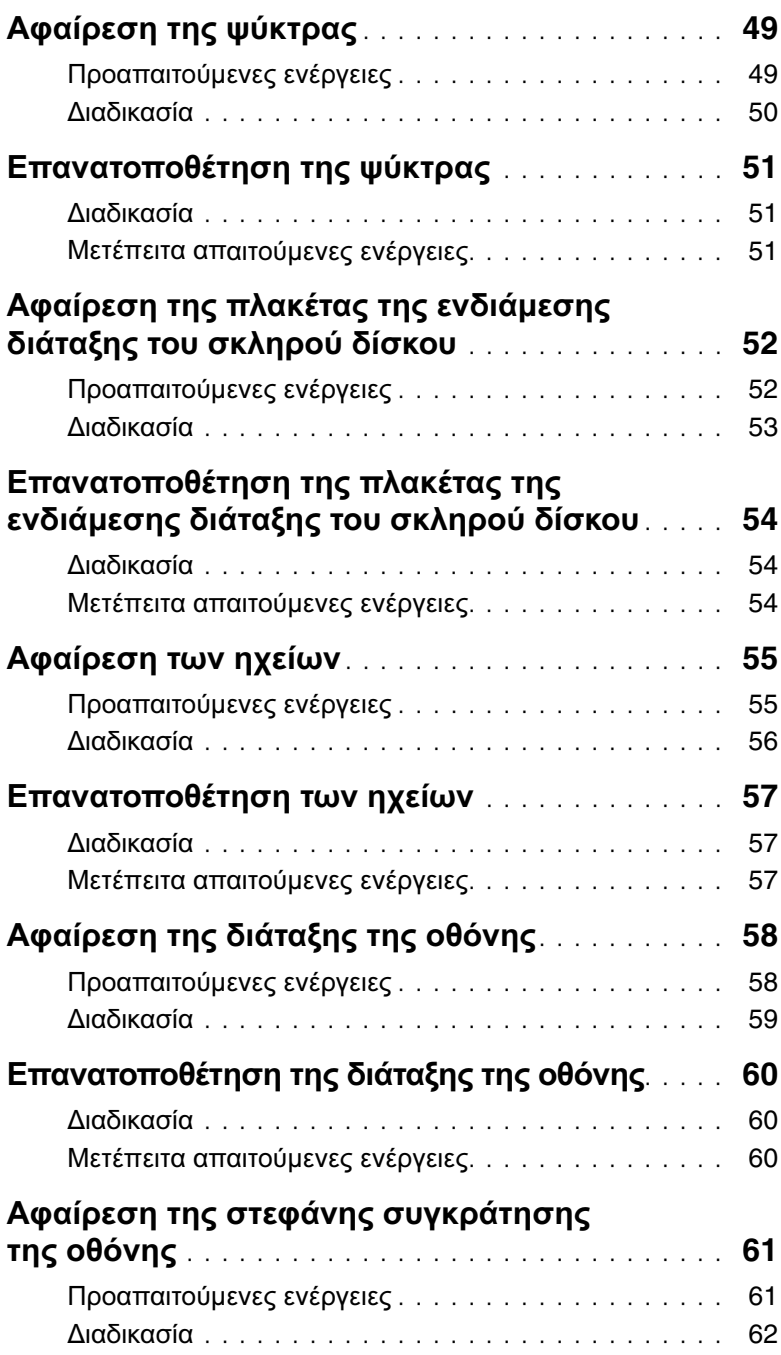

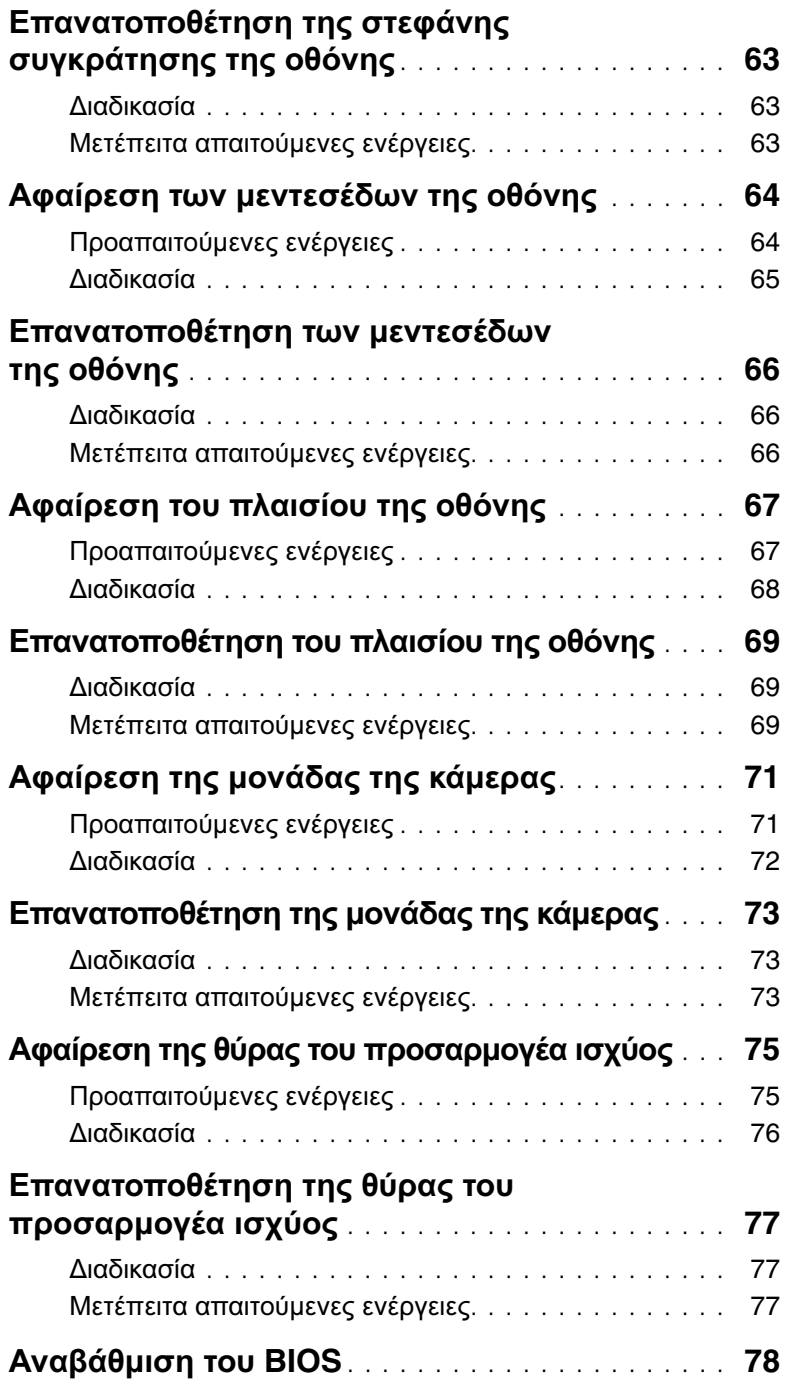

### <span id="page-8-4"></span><span id="page-8-0"></span>Πριν από την εκτέλεση εργασιών στο εσωτερικό του υπολογιστή σας

### <span id="page-8-1"></span>Προτού ξεκινήσετε

- ΠΡΟΣΟΧΗ**:** Για να μη χαθούν δεδομένα**,** αποθηκεύστε και κλείστε όλα τα ανοιχτά αρχεία και τερματίστε όλα τα ανοιχτά προγράμματα προτού απενεργοποιήσετε τον υπολογιστή σας**.**
	- 1 Αποθηκεύστε και κλείστε όλα τα ανοιχτά αρχεία, τερματίστε όλα τα ανοιχτά προγράμματα και απενεργοποιήστε τον υπολογιστή σας.
		- Windows 8: Στρέψτε τον δείκτη του ποντικιού σας προς την κάτω/επάνω δεξιά γωνία της οθόνης για να ανοίξετε την πλαϊνή γραμμή Charms (Σύμβολα) και κάντε κλικ στις επιλογές Ρυθμίσεις→ Τροφοδοσία→ Τερματισμός λειτουργίας.
		- Windows 7: Κάντε κλικ στις επιλογές Έναρξη  $+$  Τερματισμός λειτουργίας.

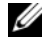

ΣΗΜΕΙΩΣΗ**:** Αν χρησιμοποιείτε διαφορετικό λειτουργικό σύστημα, ανατρέξτε στην τεκμηρίωσή του για οδηγίες τερματισμού λειτουργίας.

- 2 Αφού τερματιστεί η λειτουργία του υπολογιστή σας, αποσυνδέστε τον από την ηλεκτρική πρίζα.
- 3 Αποσυνδέστε όλα τα καλώδια όπως καλώδια τροφοδοσίας και USB από τον υπολογιστή σας.
- 4 Αποσυνδέστε όλες τις περιφερειακές συσκευές από τον υπολογιστή σας.

#### <span id="page-8-2"></span>Συνιστώμενα εργαλεία

Για τις διαδικασίες που αναφέρει το έγγραφο μπορεί να απαιτούνται τα εξής εργαλεία:

- Σταυροκατσάβιδο
- Πλαστική σφήνα

### <span id="page-8-3"></span>Οδηγίες ασφαλείας

Για να προστατευτεί ο υπολογιστής σας από πιθανή ζημιά και να διασφαλιστεί η ατομική σας προστασία, ακολουθήστε τις παρακάτω κατευθυντήριες οδηγίες για θέματα ασφάλειας.

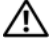

ΠΡΟΕΙΔΟΠΟΙΗΣΗ**:** Διαβάστε τις οδηγίες που παραλάβατε μαζί με τον υπολογιστή σας και αφορούν θέματα ασφάλειας προτού εκτελέσετε οποιαδήποτε εργασία στο εσωτερικό του**.** Για πρόσθετες πληροφορίες σχετικά με τις άριστες πρακτικές σε θέματα ασφάλειας**,** ανατρέξτε στην αρχική σελίδα του ιστοτόπου για τη συμμόρφωση προς τις κανονιστικές διατάξεις στη διεύθυνση **dell.com/regulatory\_compliance.**

ΠΡΟΕΙΔΟΠΟΙΗΣΗ**:** Αποσυνδέστε όλες τις πηγές ισχύος προτού ανοίξετε το κάλυμμα ή τα πλαίσια του υπολογιστή**.** Αφού τελειώσετε τις εργασίες στο εσωτερικό του υπολογιστή**,** επανατοποθετήστε όλα τα καλύμματα και τα πλαίσια και όλες τις βίδες προτού τον συνδέσετε στην πηγή ισχύος**.**

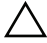

ΠΡΟΣΟΧΗ**:** Μόνο εξουσιοδοτημένος τεχνικός συντήρησης επιτρέπεται να αφαιρεί το κάλυμμα του υπολογιστή και να αποκτά πρόσβαση σε οποιοδήποτε από τα εσωτερικά του εξαρτήματα**.**

ΠΡΟΣΟΧΗ**:** Για να μην πάθει ζημιά ο υπολογιστής**,** διασφαλίστε ότι η επιφάνεια στην οποία θα εκτελέσετε τις εργασίες είναι επίπεδη και καθαρή**.**

ΠΡΟΣΟΧΗ**:** Για να αποσυνδέσετε ένα καλώδιο δικτύου**,** βγάλτε πρώτα το βύσμα του από τον υπολογιστή σας και ύστερα βγάλτε το άλλο βύσμα του από τη συσκευή δικτύου**.**

ΠΡΟΣΟΧΗ**:** Όταν αποσυνδέετε ένα καλώδιο**,** τραβήξτε το σύνδεσμο ή τη γλωττίδα του και όχι αυτό καθαυτό το καλώδιο**.** Ορισμένα καλώδια έχουν συνδέσμους με γλωττίδες ασφαλείας ή πεταλούδες που πρέπει να αποδεσμεύσετε προτού αποσυνδέσετε τα καλώδια**.** Όταν αποσυνδέετε καλώδια**,** φροντίστε να τα κρατάτε καλά ευθυγραμμισμένα για να μη λυγίσουν οι ακίδες των συνδέσμων**.**  Όταν συνδέετε καλώδια**,** φροντίστε να προσανατολίζετε και να ευθυγραμμίζετε σωστά τους συνδέσμους και τις θύρες**.**

ΠΡΟΣΟΧΗ**:** Προτού αγγίξετε οτιδήποτε στο εσωτερικό του υπολογιστή σας**,**  γειωθείτε αγγίζοντας μια άβαφη μεταλλική επιφάνεια**,** όπως το μέταλλο στην πίσω πλευρά του υπολογιστή**.** Την ώρα που εργάζεστε**,** φροντίστε να αγγίζετε κατά διαστήματα μια άβαφη μεταλλική επιφάνεια ώστε να φεύγει ο στατικός ηλεκτρισμός που μπορεί να προκαλέσει βλάβη στα εσωτερικά εξαρτήματα**.**

ΠΡΟΣΟΧΗ**:** Για να μην πάθουν ζημιά τα εξαρτήματα και οι κάρτες**,** φροντίστε να τα κρατάτε από τα άκρα τους και μην αγγίζετε τις ακίδες και τις επαφές τους**.**

### <span id="page-10-1"></span><span id="page-10-0"></span>Μετά την εκτέλεση εργασιών στο εσωτερικό του υπολογιστή σας

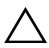

#### ΠΡΟΣΟΧΗ**:** Αν αφήσετε σκόρπιες ή χαλαρωμένες βίδες μέσα στον υπολογιστή σας**,** μπορεί να πάθει σοβαρότατη ζημιά**.**

- 1 Επανατοποθετήστε όλες τις βίδες και βεβαιωθείτε ότι δεν έχουν μείνει κάποιες σκόρπιες στο εσωτερικό του υπολογιστή σας.
- 2 Συνδέστε κάθε καλώδιο, περιφερειακή συσκευή και άλλο εξάρτημα που αφαιρέσατε προτού εκτελέσετε τις εργασίες στον υπολογιστή σας.
- 3 Συνδέστε τον υπολογιστή σας στην πρίζα.
- 4 Θέστε τον υπολογιστή σας σε λειτουργία.

## <span id="page-11-2"></span><span id="page-11-0"></span>Αφαίρεση της μπαταρίας

ΠΡΟΕΙΔΟΠΟΙΗΣΗ**:** Προτού εκτελέσετε οποιαδήποτε εργασία στο εσωτερικό του υπολογιστή σας**,** διαβάστε τις πληροφορίες που παραλάβατε μαζί του και αφορούν θέματα ασφάλειας και ακολουθήστε τα βήματα που περιγράφει η ενότητα **«**Πριν από την εκτέλεση εργασιών στο εσωτερικό του [υπολογιστή](#page-8-4) σας**»** στη [σελίδα](#page-8-4) **9.** Μετά την εκτέλεση εργασιών στο εσωτερικό του υπολογιστή σας**,** ακολουθήστε τις οδηγίες που αναφέρει η ενότητα **«**Μετά την [εκτέλεση](#page-10-1) εργασιών στο εσωτερικό του [υπολογιστή](#page-10-1) σας**»** στη σελίδα **11.** Για πρόσθετες πληροφορίες σχετικά με τις άριστες πρακτικές σε θέματα ασφάλειας**,** ανατρέξτε στην αρχική σελίδα του ιστοτόπου για τη συμμόρφωση προς τις κανονιστικές διατάξεις στη διεύθυνση **dell.com/regulatory\_compliance.**

#### <span id="page-11-1"></span>Διαδικασία

- 1 Κλείστε την οθόνη και γυρίστε ανάποδα τον υπολογιστή.
- 2 Μετακινήστε συρτά προς τα έξω τα μάνταλα της μπαταρίας για την ξεκλειδώσετε. Όταν ξεκλειδωθεί η μπαταρία, θα ακουστεί ένα χαρακτηριστικό κλικ.
- 3 Σηκώστε την μπαταρία και βγάλτε την από τη βάση του υπολογιστή.

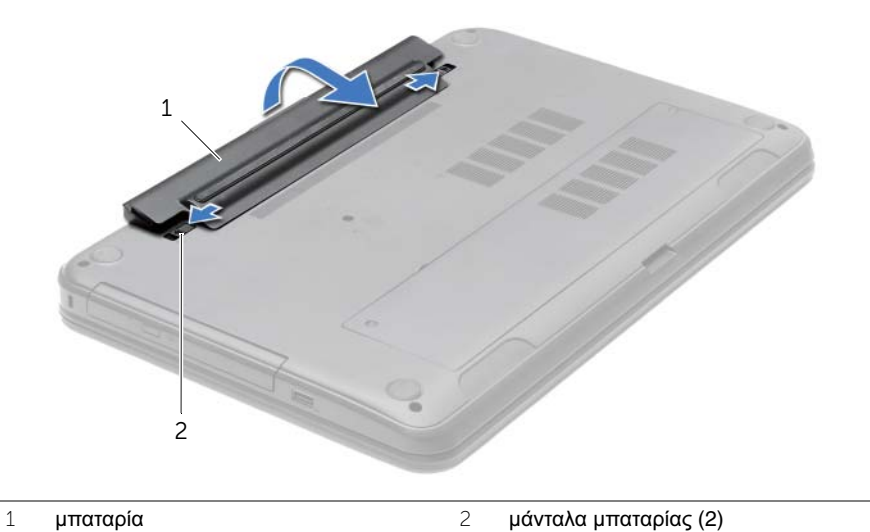

- 4 Γυρίστε ανάποδα τον υπολογιστή και ανοίξτε την οθόνη ως το τέρμα.
- 5 Αφού αποσυνδέσετε τον υπολογιστή, πιέστε παρατεταμένα το κουμπί τροφοδοσίας επί 5 δευτερόλεπτα για να γειωθεί η πλακέτα συστήματος.

### <span id="page-12-2"></span><span id="page-12-0"></span>Επανατοποθέτηση της μπαταρίας

ΠΡΟΕΙΔΟΠΟΙΗΣΗ**:** Προτού εκτελέσετε οποιαδήποτε εργασία στο εσωτερικό του υπολογιστή σας**,** διαβάστε τις πληροφορίες που παραλάβατε μαζί του και αφορούν θέματα ασφάλειας και ακολουθήστε τα βήματα που περιγράφει η ενότητα **«**Πριν από την εκτέλεση εργασιών στο εσωτερικό του [υπολογιστή](#page-8-4) σας**»** στη [σελίδα](#page-8-4) **9.** Μετά την εκτέλεση εργασιών στο εσωτερικό του υπολογιστή σας**,** ακολουθήστε τις οδηγίες που αναφέρει η ενότητα **«**Μετά την [εκτέλεση](#page-10-1) εργασιών στο εσωτερικό του [υπολογιστή](#page-10-1) σας**»** στη σελίδα **11.** Για πρόσθετες πληροφορίες σχετικά με τις άριστες πρακτικές σε θέματα ασφάλειας**,** ανατρέξτε στην αρχική σελίδα του ιστοτόπου για τη συμμόρφωση προς τις κανονιστικές διατάξεις στη διεύθυνση **dell.com/regulatory\_compliance.**

#### <span id="page-12-1"></span>Διαδικασία

Ευθυγραμμίστε τις γλωττίδες στην μπαταρία με τις σχισμές στο φατνίο της και κουμπώστε την μπαταρία στη σωστή της θέση.

## <span id="page-13-0"></span>Αφαίρεση της μονάδας οπτικού δίσκου

ΠΡΟΕΙΔΟΠΟΙΗΣΗ**:** Προτού εκτελέσετε οποιαδήποτε εργασία στο εσωτερικό του υπολογιστή σας**,** διαβάστε τις πληροφορίες που παραλάβατε μαζί του και αφορούν θέματα ασφάλειας και ακολουθήστε τα βήματα που περιγράφει η ενότητα **«**Πριν από την εκτέλεση εργασιών στο εσωτερικό του [υπολογιστή](#page-8-4) σας**»** στη [σελίδα](#page-8-4) **9.** Μετά την εκτέλεση εργασιών στο εσωτερικό του υπολογιστή σας**,** ακολουθήστε τις οδηγίες που αναφέρει η ενότητα **«**Μετά την [εκτέλεση](#page-10-1) εργασιών στο εσωτερικό του [υπολογιστή](#page-10-1) σας**»** στη σελίδα **11.** Για πρόσθετες πληροφορίες σχετικά με τις άριστες πρακτικές σε θέματα ασφάλειας**,** ανατρέξτε στην αρχική σελίδα του ιστοτόπου για τη συμμόρφωση προς τις κανονιστικές διατάξεις στη διεύθυνση **dell.com/regulatory\_compliance.**

### <span id="page-13-1"></span>Προαπαιτούμενες ενέργειες

Αφαιρέστε την μπαταρία. Ανατρέξτε στην ενότητα «Αφαίρεση της [μπαταρίας](#page-11-2)» στη σελίδα 12.

#### <span id="page-13-2"></span>Διαδικασία

- 1 Αφαιρέστε τη βίδα που συγκρατεί τη διάταξη της μονάδας οπτικού δίσκου πάνω στη βάση του υπολογιστή.
- 2 Βγάλτε συρτά με τα δάχτυλά σας τη διάταξη της μονάδας οπτικού δίσκου από το φατνίο της.

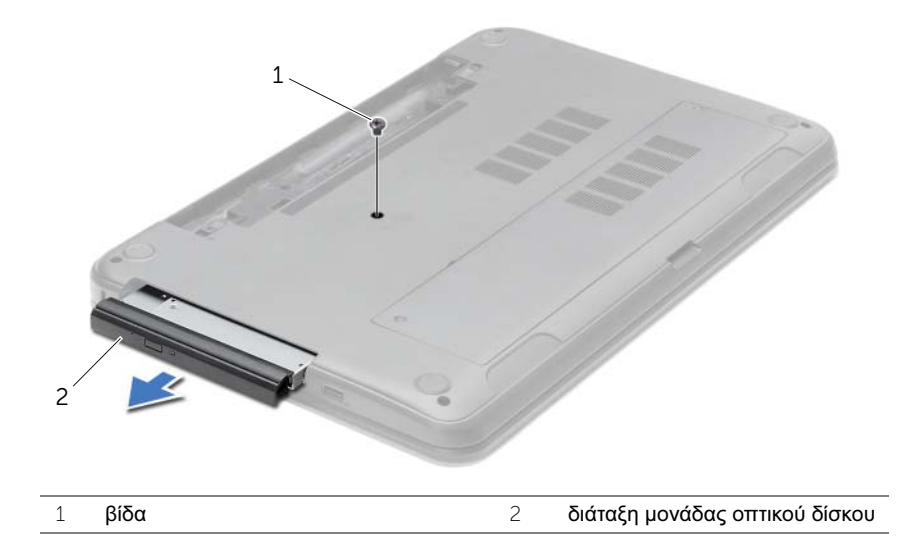

- Βγάλτε τη βίδα που συγκρατεί το υποστήριγμα της μονάδας οπτικού δίσκου πάνω στη διάταξή της και αφαιρέστε το υποστήριγμα.
- Τραβήξτε προσεκτικά τη στεφάνη συγκράτησης της μονάδας οπτικού δίσκου και αφαιρέστε την από τη μονάδα.

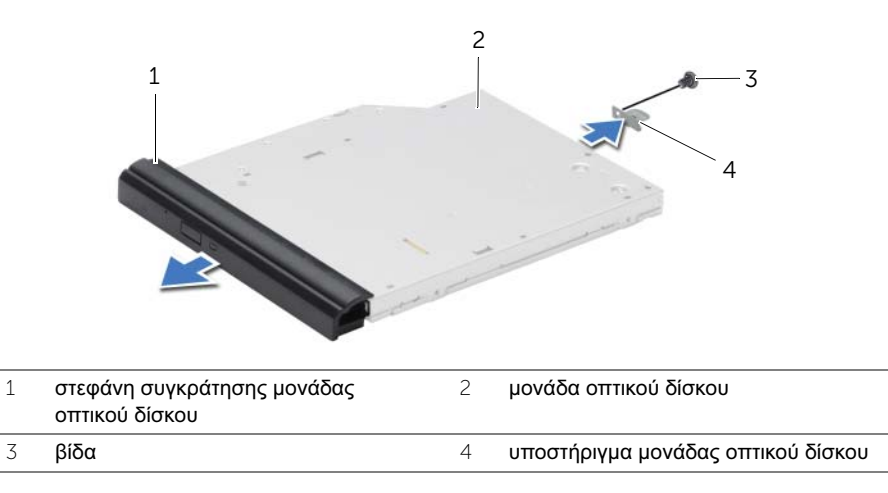

### <span id="page-15-0"></span>Επανατοποθέτηση της μονάδας οπτικού δίσκου

ΠΡΟΕΙΔΟΠΟΙΗΣΗ**:** Προτού εκτελέσετε οποιαδήποτε εργασία στο εσωτερικό του υπολογιστή σας**,** διαβάστε τις πληροφορίες που παραλάβατε μαζί του και αφορούν θέματα ασφάλειας και ακολουθήστε τα βήματα που περιγράφει η ενότητα **«**Πριν από την εκτέλεση εργασιών στο εσωτερικό του [υπολογιστή](#page-8-4) σας**»** στη [σελίδα](#page-8-4) **9.** Μετά την εκτέλεση εργασιών στο εσωτερικό του υπολογιστή σας**,** ακολουθήστε τις οδηγίες που αναφέρει η ενότητα **«**Μετά την [εκτέλεση](#page-10-1) εργασιών στο εσωτερικό του [υπολογιστή](#page-10-1) σας**»** στη σελίδα **11.** Για πρόσθετες πληροφορίες σχετικά με τις άριστες πρακτικές σε θέματα ασφάλειας**,** ανατρέξτε στην αρχική σελίδα του ιστοτόπου για τη συμμόρφωση προς τις κανονιστικές διατάξεις στη διεύθυνση **dell.com/regulatory\_compliance.**

#### <span id="page-15-1"></span>Διαδικασία

- 1 Ευθυγραμμίστε τις γλωττίδες στη στεφάνη συγκράτησης της μονάδας οπτικού δίσκου με τις σχισμές στη μονάδα οπτικού δίσκου και κουμπώστε τη στεφάνη συγκράτησης της μονάδας οπτικού δίσκου στη θέση της.
- 2 Ευθυγραμμίστε την οπή για τη βίδα στο υποστήριγμα της μονάδας οπτικού δίσκου με την αντίστοιχη οπή στη διάταξη της μονάδας οπτικού δίσκου και επανατοποθετήστε τη βίδα που συγκρατεί το υποστήριγμα της μονάδας οπτικού δίσκου πάνω στη διάταξή της.
- 3 Περάστε συρτά τη διάταξη της μονάδας οπτικού δίσκου μέσα στο φατνίο της μονάδας και φροντίστε να ευθυγραμμίσετε την οπή για τη βίδα στο υποστήριγμα της μονάδας με την αντίστοιχη οπή στη βάση του υπολογιστή.
- 4 Επανατοποθετήστε τη βίδα που συγκρατεί τη διάταξη της μονάδας οπτικού δίσκου πάνω στη βάση του υπολογιστή.

### <span id="page-15-2"></span>Μετέπειτα απαιτούμενες ενέργειες

Επανατοποθετήστε την μπαταρία. Ανατρέξτε στην ενότητα «[Επανατοποθέτηση](#page-12-2) της [μπαταρίας](#page-12-2)» στη σελίδα 13.

### <span id="page-16-3"></span><span id="page-16-0"></span>Αφαίρεση του πληκτρολογίου

ΠΡΟΕΙΔΟΠΟΙΗΣΗ**:** Προτού εκτελέσετε οποιαδήποτε εργασία στο εσωτερικό του υπολογιστή σας**,** διαβάστε τις πληροφορίες που παραλάβατε μαζί του και αφορούν θέματα ασφάλειας και ακολουθήστε τα βήματα που περιγράφει η ενότητα **«**Πριν από την εκτέλεση εργασιών στο εσωτερικό του [υπολογιστή](#page-8-4) σας**»** στη [σελίδα](#page-8-4) **9.** Μετά την εκτέλεση εργασιών στο εσωτερικό του υπολογιστή σας**,** ακολουθήστε τις οδηγίες που αναφέρει η ενότητα **«**Μετά την [εκτέλεση](#page-10-1) εργασιών στο εσωτερικό του [υπολογιστή](#page-10-1) σας**»** στη σελίδα **11.** Για πρόσθετες πληροφορίες σχετικά με τις άριστες πρακτικές σε θέματα ασφάλειας**,** ανατρέξτε στην αρχική σελίδα του ιστοτόπου για τη συμμόρφωση προς τις κανονιστικές διατάξεις στη διεύθυνση **dell.com/regulatory\_compliance.**

#### <span id="page-16-1"></span>Προαπαιτούμενες ενέργειες

Αφαιρέστε την μπαταρία. Ανατρέξτε στην ενότητα «Αφαίρεση της [μπαταρίας](#page-11-2)» στη σελίδα 12.

#### <span id="page-16-2"></span>Διαδικασία

- 1 Ανοίξτε την οθόνη ως το τέρμα.
- 2 Με μια πλαστική σφήνα αποδεσμεύστε το πληκτρολόγιο από τις γλωττίδες στο στήριγμα παλάμης.

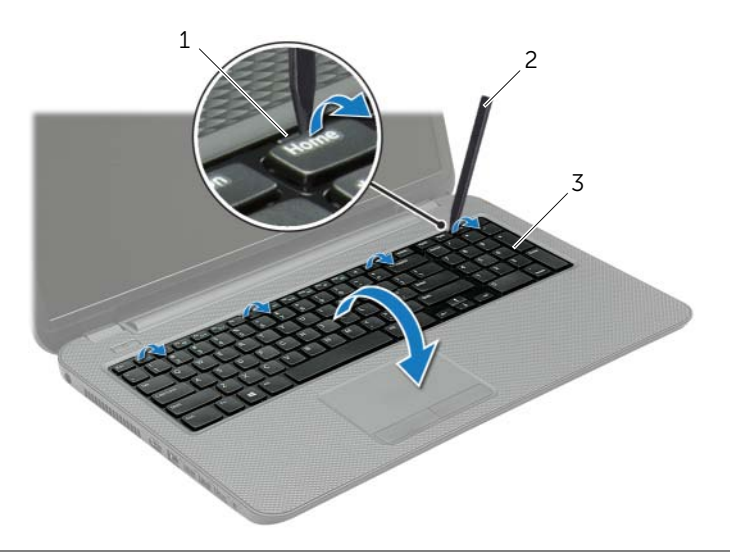

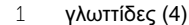

2 πλαστική σφήνα

3 πληκτρολόγιο

- Γυρίστε ανάποδα το πληκτρολόγιο και τοποθετήστε το πάνω στο στήριγμα παλάμης.
- Σηκώστε το μάνταλο του συνδέσμου και αποσυνδέστε το καλώδιο του πληκτρολογίου από τον σύνδεσμό του.
- Ανασηκώστε το πληκτρολόγιο και βγάλτε το από το στήριγμα παλάμης.

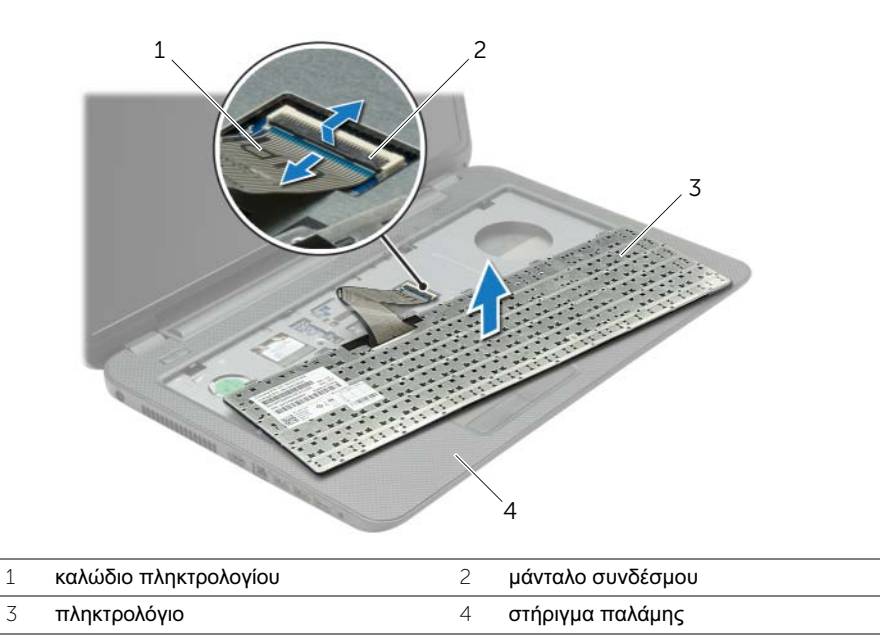

### <span id="page-18-3"></span><span id="page-18-0"></span>Επανατοποθέτηση του πληκτρολογίου

ΠΡΟΕΙΔΟΠΟΙΗΣΗ**:** Προτού εκτελέσετε οποιαδήποτε εργασία στο εσωτερικό του υπολογιστή σας**,** διαβάστε τις πληροφορίες που παραλάβατε μαζί του και αφορούν θέματα ασφάλειας και ακολουθήστε τα βήματα που περιγράφει η ενότητα **«**Πριν από την εκτέλεση εργασιών στο εσωτερικό του [υπολογιστή](#page-8-4) σας**»** στη [σελίδα](#page-8-4) **9.** Μετά την εκτέλεση εργασιών στο εσωτερικό του υπολογιστή σας**,** ακολουθήστε τις οδηγίες που αναφέρει η ενότητα **«**Μετά την [εκτέλεση](#page-10-1) εργασιών στο εσωτερικό του [υπολογιστή](#page-10-1) σας**»** στη σελίδα **11.** Για πρόσθετες πληροφορίες σχετικά με τις άριστες πρακτικές σε θέματα ασφάλειας**,** ανατρέξτε στην αρχική σελίδα του ιστοτόπου για τη συμμόρφωση προς τις κανονιστικές διατάξεις στη διεύθυνση **dell.com/regulatory\_compliance.**

#### <span id="page-18-1"></span>Διαδικασία

- 1 Περάστε συρτά το καλώδιο του πληκτρολογίου μέσα στον σύνδεσμό του και πιέστε προς τα κάτω το μάνταλο του συνδέσμου για να στερεώσετε το καλώδιο.
- 2 Περάστε συρτά τις γλωττίδες στο κάτω μέρος του πληκτρολογίου μέσα στις σχισμές του στηρίγματος παλάμης και τοποθετήστε το πληκτρολόγιο πάνω στο στήριγμα παλάμης.
- 3 Πιέστε απαλά προς τα κάτω τα άκρα του πληκτρολογίου, για να το στερεώσετε κάτω από τις γλωττίδες του στηρίγματος παλάμης.
- 4 Επανατοποθετήστε τις βίδες που συγκρατούν το πληκτρολόγιο πάνω στη βάση του υπολογιστή.

#### <span id="page-18-2"></span>Μετέπειτα απαιτούμενες ενέργειες

Επανατοποθετήστε την μπαταρία. Ανατρέξτε στην ενότητα «[Επανατοποθέτηση](#page-12-2) της [μπαταρίας](#page-12-2)» στη σελίδα 13.

## <span id="page-19-3"></span><span id="page-19-0"></span>Αφαίρεση του καλύμματος της βάσης

ΠΡΟΕΙΔΟΠΟΙΗΣΗ**:** Προτού εκτελέσετε οποιαδήποτε εργασία στο εσωτερικό του υπολογιστή σας**,** διαβάστε τις πληροφορίες που παραλάβατε μαζί του και αφορούν θέματα ασφάλειας και ακολουθήστε τα βήματα που περιγράφει η ενότητα **«**Πριν από την εκτέλεση εργασιών στο εσωτερικό του [υπολογιστή](#page-8-4) σας**»** στη [σελίδα](#page-8-4) **9.** Μετά την εκτέλεση εργασιών στο εσωτερικό του υπολογιστή σας**,** ακολουθήστε τις οδηγίες που αναφέρει η ενότητα **«**Μετά την [εκτέλεση](#page-10-1) εργασιών στο εσωτερικό του [υπολογιστή](#page-10-1) σας**»** στη σελίδα **11.** Για πρόσθετες πληροφορίες σχετικά με τις άριστες πρακτικές σε θέματα ασφάλειας**,** ανατρέξτε στην αρχική σελίδα του ιστοτόπου για τη συμμόρφωση προς τις κανονιστικές διατάξεις στη διεύθυνση **dell.com/regulatory\_compliance.**

### <span id="page-19-1"></span>Προαπαιτούμενες ενέργειες

Αφαιρέστε την μπαταρία. Ανατρέξτε στην ενότητα «Αφαίρεση της [μπαταρίας](#page-11-2)» στη σελίδα 12.

#### <span id="page-19-2"></span>Διαδικασία

- 1 Χαλαρώστε τις μη αποσπώμενες βίδες που συγκρατούν το κάλυμμα της βάσης πάνω στη βάση του υπολογιστή.
- 2 Με τα δάχτυλά σας σηκώστε το κάλυμμα της βάσης και βγάλτε το από τις υποδοχές στη βάση του υπολογιστή.

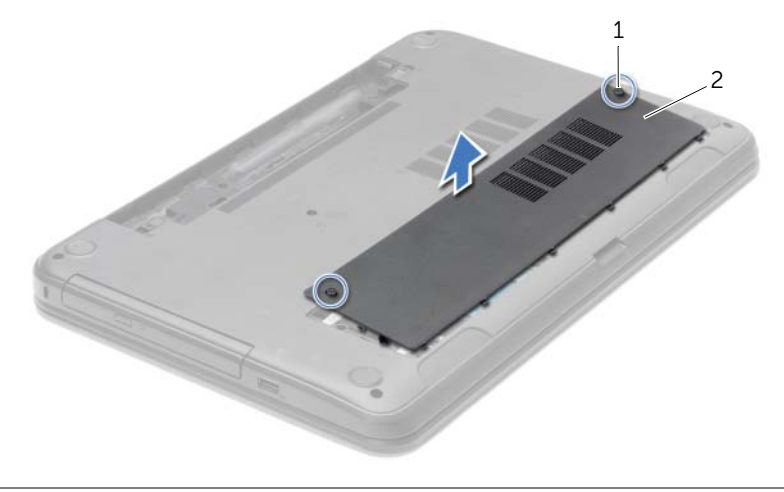

1 μη αποσπώμενες βίδες (2) 2 κάλυμμα βάσης

### <span id="page-20-3"></span><span id="page-20-0"></span>Επανατοποθέτηση του καλύμματος της βάσης

ΠΡΟΕΙΔΟΠΟΙΗΣΗ**:** Προτού εκτελέσετε οποιαδήποτε εργασία στο εσωτερικό του υπολογιστή σας**,** διαβάστε τις πληροφορίες που παραλάβατε μαζί του και αφορούν θέματα ασφάλειας και ακολουθήστε τα βήματα που περιγράφει η ενότητα **«**Πριν από την εκτέλεση εργασιών στο εσωτερικό του [υπολογιστή](#page-8-4) σας**»** στη [σελίδα](#page-8-4) **9.** Μετά την εκτέλεση εργασιών στο εσωτερικό του υπολογιστή σας**,** ακολουθήστε τις οδηγίες που αναφέρει η ενότητα **«**Μετά την [εκτέλεση](#page-10-1) εργασιών στο εσωτερικό του [υπολογιστή](#page-10-1) σας**»** στη σελίδα **11.** Για πρόσθετες πληροφορίες σχετικά με τις άριστες πρακτικές σε θέματα ασφάλειας**,** ανατρέξτε στην αρχική σελίδα του ιστοτόπου για τη συμμόρφωση προς τις κανονιστικές διατάξεις στη διεύθυνση **dell.com/regulatory\_compliance.**

#### <span id="page-20-1"></span>Διαδικασία

- 1 Περάστε συρτά τις γλωττίδες στο κάλυμμα της βάσης μέσα στις σχισμές στη βάση του υπολογιστή και κουμπώστε το κάλυμμα στη σωστή θέση.
- 2 Σφίξτε τις μη αποσπώμενες βίδες που συγκρατούν το κάλυμμα της βάσης πάνω στη βάση του υπολογιστή.

#### <span id="page-20-2"></span>Μετέπειτα απαιτούμενες ενέργειες

Επανατοποθετήστε την μπαταρία. Ανατρέξτε στην ενότητα «[Επανατοποθέτηση](#page-12-2) της [μπαταρίας](#page-12-2)» στη σελίδα 13.

# <span id="page-21-0"></span>Αφαίρεση της μονάδας **(**των μονάδων**)** μνήμης

ΠΡΟΕΙΔΟΠΟΙΗΣΗ**:** Προτού εκτελέσετε οποιαδήποτε εργασία στο εσωτερικό του υπολογιστή σας**,** διαβάστε τις πληροφορίες που παραλάβατε μαζί του και αφορούν θέματα ασφάλειας και ακολουθήστε τα βήματα που περιγράφει η ενότητα **«**Πριν από την εκτέλεση εργασιών στο εσωτερικό του [υπολογιστή](#page-8-4) σας**»** στη [σελίδα](#page-8-4) **9.** Μετά την εκτέλεση εργασιών στο εσωτερικό του υπολογιστή σας**,** ακολουθήστε τις οδηγίες που αναφέρει η ενότητα **«**Μετά την [εκτέλεση](#page-10-1) εργασιών στο εσωτερικό του [υπολογιστή](#page-10-1) σας**»** στη σελίδα **11.** Για πρόσθετες πληροφορίες σχετικά με τις άριστες πρακτικές σε θέματα ασφάλειας**,** ανατρέξτε στην αρχική σελίδα του ιστοτόπου για τη συμμόρφωση προς τις κανονιστικές διατάξεις στη διεύθυνση **dell.com/regulatory\_compliance.**

#### <span id="page-21-1"></span>Προαπαιτούμενες ενέργειες

- 1 Αφαιρέστε την μπαταρία. Ανατρέξτε στην ενότητα «Αφαίρεση της [μπαταρίας](#page-11-2)» στη [σελίδα](#page-11-2) 12.
- 2 Αφαιρέστε το κάλυμμα της βάσης. Ανατρέξτε στην ενότητα «Αφαίρεση του [καλύμματος](#page-19-3) της βάσης» στη [σελίδα](#page-19-3) 20.

#### <span id="page-21-2"></span>Διαδικασία

- 1 Ανοίξτε προσεκτικά με τα δάχτυλά σας τους συνδετήρες συγκράτησης σε κάθε άκρο του συνδέσμου της μονάδας μνήμης ώστε να τιναχτεί έξω η μονάδα μνήμης.
- 2 Μετακινήστε συρτά τη μονάδα μνήμης και αφαιρέστε την από το σύνδεσμό της.

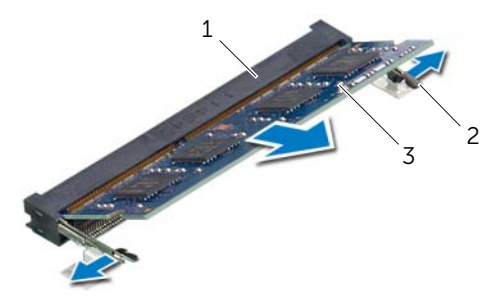

- 1 σύνδεσμος μονάδας μνήμης 2 συνδετήρες συγκράτησης (2)
- 3 μονάδα μνήμης

### <span id="page-22-0"></span>Επανατοποθέτηση της μονάδας **(**των μονάδων**)** μνήμης

ΠΡΟΕΙΔΟΠΟΙΗΣΗ**:** Προτού εκτελέσετε οποιαδήποτε εργασία στο εσωτερικό του υπολογιστή σας**,** διαβάστε τις πληροφορίες που παραλάβατε μαζί του και αφορούν θέματα ασφάλειας και ακολουθήστε τα βήματα που περιγράφει η ενότητα **«**Πριν από την εκτέλεση εργασιών στο εσωτερικό του [υπολογιστή](#page-8-4) σας**»** στη [σελίδα](#page-8-4) **9.** Μετά την εκτέλεση εργασιών στο εσωτερικό του υπολογιστή σας**,** ακολουθήστε τις οδηγίες που αναφέρει η ενότητα **«**Μετά την [εκτέλεση](#page-10-1) εργασιών στο εσωτερικό του [υπολογιστή](#page-10-1) σας**»** στη σελίδα **11.** Για πρόσθετες πληροφορίες σχετικά με τις άριστες πρακτικές σε θέματα ασφάλειας**,** ανατρέξτε στην αρχική σελίδα του ιστοτόπου για τη συμμόρφωση προς τις κανονιστικές διατάξεις στη διεύθυνση **dell.com/regulatory\_compliance.**

#### <span id="page-22-1"></span>Διαδικασία

- 1 Ευθυγραμμίστε την εγκοπή στη μονάδα μνήμης με τη γλωττίδα στον σύνδεσμο της μονάδας.
- 2 Περάστε συρτά και σταθερά τη μονάδα μνήμης μέσα στον σύνδεσμο με κλίση 45 μοιρών και πιέστε την προς τα κάτω τόσο ώστε να κουμπώσει στη σωστή θέση και να ακουστεί το χαρακτηριστικό κλικ.

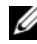

ΣΗΜΕΙΩΣΗ**:** Αν δεν ακουστεί το χαρακτηριστικό κλικ, αφαιρέστε τη μονάδα μνήμης και εγκαταστήστε την ξανά.

### <span id="page-22-2"></span>Μετέπειτα απαιτούμενες ενέργειες

- 1 Επανατοποθετήστε το κάλυμμα της βάσης. Ανατρέξτε στην ενότητα «[Επανατοποθέτηση](#page-20-3) του καλύμματος της βάσης» στη σελίδα 21.
- 2 Επανατοποθετήστε την μπαταρία. Ανατρέξτε στην ενότητα «[Επανατοποθέτηση](#page-12-2) της [μπαταρίας](#page-12-2)» στη σελίδα 13.

### <span id="page-23-0"></span>Αφαίρεση του σκληρού δίσκου

- ΠΡΟΕΙΔΟΠΟΙΗΣΗ**:** Προτού εκτελέσετε οποιαδήποτε εργασία στο εσωτερικό του υπολογιστή σας**,** διαβάστε τις πληροφορίες που παραλάβατε μαζί του και αφορούν θέματα ασφάλειας και ακολουθήστε τα βήματα που περιγράφει η ενότητα **«**Πριν από την εκτέλεση εργασιών στο εσωτερικό του [υπολογιστή](#page-8-4) σας**»** στη [σελίδα](#page-8-4) **9.** Μετά την εκτέλεση εργασιών στο εσωτερικό του υπολογιστή σας**,** ακολουθήστε τις οδηγίες που αναφέρει η ενότητα **«**Μετά την [εκτέλεση](#page-10-1) εργασιών στο εσωτερικό του [υπολογιστή](#page-10-1) σας**»** στη σελίδα **11.** Για πρόσθετες πληροφορίες σχετικά με τις άριστες πρακτικές σε θέματα ασφάλειας**,** ανατρέξτε στην αρχική σελίδα του ιστοτόπου για τη συμμόρφωση προς τις κανονιστικές διατάξεις στη διεύθυνση **dell.com/regulatory\_compliance.**
- 

ΠΡΟΣΟΧΗ**:** Για να αποφευχθεί η απώλεια δεδομένων**,** μην αφαιρείτε τον σκληρό δίσκο την ώρα που ο υπολογιστής είναι σε κατάσταση αναστολής λειτουργίας ή σε λειτουργία**.**

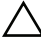

ΠΡΟΣΟΧΗ**:** Οι σκληροί δίσκοι είναι εξαιρετικά εύθραυστοι**.** Μεταχειριστείτε τους με προσοχή**.**

#### <span id="page-23-1"></span>Προαπαιτούμενες ενέργειες

- 1 Αφαιρέστε την μπαταρία. Ανατρέξτε στην ενότητα «Αφαίρεση της [μπαταρίας](#page-11-2)» στη [σελίδα](#page-11-2) 12.
- 2 Αφαιρέστε το κάλυμμα της βάσης. Ανατρέξτε στην ενότητα «Αφαίρεση του [καλύμματος](#page-19-3) της βάσης» στη [σελίδα](#page-19-3) 20.

#### <span id="page-23-2"></span>Διαδικασία

- 1 Αφαιρέστε τις βίδες που συγκρατούν τη διάταξη του σκληρού δίσκου πάνω στη βάση του υπολογιστή.
- 2 Χρησιμοποιώντας τη συρόμενη γλωττίδα, τραβήξτε συρτά τη διάταξη του σκληρού δίσκου για να την αποσυνδέσετε από την πλακέτα συστήματος.

 Χρησιμοποιώντας τη συρόμενη γλωττίδα, σηκώστε τη διάταξη του σκληρού δίσκου και βγάλτε την από τη βάση του υπολογιστή.

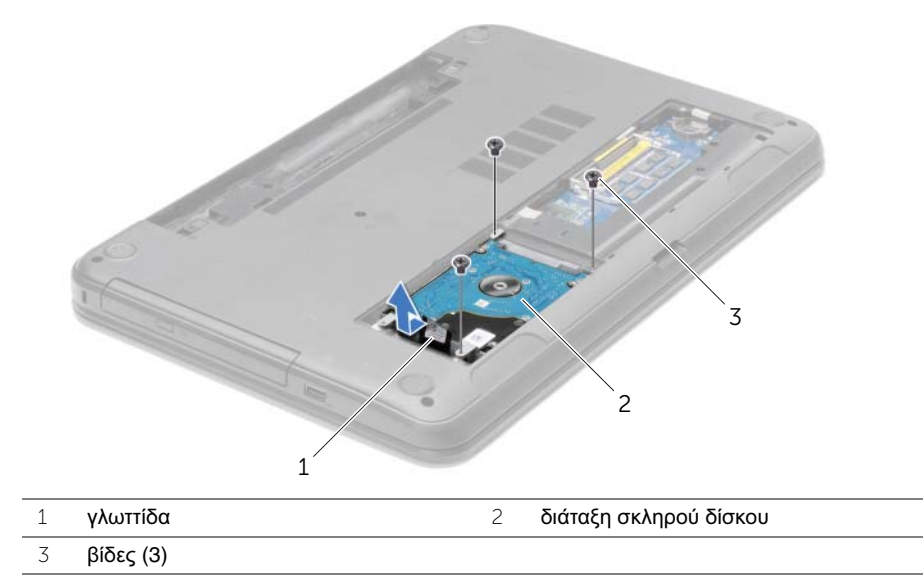

- Αφαιρέστε τις βίδες που συγκρατούν πάνω στον σκληρό δίσκο το υποστήριγμά του.
- Χρησιμοποιώντας τη συρόμενη γλωττίδα, σηκώστε το υποστήριγμα του σκληρού δίσκου και βγάλτε το από τη βάση του υπολογιστή.

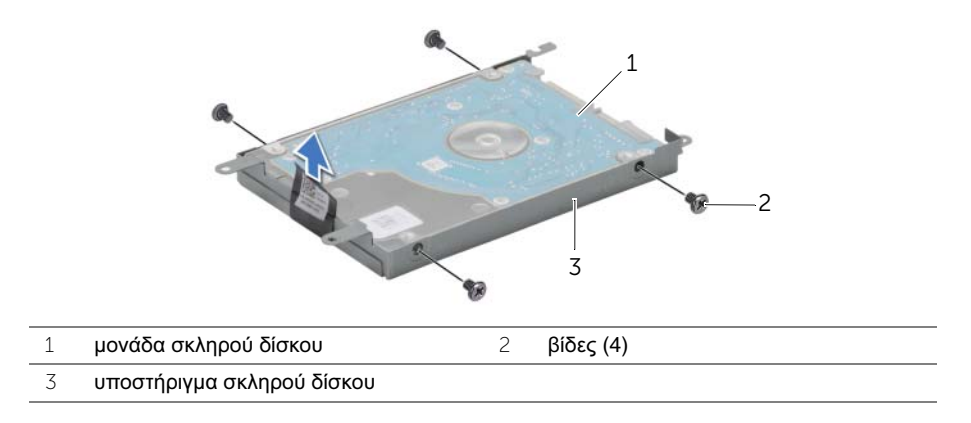

### <span id="page-25-0"></span>Επανατοποθέτηση του σκληρού δίσκου

ΠΡΟΕΙΔΟΠΟΙΗΣΗ**:** Προτού εκτελέσετε οποιαδήποτε εργασία στο εσωτερικό του υπολογιστή σας**,** διαβάστε τις πληροφορίες που παραλάβατε μαζί του και αφορούν θέματα ασφάλειας και ακολουθήστε τα βήματα που περιγράφει η ενότητα **«**Πριν από την εκτέλεση εργασιών στο εσωτερικό του [υπολογιστή](#page-8-4) σας**»** στη [σελίδα](#page-8-4) **9.** Μετά την εκτέλεση εργασιών στο εσωτερικό του υπολογιστή σας**,** ακολουθήστε τις οδηγίες που αναφέρει η ενότητα **«**Μετά την [εκτέλεση](#page-10-1) εργασιών στο εσωτερικό του [υπολογιστή](#page-10-1) σας**»** στη σελίδα **11.** Για πρόσθετες πληροφορίες σχετικά με τις άριστες πρακτικές σε θέματα ασφάλειας**,** ανατρέξτε στην αρχική σελίδα του ιστοτόπου για τη συμμόρφωση προς τις κανονιστικές διατάξεις στη διεύθυνση **dell.com/regulatory\_compliance.**

ΠΡΟΣΟΧΗ**:** Οι σκληροί δίσκοι είναι εξαιρετικά εύθραυστοι**.** Μεταχειριστείτε τους με προσοχή**.**

#### <span id="page-25-1"></span>Διαδικασία

- 1 Ευθυγραμμίστε τις οπές για τις βίδες στο υποστήριγμα του σκληρού δίσκου με τις οπές στη μονάδα του σκληρού δίσκου.
- 2 Επανατοποθετήστε τις βίδες που συγκρατούν το υποστήριγμα του σκληρού δίσκου πάνω στη μονάδα του σκληρού δίσκου.
- 3 Τοποθετήστε τη διάταξη του σκληρού δίσκου μέσα στο φατνίο του.
- 4 Χρησιμοποιώντας τη συρόμενη γλωττίδα, τραβήξτε συρτά τη διάταξη του σκληρού δίσκου προς τον σύνδεσμο για να τη συνδέσετε στην πλακέτα συστήματος.
- 5 Επανατοποθετήστε τις βίδες που συγκρατούν τη διάταξη του σκληρού δίσκου πάνω στη βάση του υπολογιστή.

#### <span id="page-25-2"></span>Μετέπειτα απαιτούμενες ενέργειες

- 1 Επανατοποθετήστε το κάλυμμα της βάσης. Ανατρέξτε στην ενότητα «[Επανατοποθέτηση](#page-20-3) του [καλύμματος](#page-20-3) της βάσης» στη σελίδα 21.
- 2 Επανατοποθετήστε την μπαταρία. Ανατρέξτε στην ενότητα «[Επανατοποθέτηση](#page-12-2) της [μπαταρίας](#page-12-2)» στη σελίδα 13.

## <span id="page-26-0"></span>Αφαίρεση της μπαταρίας σε σχήμα νομίσματος

- ΠΡΟΕΙΔΟΠΟΙΗΣΗ**:** Προτού εκτελέσετε οποιαδήποτε εργασία στο εσωτερικό του υπολογιστή σας**,** διαβάστε τις πληροφορίες που παραλάβατε μαζί του και αφορούν θέματα ασφάλειας και ακολουθήστε τα βήματα που περιγράφει η ενότητα **«**Πριν από την εκτέλεση εργασιών στο εσωτερικό του [υπολογιστή](#page-8-4) σας**»** στη [σελίδα](#page-8-4) **9.** Μετά την εκτέλεση εργασιών στο εσωτερικό του υπολογιστή σας**,** ακολουθήστε τις οδηγίες που αναφέρει η ενότητα **«**Μετά την [εκτέλεση](#page-10-1) εργασιών στο εσωτερικό του [υπολογιστή](#page-10-1) σας**»** στη σελίδα **11.** Για πρόσθετες πληροφορίες σχετικά με τις άριστες πρακτικές σε θέματα ασφάλειας**,** ανατρέξτε στην αρχική σελίδα του ιστοτόπου για τη συμμόρφωση προς τις κανονιστικές διατάξεις στη διεύθυνση **dell.com/regulatory\_compliance.**
- ΠΡΟΣΟΧΗ**:** Όταν αφαιρείται η μπαταρία σε σχήμα νομίσματος**,** οι ρυθμίσεις του **BIOS** επανέρχονται στις προεπιλεγμένες**.** Συνιστούμε να σημειώσετε τις ρυθμίσεις του **BIOS** προτού αφαιρέσετε την μπαταρία σε σχήμα νομίσματος**.**

#### <span id="page-26-1"></span>Προαπαιτούμενες ενέργειες

- 1 Αφαιρέστε την μπαταρία. Ανατρέξτε στην ενότητα «Αφαίρεση της [μπαταρίας](#page-11-2)» στη [σελίδα](#page-11-2) 12.
- 2 Αφαιρέστε το κάλυμμα της βάσης. Ανατρέξτε στην ενότητα «Αφαίρεση του [καλύμματος](#page-19-3) της βάσης» στη [σελίδα](#page-19-3) 20.

#### <span id="page-26-2"></span>Διαδικασία

Χρησιμοποιώντας πλαστική σφήνα ξεσφηνώστε απαλά την μπαταρία σε σχήμα νομίσματος από την υποδοχή της στην πλακέτα συστήματος.

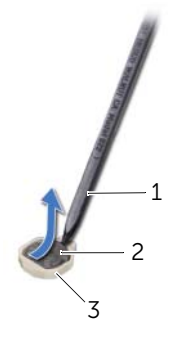

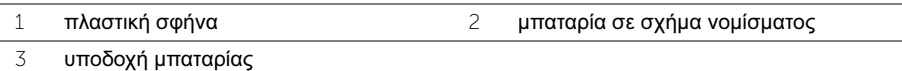

### <span id="page-27-0"></span>Επανατοποθέτηση της μπαταρίας σε σχήμα νομίσματος

ΠΡΟΕΙΔΟΠΟΙΗΣΗ**:** Προτού εκτελέσετε οποιαδήποτε εργασία στο εσωτερικό του υπολογιστή σας**,** διαβάστε τις πληροφορίες που παραλάβατε μαζί του και αφορούν θέματα ασφάλειας και ακολουθήστε τα βήματα που περιγράφει η ενότητα **«**Πριν από την εκτέλεση εργασιών στο εσωτερικό του [υπολογιστή](#page-8-4) σας**»** στη [σελίδα](#page-8-4) **9.** Μετά την εκτέλεση εργασιών στο εσωτερικό του υπολογιστή σας**,** ακολουθήστε τις οδηγίες που αναφέρει η ενότητα **«**Μετά την [εκτέλεση](#page-10-1) εργασιών στο εσωτερικό του [υπολογιστή](#page-10-1) σας**»** στη σελίδα **11.** Για πρόσθετες πληροφορίες σχετικά με τις άριστες πρακτικές σε θέματα ασφάλειας**,** ανατρέξτε στην αρχική σελίδα του ιστοτόπου για τη συμμόρφωση προς τις κανονιστικές διατάξεις στη διεύθυνση **dell.com/regulatory\_compliance.**

ΠΡΟΕΙΔΟΠΟΙΗΣΗ**:** Η μπαταρία μπορεί να εκραγεί αν η εγκατάστασή της δεν γίνει σωστά**.** Αντικαταστήστε την μόνο με μπαταρία ίδιου ή ισοδύναμου τύπου**.**  Για την απόρριψη των χρησιμοποιημένων μπαταριών**,** ακολουθήστε τις οδηγίες του κατασκευαστή**.**

### <span id="page-27-1"></span>Διαδικασία

Με τον θετικό πόλο προς τα πάνω, κουμπώστε την μπαταρία σε σχήμα νομίσματος μέσα στην υποδοχή της στην πλακέτα συστήματος.

#### <span id="page-27-2"></span>Μετέπειτα απαιτούμενες ενέργειες

- 1 Επανατοποθετήστε το κάλυμμα της βάσης. Ανατρέξτε στην ενότητα «[Επανατοποθέτηση](#page-20-3) του [καλύμματος](#page-20-3) της βάσης» στη σελίδα 21.
- 2 Επανατοποθετήστε την μπαταρία. Ανατρέξτε στην ενότητα «[Επανατοποθέτηση](#page-12-2) της [μπαταρίας](#page-12-2)» στη σελίδα 13.

## <span id="page-28-3"></span><span id="page-28-0"></span>Αφαίρεση του στηρίγματος παλάμης

ΠΡΟΕΙΔΟΠΟΙΗΣΗ**:** Προτού εκτελέσετε οποιαδήποτε εργασία στο εσωτερικό του υπολογιστή σας**,** διαβάστε τις πληροφορίες που παραλάβατε μαζί του και αφορούν θέματα ασφάλειας και ακολουθήστε τα βήματα που περιγράφει η ενότητα **«**Πριν από την εκτέλεση εργασιών στο εσωτερικό του [υπολογιστή](#page-8-4) σας**»** στη [σελίδα](#page-8-4) **9.** Μετά την εκτέλεση εργασιών στο εσωτερικό του υπολογιστή σας**,** ακολουθήστε τις οδηγίες που αναφέρει η ενότητα **«**Μετά την [εκτέλεση](#page-10-1) εργασιών στο εσωτερικό του [υπολογιστή](#page-10-1) σας**»** στη σελίδα **11.** Για πρόσθετες πληροφορίες σχετικά με τις άριστες πρακτικές σε θέματα ασφάλειας**,** ανατρέξτε στην αρχική σελίδα του ιστοτόπου για τη συμμόρφωση προς τις κανονιστικές διατάξεις στη διεύθυνση **dell.com/regulatory\_compliance.**

#### <span id="page-28-1"></span>Προαπαιτούμενες ενέργειες

- 1 Αφαιρέστε την μπαταρία. Ανατρέξτε στην ενότητα «Αφαίρεση της [μπαταρίας](#page-11-2)» στη [σελίδα](#page-11-2) 12.
- 2 Αφαιρέστε το κάλυμμα της βάσης. Ανατρέξτε στην ενότητα «Αφαίρεση του [καλύμματος](#page-19-3) της βάσης» στη [σελίδα](#page-19-3) 20.
- 3 Αφαιρέστε το πληκτρολόγιο. Ανατρέξτε στην ενότητα «Αφαίρεση του [πληκτρολογίου](#page-16-3)» στη [σελίδα](#page-16-3) 17.

#### <span id="page-28-2"></span>Διαδικασία

1 Αφαιρέστε τις βίδες που συγκρατούν το στήριγμα παλάμης στη βάση του υπολογιστή.

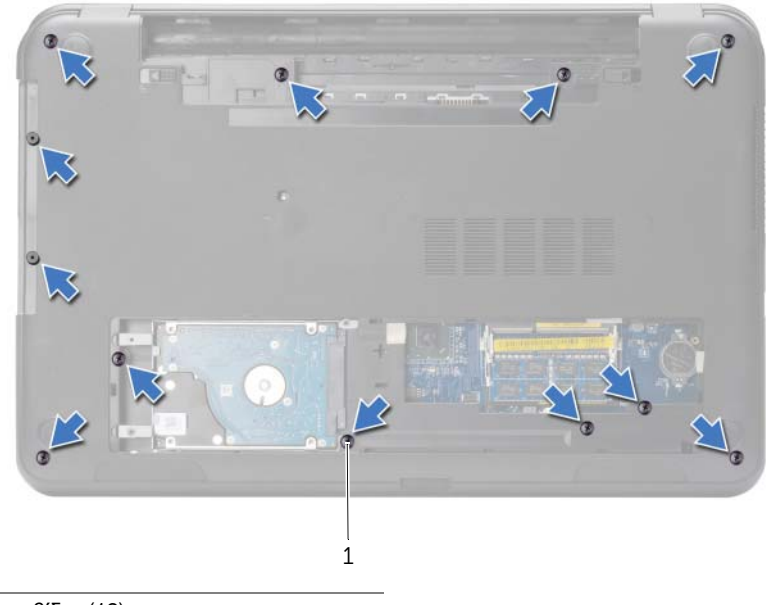

- βίδες (12)
- Γυρίστε ανάποδα τον υπολογιστή και ανοίξτε την οθόνη ως το τέρμα.
- Σηκώστε τα μάνταλα των συνδέσμων και, χρησιμοποιώντας τις συρόμενες γλωττίδες, αποσυνδέστε το καλώδιο του κουμπιού τροφοδοσίας και το καλώδιο της επιφάνειας αφής από την πλακέτα συστήματος.

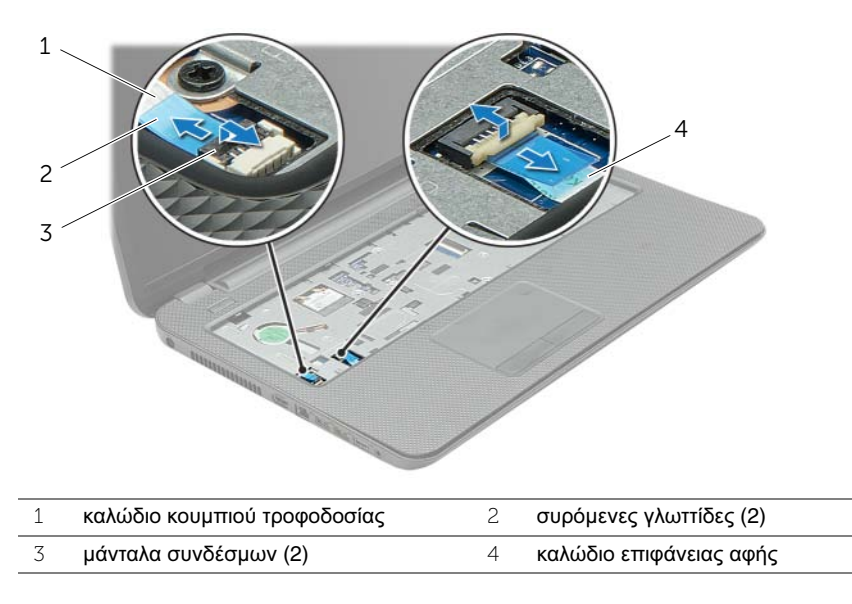

#### 30 | Αφαίρεση του στηρίγματος παλάμης

- Αφαιρέστε τις βίδες που συγκρατούν το στήριγμα παλάμης στη βάση του υπολογιστή.
- Με μια πλαστική σφήνα σηκώστε απαλά και αποδεσμεύστε τις γλωττίδες στο στήριγμα παλάμης από τις υποδοχές στη βάση του υπολογιστή.

ΠΡΟΣΟΧΗ**:** Αποσπάστε το στήριγμα παλάμης από τη διάταξη της οθόνης προσεκτικά για να μην πάθει ζημιά η διάταξη της οθόνης**.**

Σηκώστε το στήριγμα παλάμης και αφαιρέστε το από τη βάση τού υπολογιστή.

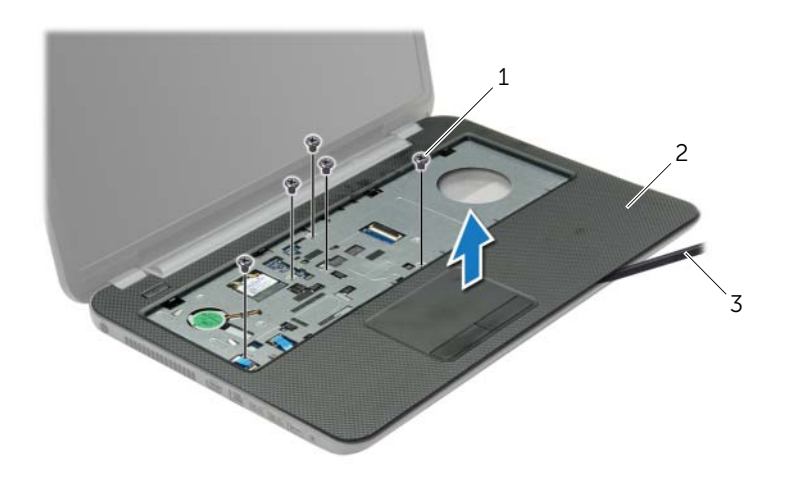

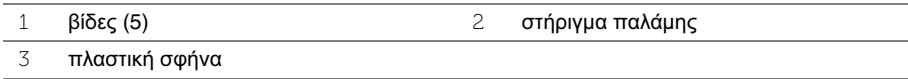

### <span id="page-31-3"></span><span id="page-31-0"></span>Επανατοποθέτηση του στηρίγματος παλάμης

ΠΡΟΕΙΔΟΠΟΙΗΣΗ**:** Προτού εκτελέσετε οποιαδήποτε εργασία στο εσωτερικό του υπολογιστή σας**,** διαβάστε τις πληροφορίες που παραλάβατε μαζί του και αφορούν θέματα ασφάλειας και ακολουθήστε τα βήματα που περιγράφει η ενότητα **«**Πριν από την εκτέλεση εργασιών στο εσωτερικό του [υπολογιστή](#page-8-4) σας**»** στη [σελίδα](#page-8-4) **9.** Μετά την εκτέλεση εργασιών στο εσωτερικό του υπολογιστή σας**,** ακολουθήστε τις οδηγίες που αναφέρει η ενότητα **«**Μετά την [εκτέλεση](#page-10-1) εργασιών στο εσωτερικό του [υπολογιστή](#page-10-1) σας**»** στη σελίδα **11.** Για πρόσθετες πληροφορίες σχετικά με τις άριστες πρακτικές σε θέματα ασφάλειας**,** ανατρέξτε στην αρχική σελίδα του ιστοτόπου για τη συμμόρφωση προς τις κανονιστικές διατάξεις στη διεύθυνση **dell.com/regulatory\_compliance.**

#### <span id="page-31-1"></span>Διαδικασία

- 1 Ευθυγραμμίστε το στήριγμα παλάμης με τη βάση του υπολογιστή.
- 2 Πιέστε προς τα κάτω τα άκρα του στηρίγματος παλάμης για να κουμπώσει στη σωστή θέση.
- 3 Επανατοποθετήστε τις βίδες που συγκρατούν το στήριγμα παλάμης στη βάση του υπολογιστή.
- 4 Περάστε συρτά το καλώδιο της επιφάνειας αφής και το καλώδιο του κουμπιού τροφοδοσίας μέσα στους συνδέσμους τους στην πλακέτα συστήματος και πιέστε προς τα κάτω τα μάνταλα των συνδέσμων για να στερεώσετε τα καλώδια.
- 5 Κλείστε την οθόνη και γυρίστε ανάποδα τον υπολογιστή.
- 6 Επανατοποθετήστε τις βίδες που συγκρατούν το στήριγμα παλάμης στη βάση του υπολογιστή.

### <span id="page-31-2"></span>Μετέπειτα απαιτούμενες ενέργειες

- 1 Επανατοποθετήστε το πληκτρολόγιο. Ανατρέξτε στην ενότητα «[Επανατοποθέτηση](#page-18-3) του [πληκτρολογίου](#page-18-3)» στη σελίδα 19.
- 2 Επανατοποθετήστε το κάλυμμα της βάσης. Ανατρέξτε στην ενότητα «[Επανατοποθέτηση](#page-20-3) του [καλύμματος](#page-20-3) της βάσης» στη σελίδα 21.
- 3 Επανατοποθετήστε την μπαταρία. Ανατρέξτε στην ενότητα «[Επανατοποθέτηση](#page-12-2) της [μπαταρίας](#page-12-2)» στη σελίδα 13.

### <span id="page-32-0"></span>Αφαίρεση της μίνι κάρτας ασύρματης επικοινωνίας

ΠΡΟΕΙΔΟΠΟΙΗΣΗ**:** Προτού εκτελέσετε οποιαδήποτε εργασία στο εσωτερικό του υπολογιστή σας**,** διαβάστε τις πληροφορίες που παραλάβατε μαζί του και αφορούν θέματα ασφάλειας και ακολουθήστε τα βήματα που περιγράφει η ενότητα **«**Πριν από την εκτέλεση εργασιών στο εσωτερικό του [υπολογιστή](#page-8-4) σας**»** στη [σελίδα](#page-8-4) **9.** Μετά την εκτέλεση εργασιών στο εσωτερικό του υπολογιστή σας**,** ακολουθήστε τις οδηγίες που αναφέρει η ενότητα **«**Μετά την [εκτέλεση](#page-10-1) εργασιών στο εσωτερικό του [υπολογιστή](#page-10-1) σας**»** στη σελίδα **11.** Για πρόσθετες πληροφορίες σχετικά με τις άριστες πρακτικές σε θέματα ασφάλειας**,** ανατρέξτε στην αρχική σελίδα του ιστοτόπου για τη συμμόρφωση προς τις κανονιστικές διατάξεις στη διεύθυνση **dell.com/regulatory\_compliance.**

#### <span id="page-32-1"></span>Προαπαιτούμενες ενέργειες

- 1 Αφαιρέστε την μπαταρία. Ανατρέξτε στην ενότητα «Αφαίρεση της [μπαταρίας](#page-11-2)» στη [σελίδα](#page-11-2) 12.
- 2 Αφαιρέστε το κάλυμμα της βάσης. Ανατρέξτε στην ενότητα «Αφαίρεση του [καλύμματος](#page-19-3) της βάσης» στη [σελίδα](#page-19-3) 20.
- 3 Αφαιρέστε το πληκτρολόγιο. Ανατρέξτε στην ενότητα «Αφαίρεση του [πληκτρολογίου](#page-16-3)» στη [σελίδα](#page-16-3) 17.
- 4 Αφαιρέστε το στήριγμα παλάμης. Ανατρέξτε στην ενότητα «Αφαίρεση του [στηρίγματος](#page-28-3) [παλάμης](#page-28-3)» στη σελίδα 29.

#### <span id="page-32-2"></span>Διαδικασία

- 1 Αποσυνδέστε τα καλώδια της κεραίας από τη μίνι κάρτα ασύρματης επικοινωνίας.
- 2 Αφαιρέστε τη βίδα που συγκρατεί τη μίνι κάρτα ασύρματης επικοινωνίας πάνω στην πλακέτα συστήματος.

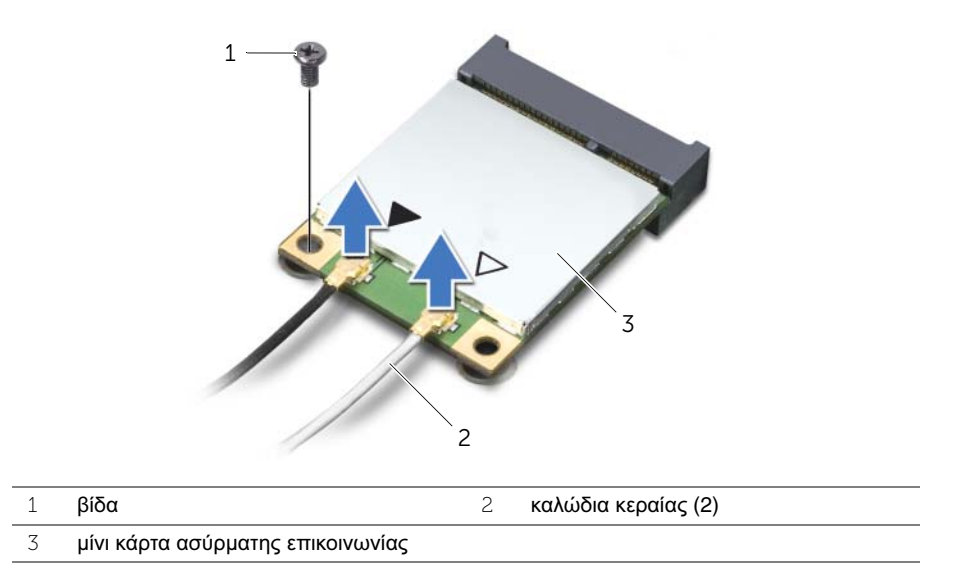

Βγάλτε συρτά τη μίνι κάρτα ασύρματης επικοινωνίας από τον σύνδεσμό της.

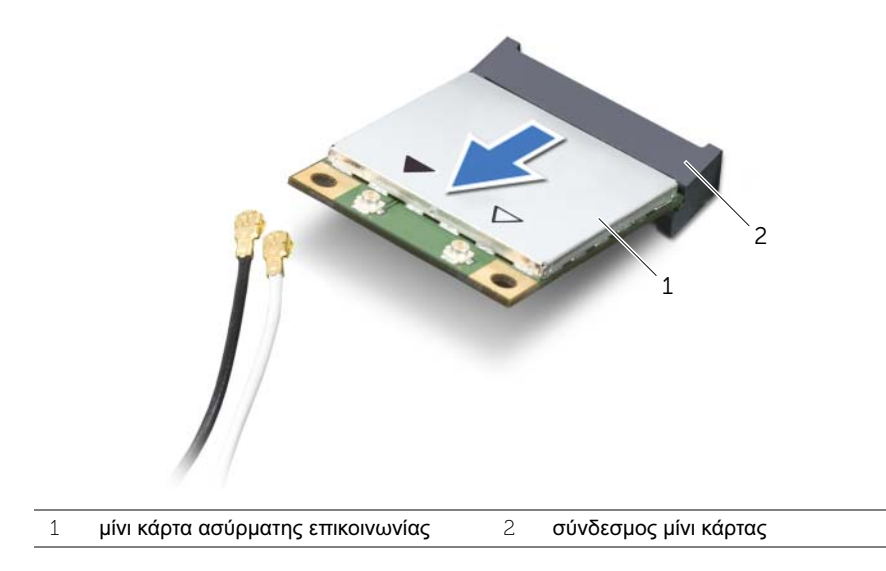

### <span id="page-34-0"></span>Επανατοποθέτηση της μίνι κάρτας ασύρματης επικοινωνίας

ΠΡΟΕΙΔΟΠΟΙΗΣΗ**:** Προτού εκτελέσετε οποιαδήποτε εργασία στο εσωτερικό του υπολογιστή σας**,** διαβάστε τις πληροφορίες που παραλάβατε μαζί του και αφορούν θέματα ασφάλειας και ακολουθήστε τα βήματα που περιγράφει η ενότητα **«**Πριν από την εκτέλεση εργασιών στο εσωτερικό του [υπολογιστή](#page-8-4) σας**»** στη [σελίδα](#page-8-4) **9.** Μετά την εκτέλεση εργασιών στο εσωτερικό του υπολογιστή σας**,** ακολουθήστε τις οδηγίες που αναφέρει η ενότητα **«**Μετά την [εκτέλεση](#page-10-1) εργασιών στο εσωτερικό του [υπολογιστή](#page-10-1) σας**»** στη σελίδα **11.** Για πρόσθετες πληροφορίες σχετικά με τις άριστες πρακτικές σε θέματα ασφάλειας**,** ανατρέξτε στην αρχική σελίδα του ιστοτόπου για τη συμμόρφωση προς τις κανονιστικές διατάξεις στη διεύθυνση **dell.com/regulatory\_compliance.**

#### <span id="page-34-1"></span>Διαδικασία

ΠΡΟΣΟΧΗ**:** Βεβαιωθείτε ότι δεν υπάρχουν καλώδια κάτω από τη μίνι κάρτα ασύρματης επικοινωνίας για να μην πάθει ζημιά**.**

- 1 Ευθυγραμμίστε την εγκοπή πάνω στη μίνι κάρτα ασύρματης επικοινωνίας με τη γλωττίδα στον σύνδεσμό της.
- 2 Περάστε τη μίνι κάρτα ασύρματης επικοινωνίας μέσα στον σύνδεσμό της με κλίση 45 μοιρών.
- 3 Πιέστε προς τα κάτω το άλλο άκρο της μίνι κάρτας ασύρματης επικοινωνίας και επανατοποθετήστε τη βίδα που συγκρατεί τη μίνι κάρτα πάνω στην πλακέτα συστήματος.
- 4 Συνδέστε τα καλώδια της κεραίας στη μίνι κάρτα ασύρματης επικοινωνίας.

Στον πίνακα που ακολουθεί παρατίθεται η χρωματική κωδικοποίηση των καλωδίων κεραίας για τη μίνι κάρτα ασύρματης επικοινωνίας που υποστηρίζει ο υπολογιστής σας.

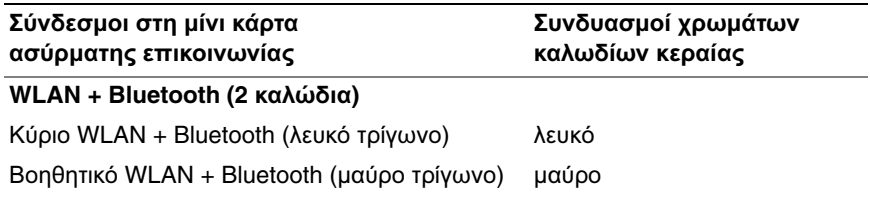

### <span id="page-35-0"></span>Μετέπειτα απαιτούμενες ενέργειες

- 1 Επανατοποθετήστε το στήριγμα παλάμης. Ανατρέξτε στην ενότητα «[Επανατοποθέτηση](#page-31-3) του στηρίγματος παλάμης» στη σελίδα 32.
- 2 Επανατοποθετήστε το πληκτρολόγιο. Ανατρέξτε στην ενότητα «[Επανατοποθέτηση](#page-18-3) του [πληκτρολογίου](#page-18-3)» στη σελίδα 19.
- 3 Επανατοποθετήστε το κάλυμμα της βάσης. Ανατρέξτε στην ενότητα «[Επανατοποθέτηση](#page-20-3) του [καλύμματος](#page-20-3) της βάσης» στη σελίδα 21.
- 4 Επανατοποθετήστε την μπαταρία. Ανατρέξτε στην ενότητα «[Επανατοποθέτηση](#page-12-2) της [μπαταρίας](#page-12-2)» στη σελίδα 13.
# Αφαίρεση της πλακέτας **I/O**

ΠΡΟΕΙΔΟΠΟΙΗΣΗ**:** Προτού εκτελέσετε οποιαδήποτε εργασία στο εσωτερικό του υπολογιστή σας**,** διαβάστε τις πληροφορίες που παραλάβατε μαζί του και αφορούν θέματα ασφάλειας και ακολουθήστε τα βήματα που περιγράφει η ενότητα **«**Πριν από την εκτέλεση εργασιών στο εσωτερικό του [υπολογιστή](#page-8-0) σας**»** στη [σελίδα](#page-8-0) **9.** Μετά την εκτέλεση εργασιών στο εσωτερικό του υπολογιστή σας**,** ακολουθήστε τις οδηγίες που αναφέρει η ενότητα **«**Μετά την [εκτέλεση](#page-10-0) εργασιών στο εσωτερικό του [υπολογιστή](#page-10-0) σας**»** στη σελίδα **11.** Για πρόσθετες πληροφορίες σχετικά με τις άριστες πρακτικές σε θέματα ασφάλειας**,** ανατρέξτε στην αρχική σελίδα του ιστοτόπου για τη συμμόρφωση προς τις κανονιστικές διατάξεις στη διεύθυνση **dell.com/regulatory\_compliance.**

### Προαπαιτούμενες ενέργειες

- 1 Αφαιρέστε την μπαταρία. Ανατρέξτε στην ενότητα «Αφαίρεση της [μπαταρίας](#page-11-0)» στη [σελίδα](#page-11-0) 12.
- 2 Αφαιρέστε το κάλυμμα της βάσης. Ανατρέξτε στην ενότητα «Αφαίρεση του [καλύμματος](#page-19-0) της βάσης» στη [σελίδα](#page-19-0) 20.
- 3 Αφαιρέστε το πληκτρολόγιο. Ανατρέξτε στην ενότητα «Αφαίρεση του [πληκτρολογίου](#page-16-0)» στη [σελίδα](#page-16-0) 17.
- 4 Αφαιρέστε το στήριγμα παλάμης. Ανατρέξτε στην ενότητα «Αφαίρεση του [στηρίγματος](#page-28-0) [παλάμης](#page-28-0)» στη σελίδα 29.

- 1 Αφαιρέστε τη βίδα που συγκρατεί την πλακέτα I/O πάνω στη βάση του υπολογιστή.
- 2 Σηκώστε το μάνταλο του συνδέσμου και, χρησιμοποιώντας τη συρόμενη γλωττίδα, αποσυνδέστε το καλώδιο της πλακέτας I/O από την πλακέτα συστήματος.
- Ξεκολλήστε το καλώδιο της πλακέτας I/O από τη βάση του υπολογιστή.
- Σηκώστε την πλακέτα I/O μαζί με το καλώδιό της και βγάλτε την από τη βάση του υπολογιστή.

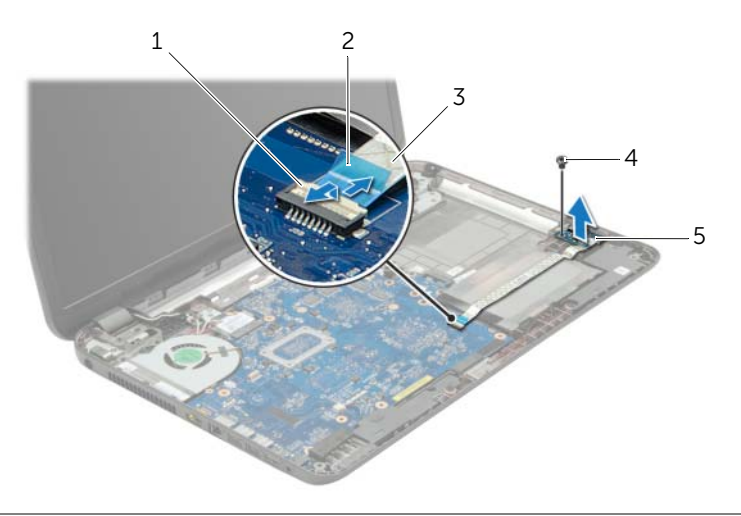

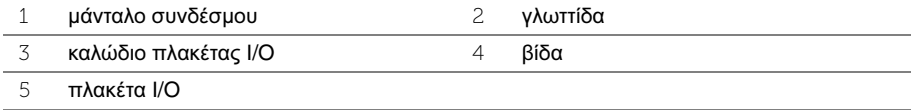

# Επανατοποθέτηση της πλακέτας **I/O**

ΠΡΟΕΙΔΟΠΟΙΗΣΗ**:** Προτού εκτελέσετε οποιαδήποτε εργασία στο εσωτερικό του υπολογιστή σας**,** διαβάστε τις πληροφορίες που παραλάβατε μαζί του και αφορούν θέματα ασφάλειας και ακολουθήστε τα βήματα που περιγράφει η ενότητα **«**Πριν από την εκτέλεση εργασιών στο εσωτερικό του [υπολογιστή](#page-8-0) σας**»** στη [σελίδα](#page-8-0) **9.** Μετά την εκτέλεση εργασιών στο εσωτερικό του υπολογιστή σας**,** ακολουθήστε τις οδηγίες που αναφέρει η ενότητα **«**Μετά την [εκτέλεση](#page-10-0) εργασιών στο εσωτερικό του [υπολογιστή](#page-10-0) σας**»** στη σελίδα **11.** Για πρόσθετες πληροφορίες σχετικά με τις άριστες πρακτικές σε θέματα ασφάλειας**,** ανατρέξτε στην αρχική σελίδα του ιστοτόπου για τη συμμόρφωση προς τις κανονιστικές διατάξεις στη διεύθυνση **dell.com/regulatory\_compliance.**

#### Διαδικασία

- 1 Χρησιμοποιήστε τα σημεία ευθυγράμμισης στη βάση του υπολογιστή για να τοποθετήσετε την πλακέτα I/O στη θέση της.
- 2 Επανατοποθετήστε τη βίδα που συγκρατεί την πλακέτα I/O πάνω στη βάση του υπολογιστή.
- 3 Κολλήστε το καλώδιο της πλακέτας I/O στη βάση του υπολογιστή.
- 4 Περάστε συρτά το καλώδιο της πλακέτας I/O μέσα στον σύνδεσμό του και πιέστε προς τα κάτω το μάνταλο του συνδέσμου για να στερεώσετε το καλώδιο.

- 1 Επανατοποθετήστε το στήριγμα παλάμης. Ανατρέξτε στην ενότητα «[Επανατοποθέτηση](#page-31-0) του [στηρίγματος](#page-31-0) παλάμης» στη σελίδα 32.
- 2 Επανατοποθετήστε το πληκτρολόγιο. Ανατρέξτε στην ενότητα «[Επανατοποθέτηση](#page-18-0) του [πληκτρολογίου](#page-18-0)» στη σελίδα 19.
- 3 Επανατοποθετήστε το κάλυμμα της βάσης. Ανατρέξτε στην ενότητα «[Επανατοποθέτηση](#page-20-0) του [καλύμματος](#page-20-0) της βάσης» στη σελίδα 21.
- 4 Επανατοποθετήστε την μπαταρία. Ανατρέξτε στην ενότητα «[Επανατοποθέτηση](#page-12-0) της [μπαταρίας](#page-12-0)» στη σελίδα 13.

# <span id="page-39-0"></span>Αφαίρεση της πλακέτας συστήματος

ΠΡΟΕΙΔΟΠΟΙΗΣΗ**:** Προτού εκτελέσετε οποιαδήποτε εργασία στο εσωτερικό του υπολογιστή σας**,** διαβάστε τις πληροφορίες που παραλάβατε μαζί του και αφορούν θέματα ασφάλειας και ακολουθήστε τα βήματα που περιγράφει η ενότητα **«**Πριν από την εκτέλεση εργασιών στο εσωτερικό του [υπολογιστή](#page-8-0) σας**»** στη [σελίδα](#page-8-0) **9.** Μετά την εκτέλεση εργασιών στο εσωτερικό του υπολογιστή σας**,** ακολουθήστε τις οδηγίες που αναφέρει η ενότητα **«**Μετά την [εκτέλεση](#page-10-0) εργασιών στο εσωτερικό του [υπολογιστή](#page-10-0) σας**»** στη σελίδα **11.** Για πρόσθετες πληροφορίες σχετικά με τις άριστες πρακτικές σε θέματα ασφάλειας**,** ανατρέξτε στην αρχική σελίδα του ιστοτόπου για τη συμμόρφωση προς τις κανονιστικές διατάξεις στη διεύθυνση **dell.com/regulatory\_compliance.**

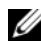

ΣΗΜΕΙΩΣΗ**:** Η ετικέτα εξυπηρέτησης του υπολογιστή σας είναι αποθηκευμένη στην πλακέτα συστήματος. Πρέπει να καταχωρίσετε την ετικέτα εξυπηρέτησης κατά τη ρύθμιση του συστήματος αφού επανατοποθετήσετε την πλακέτα συστήματος.

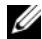

ΣΗΜΕΙΩΣΗ**:** Προτού αποσυνδέσετε τα καλώδια από την πλακέτα συστήματος, σημειώστε τη θέση των συνδέσμων ώστε να μπορέσετε να τα επανασυνδέσετε σωστά μόλις επανατοποθετήσετε την πλακέτα συστήματος.

- 1 Αφαιρέστε την μπαταρία. Ανατρέξτε στην ενότητα «Αφαίρεση της [μπαταρίας](#page-11-0)» στη [σελίδα](#page-11-0) 12.
- 2 Ακολουθήστε τις οδηγίες από το [βήμα](#page-13-0) 1 έως το [βήμα](#page-13-1) 2 στην ενότητα «[Αφαίρεση](#page-13-2) της [μονάδας](#page-13-2) οπτικού δίσκου» στη σελίδα 14.
- 3 Αφαιρέστε το κάλυμμα της βάσης. Ανατρέξτε στην ενότητα «Αφαίρεση του [καλύμματος](#page-19-0) της βάσης» στη [σελίδα](#page-19-0) 20.
- 4 Αφαιρέστε τη μονάδα (τις μονάδες) μνήμης. Ανατρέξτε στην ενότητα «[Αφαίρεση](#page-21-0) της μονάδας (των [μονάδων](#page-21-0)) μνήμης» στη σελίδα 22.
- 5 Αφαιρέστε την μπαταρία σε σχήμα νομίσματος. Ανατρέξτε στην ενότητα «[Αφαίρεση](#page-26-0) της μπαταρίας σε σχήμα [νομίσματος](#page-26-0)» στη σελίδα 27.
- 6 Ακολουθήστε τις οδηγίες από το [βήμα](#page-23-0) 1 έως το [βήμα](#page-24-0) 3 στην ενότητα «[Αφαίρεση](#page-23-1) του [σκληρού](#page-23-1) δίσκου» στη σελίδα 24.
- 7 Αφαιρέστε το πληκτρολόγιο. Ανατρέξτε στην ενότητα «Αφαίρεση του [πληκτρολογίου](#page-16-0)» στη [σελίδα](#page-16-0) 17.
- 8 Αφαιρέστε το στήριγμα παλάμης. Ανατρέξτε στην ενότητα «Αφαίρεση του [στηρίγματος](#page-28-0) [παλάμης](#page-28-0)» στη σελίδα 29.
- 9 Αφαιρέστε τη μίνι κάρτα ασύρματης επικοινωνίας. Ανατρέξτε στην ενότητα «[Αφαίρεση](#page-32-0) της μίνι κάρτας ασύρματης [επικοινωνίας](#page-32-0)» στη σελίδα 33.

- <span id="page-40-0"></span> Αποσυνδέστε το καλώδιο της θύρας του προσαρμογέα ισχύος και το καλώδιο των ηχείων από την πλακέτα συστήματος.
- Ξεκολλήστε το χιτώνιο Mylar από την πλακέτα συστήματος.

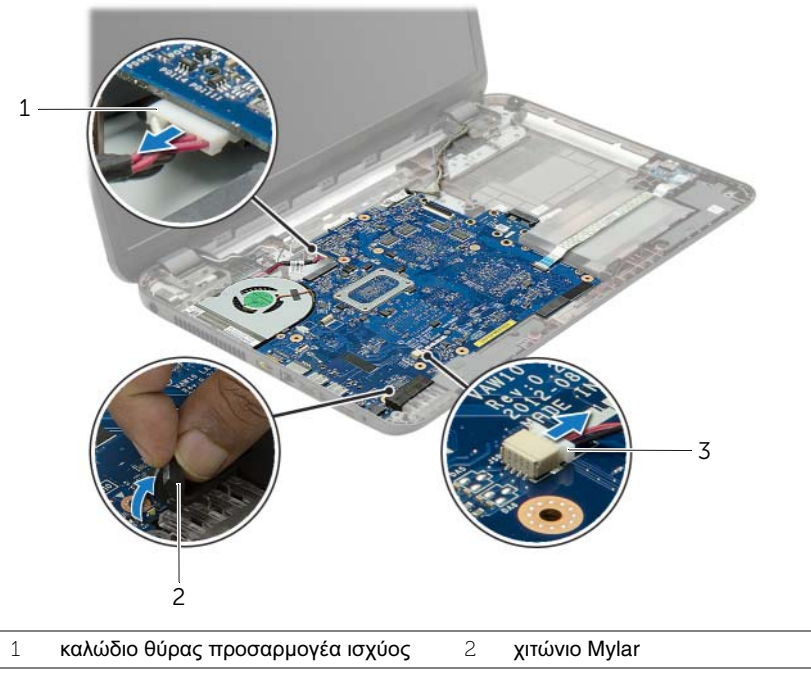

καλώδιο ηχείων

- Ξεκολλήστε την ταινία που συγκρατεί το καλώδιο της οθόνης στην πλακέτα συστήματος και αποσυνδέστε το καλώδιο της οθόνης από την πλακέτα συστήματος.
- Σηκώστε το μάνταλο του συνδέσμου και, χρησιμοποιώντας τη συρόμενη γλωττίδα, αποσυνδέστε το καλώδιο της πλακέτας I/O από την πλακέτα συστήματος.

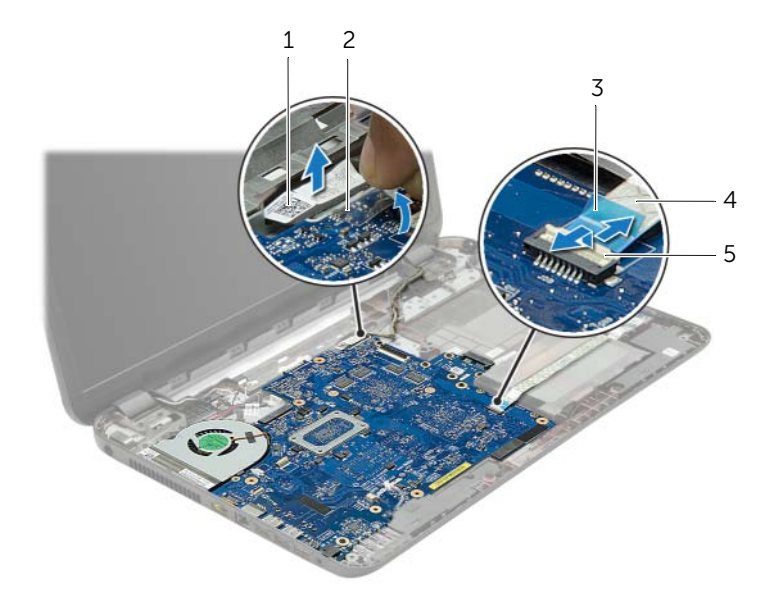

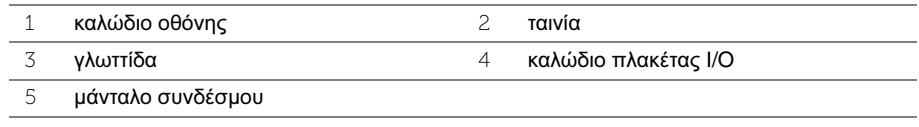

- Αφαιρέστε τις βίδες που συγκρατούν την κάρτα συστήματος πάνω στη βάση του υπολογιστή.
- Σηκώστε γυρτά τη διάταξη της πλακέτας συστήματος και αποδεσμεύστε τις θύρες της πλακέτας συστήματος από τις υποδοχές τους στη βάση του υπολογιστή.

<span id="page-42-1"></span> Σηκώστε τη διάταξη πλακέτας συστήματος και αφαιρέστε την από τη βάση του υπολογιστή.

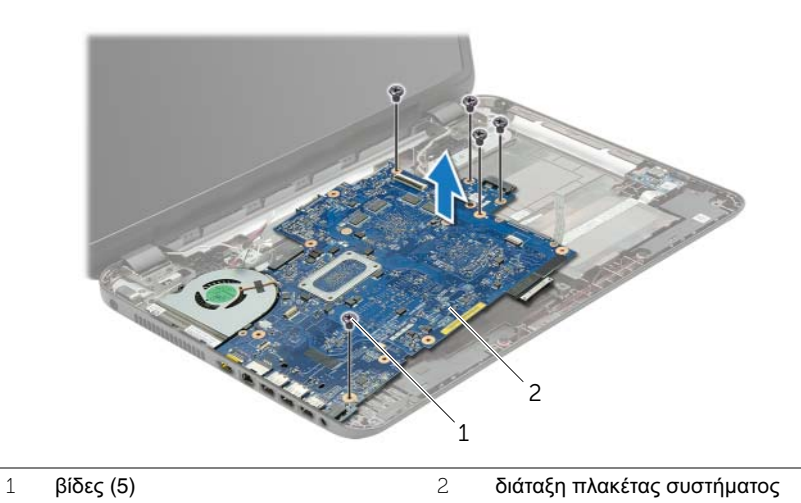

- <span id="page-42-0"></span>Γυρίστε ανάποδα τη διάταξη της πλακέτας συστήματος.
- Αφαιρέστε τις βίδες που συγκρατούν την πλακέτα της ενδιάμεσης διάταξης του σκληρού δίσκου στη διάταξη της πλακέτας συστήματος.
- Αποσυνδέστε την πλακέτα της ενδιάμεσης διάταξης του σκληρού δίσκου από τη διάταξη της πλακέτας συστήματος.

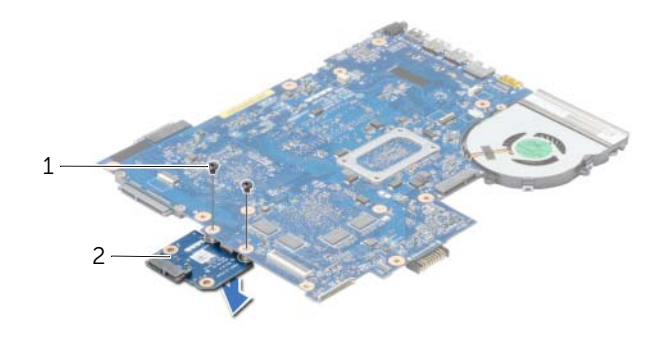

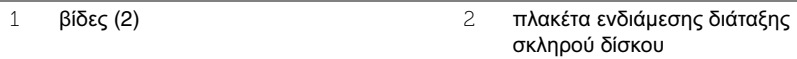

- Αφαιρέστε τον ανεμιστήρα. Ανατρέξτε στην ενότητα «Αφαίρεση του [ανεμιστήρα](#page-45-0)» στη [σελίδα](#page-45-0) 46.
- Αφαιρέστε την ψύκτρα. Ανατρέξτε στην ενότητα «[Αφαίρεση](#page-48-0) της ψύκτρας» στη [σελίδα](#page-48-0) 49.

# <span id="page-43-2"></span>Επανατοποθέτηση της πλακέτας συστήματος

ΠΡΟΕΙΔΟΠΟΙΗΣΗ**:** Προτού εκτελέσετε οποιαδήποτε εργασία στο εσωτερικό του υπολογιστή σας**,** διαβάστε τις πληροφορίες που παραλάβατε μαζί του και αφορούν θέματα ασφάλειας και ακολουθήστε τα βήματα που περιγράφει η ενότητα **«**Πριν από την εκτέλεση εργασιών στο εσωτερικό του [υπολογιστή](#page-8-0) σας**»** στη [σελίδα](#page-8-0) **9.** Μετά την εκτέλεση εργασιών στο εσωτερικό του υπολογιστή σας**,** ακολουθήστε τις οδηγίες που αναφέρει η ενότητα **«**Μετά την [εκτέλεση](#page-10-0) εργασιών στο εσωτερικό του [υπολογιστή](#page-10-0) σας**»** στη σελίδα **11.** Για πρόσθετες πληροφορίες σχετικά με τις άριστες πρακτικές σε θέματα ασφάλειας**,** ανατρέξτε στην αρχική σελίδα του ιστοτόπου για τη συμμόρφωση προς τις κανονιστικές διατάξεις στη διεύθυνση **dell.com/regulatory\_compliance.**

ΣΗΜΕΙΩΣΗ**:** Η ετικέτα εξυπηρέτησης του υπολογιστή σας είναι αποθηκευμένη στην πλακέτα συστήματος. Πρέπει να καταχωρίσετε την ετικέτα εξυπηρέτησης κατά τη ρύθμιση του συστήματος αφού επανατοποθετήσετε την πλακέτα συστήματος.

- 1 Επανατοποθετήστε την ψύκτρα. Ανατρέξτε στην ενότητα «[Επανατοποθέτηση](#page-50-0) της [ψύκτρας](#page-50-0)» στη σελίδα 51.
- 2 Επανατοποθετήστε τον ανεμιστήρα. Ανατρέξτε στην ενότητα «[Επανατοποθέτηση](#page-47-0) του [ανεμιστήρα](#page-47-0)» στη σελίδα 48.
- 3 Συνδέστε την πλακέτα της ενδιάμεσης διάταξης του σκληρού δίσκου στην πλακέτα συστήματος.
- 4 Επανατοποθετήστε τις βίδες που συγκρατούν την πλακέτα της ενδιάμεσης διάταξης του σκληρού δίσκου πάνω στην πλακέτα συστήματος.
- <span id="page-43-0"></span>5 Γυρίστε ανάποδα τη διάταξη της πλακέτας συστήματος.
- 6 Περάστε τις θύρες της πλακέτας συστήματος μέσα στις υποδοχές στη βάση του υπολογιστή και ευθυγραμμίστε τις οπές για τις βίδες στην πλακέτα συστήματος με τις αντίστοιχες οπές στη βάση του υπολογιστή.
- 7 Επανατοποθετήστε τις βίδες που συγκρατούν την κάρτα συστήματος στη βάση του υπολογιστή.
- 8 Στερεώστε το χιτώνιο Mylar πάνω στην πλακέτα συστήματος.
- 9 Συνδέστε το καλώδιο της οθόνης στην πλακέτα συστήματος και κολλήστε την ταινία που συγκρατεί το καλώδιο της οθόνης.
- 10 Περάστε συρτά το καλώδιο της πλακέτας I/O μέσα στον σύνδεσμό του και πιέστε προς τα κάτω το μάνταλο του συνδέσμου για να στερεώσετε το καλώδιο.
- <span id="page-43-1"></span>11 Συνδέστε το καλώδιο της θύρας του προσαρμογέα ισχύος και το καλώδιο των ηχείων στην πλακέτα συστήματος.

- 1 Επανατοποθετήστε τη μίνι κάρτα ασύρματης επικοινωνίας. Ανατρέξτε στην ενότητα «[Επανατοποθέτηση](#page-34-0) της μίνι κάρτας ασύρματης επικοινωνίας» στη σελίδα 35.
- 2 Επανατοποθετήστε το στήριγμα παλάμης. Ανατρέξτε στην ενότητα «[Επανατοποθέτηση](#page-31-0) του [στηρίγματος](#page-31-0) παλάμης» στη σελίδα 32.
- 3 Επανατοποθετήστε το πληκτρολόγιο. Ανατρέξτε στην ενότητα «[Επανατοποθέτηση](#page-18-0) του [πληκτρολογίου](#page-18-0)» στη σελίδα 19.
- 4 Ακολουθήστε τις οδηγίες από το [βήμα](#page-25-0) 3 έως το [βήμα](#page-25-1) 5 στην ενότητα «[Επανατοποθέτηση](#page-25-2) του [σκληρού](#page-25-2) δίσκου» στη σελίδα 26.
- 5 Επανατοποθετήστε την μπαταρία σε σχήμα νομίσματος. Ανατρέξτε στην ενότητα «[Επανατοποθέτηση](#page-27-0) της μπαταρίας σε σχήμα νομίσματος» στη σελίδα 28.
- 6 Επανατοποθετήστε τη μονάδα (τις μονάδες) μνήμης. Ανατρέξτε στην ενότητα «[Επανατοποθέτηση](#page-22-0) της μονάδας (των μονάδων) μνήμης» στη σελίδα 23.
- 7 Επανατοποθετήστε το κάλυμμα της βάσης. Ανατρέξτε στην ενότητα «[Επανατοποθέτηση](#page-20-0) του [καλύμματος](#page-20-0) της βάσης» στη σελίδα 21.
- 8 Ακολουθήστε τις οδηγίες από το [βήμα](#page-15-0) 3 έως το [βήμα](#page-15-1) 4 στην ενότητα «[Επανατοποθέτηση](#page-15-2) της [μονάδας](#page-15-2) οπτικού δίσκου» στη σελίδα 16.
- 9 Επανατοποθετήστε την μπαταρία. Ανατρέξτε στην ενότητα «[Επανατοποθέτηση](#page-12-0) της [μπαταρίας](#page-12-0)» στη σελίδα 13.

# <span id="page-45-0"></span>Αφαίρεση του ανεμιστήρα

ΠΡΟΕΙΔΟΠΟΙΗΣΗ**:** Προτού εκτελέσετε οποιαδήποτε εργασία στο εσωτερικό του υπολογιστή σας**,** διαβάστε τις πληροφορίες που παραλάβατε μαζί του και αφορούν θέματα ασφάλειας και ακολουθήστε τα βήματα που περιγράφει η ενότητα **«**Πριν από την εκτέλεση εργασιών στο εσωτερικό του [υπολογιστή](#page-8-0) σας**»** στη [σελίδα](#page-8-0) **9.** Μετά την εκτέλεση εργασιών στο εσωτερικό του υπολογιστή σας**,** ακολουθήστε τις οδηγίες που αναφέρει η ενότητα **«**Μετά την [εκτέλεση](#page-10-0) εργασιών στο εσωτερικό του [υπολογιστή](#page-10-0) σας**»** στη σελίδα **11.** Για πρόσθετες πληροφορίες σχετικά με τις άριστες πρακτικές σε θέματα ασφάλειας**,** ανατρέξτε στην αρχική σελίδα του ιστοτόπου για τη συμμόρφωση προς τις κανονιστικές διατάξεις στη διεύθυνση **dell.com/regulatory\_compliance.**

- 1 Αφαιρέστε την μπαταρία. Ανατρέξτε στην ενότητα «Αφαίρεση της [μπαταρίας](#page-11-0)» στη [σελίδα](#page-11-0) 12.
- 2 Ακολουθήστε τις οδηγίες από το [βήμα](#page-13-0) 1 έως το [βήμα](#page-13-1) 2 στην ενότητα «[Αφαίρεση](#page-13-2) της [μονάδας](#page-13-2) οπτικού δίσκου» στη σελίδα 14.
- 3 Ακολουθήστε τις οδηγίες από το [βήμα](#page-23-0) 1 έως το [βήμα](#page-24-0) 3 στην ενότητα «[Αφαίρεση](#page-23-1) του [σκληρού](#page-23-1) δίσκου» στη σελίδα 24.
- 4 Αφαιρέστε το κάλυμμα της βάσης. Ανατρέξτε στην ενότητα «Αφαίρεση του [καλύμματος](#page-19-0) της βάσης» στη [σελίδα](#page-19-0) 20.
- 5 Αφαιρέστε το πληκτρολόγιο. Ανατρέξτε στην ενότητα «Αφαίρεση του [πληκτρολογίου](#page-16-0)» στη [σελίδα](#page-16-0) 17.
- 6 Αφαιρέστε το στήριγμα παλάμης. Ανατρέξτε στην ενότητα «Αφαίρεση του [στηρίγματος](#page-28-0) [παλάμης](#page-28-0)» στη σελίδα 29.
- 7 Αφαιρέστε τη μίνι κάρτα ασύρματης επικοινωνίας. Ανατρέξτε στην ενότητα «[Αφαίρεση](#page-32-0) της μίνι κάρτας ασύρματης [επικοινωνίας](#page-32-0)» στη σελίδα 33.
- 8 Ακολουθήστε τις οδηγίες από το [βήμα](#page-40-0) 1 έως το [βήμα](#page-42-0) 8 στην ενότητα «[Αφαίρεση](#page-39-0) της πλακέτας [συστήματος](#page-39-0)» στη σελίδα 40.

- Αποσυνδέστε το καλώδιο του ανεμιστήρα από την πλακέτα συστήματος.
- Αφαιρέστε τη βίδα που συγκρατεί τον ανεμιστήρα πάνω στην πλακέτα συστήματος.
- Σηκώστε τον ανεμιστήρα μαζί με το καλώδιό του και αφαιρέστε τον από την πλακέτα συστήματος.

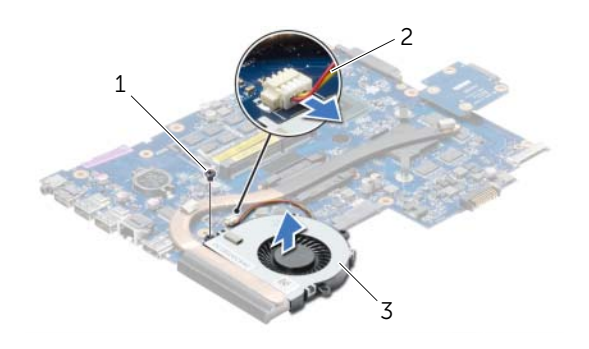

- 
- βίδα 2 καλώδιο ανεμιστήρα
- ανεμιστήρας

## <span id="page-47-0"></span>Επανατοποθέτηση του ανεμιστήρα

ΠΡΟΕΙΔΟΠΟΙΗΣΗ**:** Προτού εκτελέσετε οποιαδήποτε εργασία στο εσωτερικό του υπολογιστή σας**,** διαβάστε τις πληροφορίες που παραλάβατε μαζί του και αφορούν θέματα ασφάλειας και ακολουθήστε τα βήματα που περιγράφει η ενότητα **«**Πριν από την εκτέλεση εργασιών στο εσωτερικό του [υπολογιστή](#page-8-0) σας**»** στη [σελίδα](#page-8-0) **9.** Μετά την εκτέλεση εργασιών στο εσωτερικό του υπολογιστή σας**,** ακολουθήστε τις οδηγίες που αναφέρει η ενότητα **«**Μετά την [εκτέλεση](#page-10-0) εργασιών στο εσωτερικό του [υπολογιστή](#page-10-0) σας**»** στη σελίδα **11.** Για πρόσθετες πληροφορίες σχετικά με τις άριστες πρακτικές σε θέματα ασφάλειας**,** ανατρέξτε στην αρχική σελίδα του ιστοτόπου για τη συμμόρφωση προς τις κανονιστικές διατάξεις στη διεύθυνση **dell.com/regulatory\_compliance.**

### Διαδικασία

- 1 Τοποθετήστε τον ανεμιστήρα πάνω στην πλακέτα συστήματος και επανατοποθετήστε τη βίδα που τον συγκρατεί στην πλακέτα συστήματος.
- 2 Συνδέστε το καλώδιο του ανεμιστήρα στην πλακέτα συστήματος.

- 1 Ακολουθήστε τις οδηγίες από το [βήμα](#page-43-0) 5 έως το [βήμα](#page-43-1) 11 στην ενότητα «[Επανατοποθέτηση](#page-43-2) της πλακέτας [συστήματος](#page-43-2)» στη σελίδα 44.
- 2 Επανατοποθετήστε τη μίνι κάρτα ασύρματης επικοινωνίας. Ανατρέξτε στην ενότητα «[Επανατοποθέτηση](#page-34-0) της μίνι κάρτας ασύρματης επικοινωνίας» στη σελίδα 35.
- 3 Επανατοποθετήστε το στήριγμα παλάμης. Ανατρέξτε στην ενότητα «[Επανατοποθέτηση](#page-31-0) του [στηρίγματος](#page-31-0) παλάμης» στη σελίδα 32.
- 4 Επανατοποθετήστε το πληκτρολόγιο. Ανατρέξτε στην ενότητα «[Επανατοποθέτηση](#page-18-0) του [πληκτρολογίου](#page-18-0)» στη σελίδα 19.
- 5 Επανατοποθετήστε το κάλυμμα της βάσης. Ανατρέξτε στην ενότητα «[Επανατοποθέτηση](#page-20-0) του [καλύμματος](#page-20-0) της βάσης» στη σελίδα 21.
- 6 Ακολουθήστε τις οδηγίες από το [βήμα](#page-15-0) 3 έως το [βήμα](#page-15-1) 4 στην ενότητα «[Επανατοποθέτηση](#page-15-2) της [μονάδας](#page-15-2) οπτικού δίσκου» στη σελίδα 16.
- 7 Ακολουθήστε τις οδηγίες από το [βήμα](#page-25-0) 3 έως το [βήμα](#page-25-1) 5 στην ενότητα «[Επανατοποθέτηση](#page-25-2) του [σκληρού](#page-25-2) δίσκου» στη σελίδα 26.
- 8 Επανατοποθετήστε την μπαταρία. Ανατρέξτε στην ενότητα «[Επανατοποθέτηση](#page-12-0) της [μπαταρίας](#page-12-0)» στη σελίδα 13.

# <span id="page-48-0"></span>Αφαίρεση της ψύκτρας

ΠΡΟΕΙΔΟΠΟΙΗΣΗ**:** Προτού εκτελέσετε οποιαδήποτε εργασία στο εσωτερικό του υπολογιστή σας**,** διαβάστε τις πληροφορίες που παραλάβατε μαζί του και αφορούν θέματα ασφάλειας και ακολουθήστε τα βήματα που περιγράφει η ενότητα **«**Πριν από την εκτέλεση εργασιών στο εσωτερικό του [υπολογιστή](#page-8-0) σας**»** στη [σελίδα](#page-8-0) **9.** Μετά την εκτέλεση εργασιών στο εσωτερικό του υπολογιστή σας**,** ακολουθήστε τις οδηγίες που αναφέρει η ενότητα **«**Μετά την [εκτέλεση](#page-10-0) εργασιών στο εσωτερικό του [υπολογιστή](#page-10-0) σας**»** στη σελίδα **11.** Για πρόσθετες πληροφορίες σχετικά με τις άριστες πρακτικές σε θέματα ασφάλειας**,** ανατρέξτε στην αρχική σελίδα του ιστοτόπου για τη συμμόρφωση προς τις κανονιστικές διατάξεις στη διεύθυνση **dell.com/regulatory\_compliance.**

- 1 Αφαιρέστε την μπαταρία. Ανατρέξτε στην ενότητα «Αφαίρεση της [μπαταρίας](#page-11-0)» στη [σελίδα](#page-11-0) 12.
- 2 Ακολουθήστε τις οδηγίες από το [βήμα](#page-13-0) 1 έως το [βήμα](#page-13-1) 2 στην ενότητα «[Αφαίρεση](#page-13-2) της [μονάδας](#page-13-2) οπτικού δίσκου» στη σελίδα 14.
- 3 Ακολουθήστε τις οδηγίες από το [βήμα](#page-23-0) 1 έως το [βήμα](#page-24-0) 3 στην ενότητα «[Αφαίρεση](#page-23-1) του [σκληρού](#page-23-1) δίσκου» στη σελίδα 24.
- 4 Αφαιρέστε το κάλυμμα της βάσης. Ανατρέξτε στην ενότητα «Αφαίρεση του [καλύμματος](#page-19-0) της βάσης» στη [σελίδα](#page-19-0) 20.
- 5 Αφαιρέστε το πληκτρολόγιο. Ανατρέξτε στην ενότητα «Αφαίρεση του [πληκτρολογίου](#page-16-0)» στη [σελίδα](#page-16-0) 17.
- 6 Αφαιρέστε το στήριγμα παλάμης. Ανατρέξτε στην ενότητα «Αφαίρεση του [στηρίγματος](#page-28-0) [παλάμης](#page-28-0)» στη σελίδα 29.
- 7 Αφαιρέστε τη μίνι κάρτα ασύρματης επικοινωνίας. Ανατρέξτε στην ενότητα «[Αφαίρεση](#page-32-0) της μίνι κάρτας ασύρματης [επικοινωνίας](#page-32-0)» στη σελίδα 33.
- 8 Ακολουθήστε τις οδηγίες από το [βήμα](#page-40-0) 1 έως το [βήμα](#page-42-0) 8 στην ενότητα «[Αφαίρεση](#page-39-0) της πλακέτας [συστήματος](#page-39-0)» στη σελίδα 40.

- Αφαιρέστε τις βίδες που συγκρατούν την ψύκτρα στην πλακέτα συστήματος τη μία μετά την άλλη (με τη σειρά που υποδεικνύεται πάνω στην ψύκτρα) .
- Σηκώστε την ψύκτρα και αφαιρέστε την από την πλακέτα συστήματος.

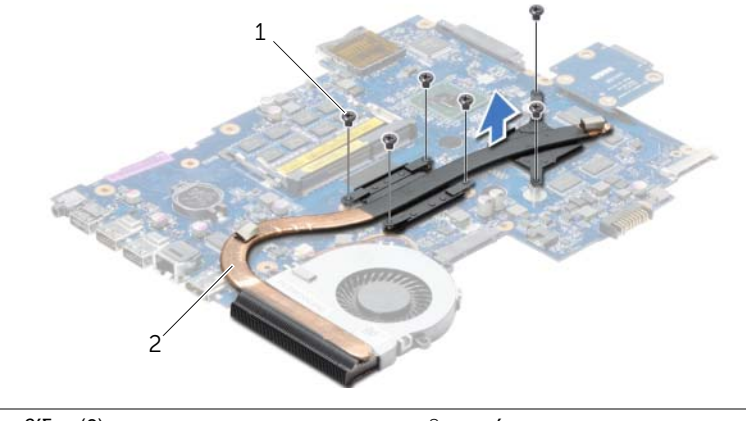

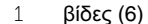

2 ψύκτρα

# <span id="page-50-0"></span>Επανατοποθέτηση της ψύκτρας

ΠΡΟΕΙΔΟΠΟΙΗΣΗ**:** Προτού εκτελέσετε οποιαδήποτε εργασία στο εσωτερικό του υπολογιστή σας**,** διαβάστε τις πληροφορίες που παραλάβατε μαζί του και αφορούν θέματα ασφάλειας και ακολουθήστε τα βήματα που περιγράφει η ενότητα **«**Πριν από την εκτέλεση εργασιών στο εσωτερικό του [υπολογιστή](#page-8-0) σας**»** στη [σελίδα](#page-8-0) **9.** Μετά την εκτέλεση εργασιών στο εσωτερικό του υπολογιστή σας**,** ακολουθήστε τις οδηγίες που αναφέρει η ενότητα **«**Μετά την [εκτέλεση](#page-10-0) εργασιών στο εσωτερικό του [υπολογιστή](#page-10-0) σας**»** στη σελίδα **11.** Για πρόσθετες πληροφορίες σχετικά με τις άριστες πρακτικές σε θέματα ασφάλειας**,** ανατρέξτε στην αρχική σελίδα του ιστοτόπου για τη συμμόρφωση προς τις κανονιστικές διατάξεις στη διεύθυνση **dell.com/regulatory\_compliance.**

#### Διαδικασία

- 1 Καθαρίστε τη θερμοαγώγιμη πάστα από το κάτω μέρος της ψύκτρας του επεξεργαστή και ξαναεφαρμόστε τη.
- 2 Ευθυγραμμίστε τις οπές για τις βίδες στην ψύκτρα με τις οπές για τις βίδες στην πλακέτα συστήματος.
- 3 Επανατοποθετήστε τις βίδες που συγκρατούν την ψύκτρα στην πλακέτα συστήματος τη μία μετά την άλλη (με τη σειρά που υποδεικνύεται πάνω στην ψύκτρα) .

- 1 Ακολουθήστε τις οδηγίες από το [βήμα](#page-43-0) 5 έως το [βήμα](#page-43-1) 11 στην ενότητα «[Επανατοποθέτηση](#page-43-2) της πλακέτας [συστήματος](#page-43-2)» στη σελίδα 44.
- 2 Επανατοποθετήστε τη μίνι κάρτα ασύρματης επικοινωνίας. Ανατρέξτε στην ενότητα «[Επανατοποθέτηση](#page-34-0) της μίνι κάρτας ασύρματης επικοινωνίας» στη σελίδα 35.
- 3 Επανατοποθετήστε το στήριγμα παλάμης. Ανατρέξτε στην ενότητα «[Επανατοποθέτηση](#page-31-0) του [στηρίγματος](#page-31-0) παλάμης» στη σελίδα 32.
- 4 Επανατοποθετήστε το πληκτρολόγιο. Ανατρέξτε στην ενότητα «[Επανατοποθέτηση](#page-18-0) του [πληκτρολογίου](#page-18-0)» στη σελίδα 19.
- 5 Επανατοποθετήστε το κάλυμμα της βάσης. Ανατρέξτε στην ενότητα «[Επανατοποθέτηση](#page-20-0) του [καλύμματος](#page-20-0) της βάσης» στη σελίδα 21.
- 6 Ακολουθήστε τις οδηγίες από το [βήμα](#page-15-0) 3 έως το [βήμα](#page-15-1) 4 στην ενότητα «[Επανατοποθέτηση](#page-15-2) της [μονάδας](#page-15-2) οπτικού δίσκου» στη σελίδα 16.
- 7 Ακολουθήστε τις οδηγίες από το [βήμα](#page-25-0) 3 έως το [βήμα](#page-25-1) 5 στην ενότητα «[Επανατοποθέτηση](#page-25-2) του [σκληρού](#page-25-2) δίσκου» στη σελίδα 26.
- 8 Επανατοποθετήστε την μπαταρία. Ανατρέξτε στην ενότητα «[Επανατοποθέτηση](#page-12-0) της [μπαταρίας](#page-12-0)» στη σελίδα 13.

## Αφαίρεση της πλακέτας της ενδιάμεσης διάταξης του σκληρού δίσκου

ΠΡΟΕΙΔΟΠΟΙΗΣΗ**:** Προτού εκτελέσετε οποιαδήποτε εργασία στο εσωτερικό του υπολογιστή σας**,** διαβάστε τις πληροφορίες που παραλάβατε μαζί του και αφορούν θέματα ασφάλειας και ακολουθήστε τα βήματα που περιγράφει η ενότητα **«**Πριν από την εκτέλεση εργασιών στο εσωτερικό του [υπολογιστή](#page-8-0) σας**»** στη [σελίδα](#page-8-0) **9.** Μετά την εκτέλεση εργασιών στο εσωτερικό του υπολογιστή σας**,** ακολουθήστε τις οδηγίες που αναφέρει η ενότητα **«**Μετά την [εκτέλεση](#page-10-0) εργασιών στο εσωτερικό του [υπολογιστή](#page-10-0) σας**»** στη σελίδα **11.** Για πρόσθετες πληροφορίες σχετικά με τις άριστες πρακτικές σε θέματα ασφάλειας**,** ανατρέξτε στην αρχική σελίδα του ιστοτόπου για τη συμμόρφωση προς τις κανονιστικές διατάξεις στη διεύθυνση **dell.com/regulatory\_compliance.**

- 1 Αφαιρέστε την μπαταρία. Ανατρέξτε στην ενότητα «Αφαίρεση της [μπαταρίας](#page-11-0)» στη [σελίδα](#page-11-0) 12.
- 2 Ακολουθήστε τις οδηγίες από το [βήμα](#page-13-0) 1 έως το [βήμα](#page-13-1) 2 στην ενότητα «[Αφαίρεση](#page-13-2) της [μονάδας](#page-13-2) οπτικού δίσκου» στη σελίδα 14.
- 3 Ακολουθήστε τις οδηγίες από το [βήμα](#page-23-0) 1 έως το [βήμα](#page-24-0) 3 στην ενότητα «[Αφαίρεση](#page-23-1) του [σκληρού](#page-23-1) δίσκου» στη σελίδα 24.
- 4 Αφαιρέστε το κάλυμμα της βάσης. Ανατρέξτε στην ενότητα «Αφαίρεση του [καλύμματος](#page-19-0) της βάσης» στη [σελίδα](#page-19-0) 20.
- 5 Αφαιρέστε το πληκτρολόγιο. Ανατρέξτε στην ενότητα «Αφαίρεση του [πληκτρολογίου](#page-16-0)» στη [σελίδα](#page-16-0) 17.
- 6 Αφαιρέστε το στήριγμα παλάμης. Ανατρέξτε στην ενότητα «Αφαίρεση του [στηρίγματος](#page-28-0) [παλάμης](#page-28-0)» στη σελίδα 29.
- 7 Αφαιρέστε τη μίνι κάρτα ασύρματης επικοινωνίας. Ανατρέξτε στην ενότητα «[Αφαίρεση](#page-32-0) της μίνι κάρτας ασύρματης [επικοινωνίας](#page-32-0)» στη σελίδα 33.
- 8 Ακολουθήστε τις οδηγίες από το [βήμα](#page-40-0) 1 έως το [βήμα](#page-42-0) 8 στην ενότητα «[Αφαίρεση](#page-39-0) της πλακέτας [συστήματος](#page-39-0)» στη σελίδα 40.

- 1 Αφαιρέστε τις βίδες που συγκρατούν την πλακέτα της ενδιάμεσης διάταξης του σκληρού δίσκου στην πλακέτα συστήματος.
- 2 Αποσυνδέστε την πλακέτα της ενδιάμεσης διάταξης του σκληρού δίσκου από την πλακέτα συστήματος.

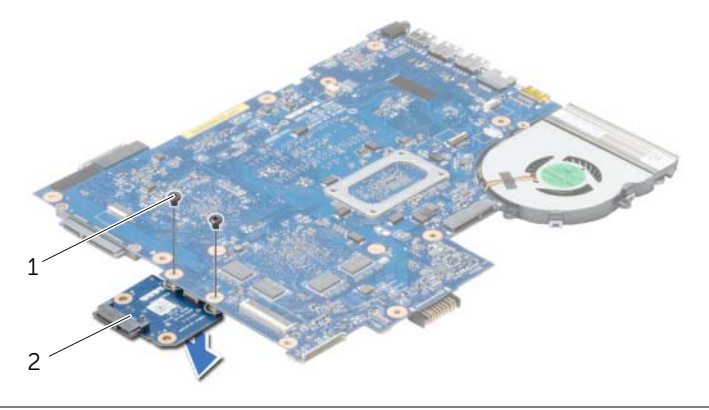

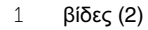

2 πλακέτα ενδιάμεσης διάταξης σκληρού δίσκου

## Επανατοποθέτηση της πλακέτας της ενδιάμεσης διάταξης του σκληρού δίσκου

ΠΡΟΕΙΔΟΠΟΙΗΣΗ**:** Προτού εκτελέσετε οποιαδήποτε εργασία στο εσωτερικό του υπολογιστή σας**,** διαβάστε τις πληροφορίες που παραλάβατε μαζί του και αφορούν θέματα ασφάλειας και ακολουθήστε τα βήματα που περιγράφει η ενότητα **«**Πριν από την εκτέλεση εργασιών στο εσωτερικό του [υπολογιστή](#page-8-0) σας**»** στη [σελίδα](#page-8-0) **9.** Μετά την εκτέλεση εργασιών στο εσωτερικό του υπολογιστή σας**,** ακολουθήστε τις οδηγίες που αναφέρει η ενότητα **«**Μετά την [εκτέλεση](#page-10-0) εργασιών στο εσωτερικό του [υπολογιστή](#page-10-0) σας**»** στη σελίδα **11.** Για πρόσθετες πληροφορίες σχετικά με τις άριστες πρακτικές σε θέματα ασφάλειας**,** ανατρέξτε στην αρχική σελίδα του ιστοτόπου για τη συμμόρφωση προς τις κανονιστικές διατάξεις στη διεύθυνση **dell.com/regulatory\_compliance.**

### Διαδικασία

- 1 Συνδέστε την πλακέτα της ενδιάμεσης διάταξης του σκληρού δίσκου στην πλακέτα συστήματος.
- 2 Επανατοποθετήστε τις βίδες που συγκρατούν την πλακέτα της ενδιάμεσης διάταξης του σκληρού δίσκου πάνω στην πλακέτα συστήματος.

- 1 Ακολουθήστε τις οδηγίες από το [βήμα](#page-43-0) 5 έως το [βήμα](#page-43-1) 11 στην ενότητα «[Επανατοποθέτηση](#page-43-2) της πλακέτας [συστήματος](#page-43-2)» στη σελίδα 44.
- 2 Επανατοποθετήστε τη μίνι κάρτα ασύρματης επικοινωνίας. Ανατρέξτε στην ενότητα «[Επανατοποθέτηση](#page-34-0) της μίνι κάρτας ασύρματης επικοινωνίας» στη σελίδα 35.
- 3 Επανατοποθετήστε το στήριγμα παλάμης. Ανατρέξτε στην ενότητα «[Επανατοποθέτηση](#page-31-0) του [στηρίγματος](#page-31-0) παλάμης» στη σελίδα 32.
- 4 Επανατοποθετήστε το πληκτρολόγιο. Ανατρέξτε στην ενότητα «[Επανατοποθέτηση](#page-18-0) του [πληκτρολογίου](#page-18-0)» στη σελίδα 19.
- 5 Επανατοποθετήστε το κάλυμμα της βάσης. Ανατρέξτε στην ενότητα «[Επανατοποθέτηση](#page-20-0) του [καλύμματος](#page-20-0) της βάσης» στη σελίδα 21.
- 6 Ακολουθήστε τις οδηγίες από το [βήμα](#page-15-0) 3 έως το [βήμα](#page-15-1) 4 στην ενότητα «[Επανατοποθέτηση](#page-15-2) της [μονάδας](#page-15-2) οπτικού δίσκου» στη σελίδα 16.
- 7 Ακολουθήστε τις οδηγίες από το [βήμα](#page-25-0) 3 έως το [βήμα](#page-25-1) 5 στην ενότητα «[Επανατοποθέτηση](#page-25-2) του [σκληρού](#page-25-2) δίσκου» στη σελίδα 26.
- 8 Επανατοποθετήστε την μπαταρία. Ανατρέξτε στην ενότητα «[Επανατοποθέτηση](#page-12-0) της [μπαταρίας](#page-12-0)» στη σελίδα 13.

# Αφαίρεση των ηχείων

ΠΡΟΕΙΔΟΠΟΙΗΣΗ**:** Προτού εκτελέσετε οποιαδήποτε εργασία στο εσωτερικό του υπολογιστή σας**,** διαβάστε τις πληροφορίες που παραλάβατε μαζί του και αφορούν θέματα ασφάλειας και ακολουθήστε τα βήματα που περιγράφει η ενότητα **«**Πριν από την εκτέλεση εργασιών στο εσωτερικό του [υπολογιστή](#page-8-0) σας**»** στη [σελίδα](#page-8-0) **9.** Μετά την εκτέλεση εργασιών στο εσωτερικό του υπολογιστή σας**,** ακολουθήστε τις οδηγίες που αναφέρει η ενότητα **«**Μετά την [εκτέλεση](#page-10-0) εργασιών στο εσωτερικό του [υπολογιστή](#page-10-0) σας**»** στη σελίδα **11.** Για πρόσθετες πληροφορίες σχετικά με τις άριστες πρακτικές σε θέματα ασφάλειας**,** ανατρέξτε στην αρχική σελίδα του ιστοτόπου για τη συμμόρφωση προς τις κανονιστικές διατάξεις στη διεύθυνση **dell.com/regulatory\_compliance.**

- 1 Αφαιρέστε την μπαταρία. Ανατρέξτε στην ενότητα «Αφαίρεση της [μπαταρίας](#page-11-0)» στη [σελίδα](#page-11-0) 12.
- 2 Ακολουθήστε τις οδηγίες από το [βήμα](#page-13-0) 1 έως το [βήμα](#page-13-1) 2 στην ενότητα «[Αφαίρεση](#page-13-2) της [μονάδας](#page-13-2) οπτικού δίσκου» στη σελίδα 14.
- 3 Ακολουθήστε τις οδηγίες από το [βήμα](#page-23-0) 1 έως το [βήμα](#page-24-0) 3 στην ενότητα «[Αφαίρεση](#page-23-1) του [σκληρού](#page-23-1) δίσκου» στη σελίδα 24.
- 4 Αφαιρέστε το κάλυμμα της βάσης. Ανατρέξτε στην ενότητα «Αφαίρεση του [καλύμματος](#page-19-0) της βάσης» στη [σελίδα](#page-19-0) 20.
- 5 Αφαιρέστε το πληκτρολόγιο. Ανατρέξτε στην ενότητα «Αφαίρεση του [πληκτρολογίου](#page-16-0)» στη [σελίδα](#page-16-0) 17.
- 6 Αφαιρέστε το στήριγμα παλάμης. Ανατρέξτε στην ενότητα «Αφαίρεση του [στηρίγματος](#page-28-0) [παλάμης](#page-28-0)» στη σελίδα 29.
- 7 Αφαιρέστε τη μίνι κάρτα ασύρματης επικοινωνίας. Ανατρέξτε στην ενότητα «[Αφαίρεση](#page-32-0) της μίνι κάρτας ασύρματης [επικοινωνίας](#page-32-0)» στη σελίδα 33.
- 8 Ακολουθήστε τις οδηγίες από το [βήμα](#page-40-0) 1 έως το [βήμα](#page-42-1) 7 στην ενότητα «[Αφαίρεση](#page-39-0) της πλακέτας [συστήματος](#page-39-0)» στη σελίδα 40.

- Αφαιρέστε τις βίδες που συγκρατούν τα ηχεία πάνω στη βάση του υπολογιστή.
- Σημειώστε τη διαδρομή του καλωδίου των ηχείων και βγάλτε το καλώδιο από τους οδηγούς του.
- Σηκώστε τα ηχεία μαζί με το καλώδιό τους και βγάλτε τα από τη βάση του υπολογιστή.

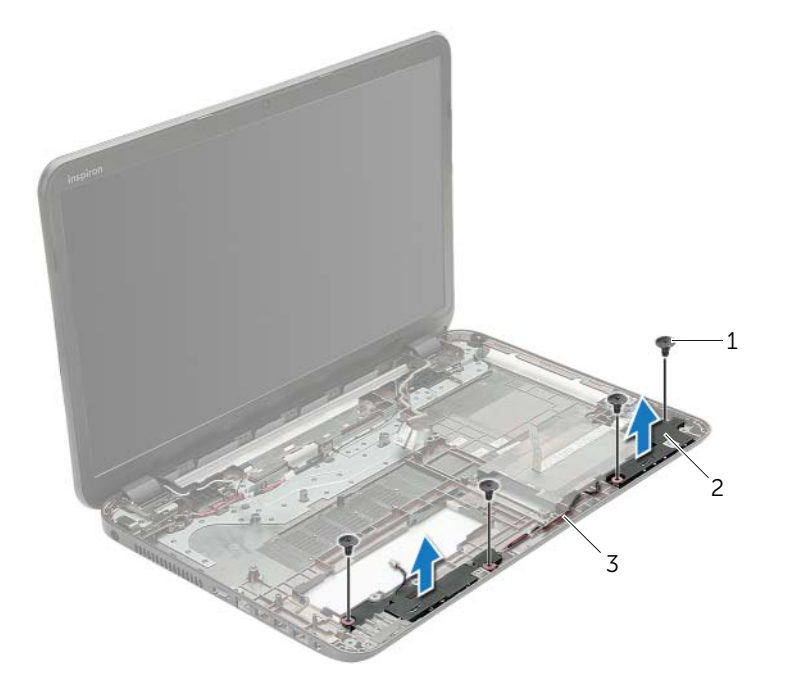

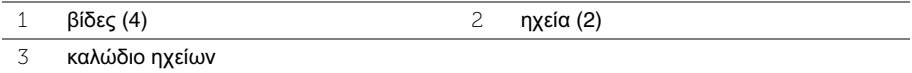

## Επανατοποθέτηση των ηχείων

ΠΡΟΕΙΔΟΠΟΙΗΣΗ**:** Προτού εκτελέσετε οποιαδήποτε εργασία στο εσωτερικό του υπολογιστή σας**,** διαβάστε τις πληροφορίες που παραλάβατε μαζί του και αφορούν θέματα ασφάλειας και ακολουθήστε τα βήματα που περιγράφει η ενότητα **«**Πριν από την εκτέλεση εργασιών στο εσωτερικό του [υπολογιστή](#page-8-0) σας**»** στη [σελίδα](#page-8-0) **9.** Μετά την εκτέλεση εργασιών στο εσωτερικό του υπολογιστή σας**,** ακολουθήστε τις οδηγίες που αναφέρει η ενότητα **«**Μετά την [εκτέλεση](#page-10-0) εργασιών στο εσωτερικό του [υπολογιστή](#page-10-0) σας**»** στη σελίδα **11.** Για πρόσθετες πληροφορίες σχετικά με τις άριστες πρακτικές σε θέματα ασφάλειας**,** ανατρέξτε στην αρχική σελίδα του ιστοτόπου για τη συμμόρφωση προς τις κανονιστικές διατάξεις στη διεύθυνση **dell.com/regulatory\_compliance.**

#### Διαδικασία

- 1 Χρησιμοποιώντας τα σημεία ευθυγράμμισης στη βάση του υπολογιστή, τοποθετήστε τα ηχεία στη θέση τους.
- 2 Περάστε το καλώδιο των ηχείων στη διαδρομή του μέσα από τους οδηγούς του στη βάση του υπολογιστή.
- 3 Επανατοποθετήστε τις βίδες που συγκρατούν τα ηχεία πάνω στη βάση του υπολογιστή.

- 1 Ακολουθήστε τις οδηγίες από το [βήμα](#page-43-0) 5 έως το [βήμα](#page-43-1) 11 στην ενότητα «[Επανατοποθέτηση](#page-43-2) της πλακέτας [συστήματος](#page-43-2)» στη σελίδα 44.
- 2 Επανατοποθετήστε τη μίνι κάρτα ασύρματης επικοινωνίας. Ανατρέξτε στην ενότητα «[Επανατοποθέτηση](#page-34-0) της μίνι κάρτας ασύρματης επικοινωνίας» στη σελίδα 35.
- 3 Επανατοποθετήστε το στήριγμα παλάμης. Ανατρέξτε στην ενότητα «[Επανατοποθέτηση](#page-31-0) του [στηρίγματος](#page-31-0) παλάμης» στη σελίδα 32.
- 4 Επανατοποθετήστε το πληκτρολόγιο. Ανατρέξτε στην ενότητα «[Επανατοποθέτηση](#page-18-0) του [πληκτρολογίου](#page-18-0)» στη σελίδα 19.
- 5 Επανατοποθετήστε το κάλυμμα της βάσης. Ανατρέξτε στην ενότητα «[Επανατοποθέτηση](#page-20-0) του [καλύμματος](#page-20-0) της βάσης» στη σελίδα 21.
- 6 Ακολουθήστε τις οδηγίες από το [βήμα](#page-15-0) 3 έως το [βήμα](#page-15-1) 4 στην ενότητα «[Επανατοποθέτηση](#page-15-2) της [μονάδας](#page-15-2) οπτικού δίσκου» στη σελίδα 16.
- 7 Ακολουθήστε τις οδηγίες από το [βήμα](#page-25-0) 3 έως το [βήμα](#page-25-1) 5 στην ενότητα «[Επανατοποθέτηση](#page-25-2) του [σκληρού](#page-25-2) δίσκου» στη σελίδα 26.
- 8 Επανατοποθετήστε την μπαταρία. Ανατρέξτε στην ενότητα «[Επανατοποθέτηση](#page-12-0) της [μπαταρίας](#page-12-0)» στη σελίδα 13.

# <span id="page-57-0"></span>Αφαίρεση της διάταξης της οθόνης

ΠΡΟΕΙΔΟΠΟΙΗΣΗ**:** Προτού εκτελέσετε οποιαδήποτε εργασία στο εσωτερικό του υπολογιστή σας**,** διαβάστε τις πληροφορίες που παραλάβατε μαζί του και αφορούν θέματα ασφάλειας και ακολουθήστε τα βήματα που περιγράφει η ενότητα **«**Πριν από την εκτέλεση εργασιών στο εσωτερικό του [υπολογιστή](#page-8-0) σας**»** στη [σελίδα](#page-8-0) **9.** Μετά την εκτέλεση εργασιών στο εσωτερικό του υπολογιστή σας**,** ακολουθήστε τις οδηγίες που αναφέρει η ενότητα **«**Μετά την [εκτέλεση](#page-10-0) εργασιών στο εσωτερικό του [υπολογιστή](#page-10-0) σας**»** στη σελίδα **11.** Για πρόσθετες πληροφορίες σχετικά με τις άριστες πρακτικές σε θέματα ασφάλειας**,** ανατρέξτε στην αρχική σελίδα του ιστοτόπου για τη συμμόρφωση προς τις κανονιστικές διατάξεις στη διεύθυνση **dell.com/regulatory\_compliance.**

- 1 Αφαιρέστε την μπαταρία. Ανατρέξτε στην ενότητα «Αφαίρεση της [μπαταρίας](#page-11-0)» στη [σελίδα](#page-11-0) 12.
- 2 Ακολουθήστε τις οδηγίες από το [βήμα](#page-13-0) 1 έως το [βήμα](#page-13-1) 2 στην ενότητα «[Αφαίρεση](#page-13-2) της [μονάδας](#page-13-2) οπτικού δίσκου» στη σελίδα 14.
- 3 Ακολουθήστε τις οδηγίες από το [βήμα](#page-23-0) 1 έως το [βήμα](#page-24-0) 3 στην ενότητα «[Αφαίρεση](#page-23-1) του [σκληρού](#page-23-1) δίσκου» στη σελίδα 24.
- 4 Αφαιρέστε το κάλυμμα της βάσης. Ανατρέξτε στην ενότητα «Αφαίρεση του [καλύμματος](#page-19-0) της βάσης» στη [σελίδα](#page-19-0) 20.
- 5 Αφαιρέστε το πληκτρολόγιο. Ανατρέξτε στην ενότητα «Αφαίρεση του [πληκτρολογίου](#page-16-0)» στη [σελίδα](#page-16-0) 17.
- 6 Αφαιρέστε το στήριγμα παλάμης. Ανατρέξτε στην ενότητα «Αφαίρεση του [στηρίγματος](#page-28-0) [παλάμης](#page-28-0)» στη σελίδα 29.
- 7 Αφαιρέστε τη μίνι κάρτα ασύρματης επικοινωνίας. Ανατρέξτε στην ενότητα «[Αφαίρεση](#page-32-0) της μίνι κάρτας ασύρματης [επικοινωνίας](#page-32-0)» στη σελίδα 33.
- 8 Ακολουθήστε τις οδηγίες από το [βήμα](#page-40-0) 1 έως το [βήμα](#page-42-1) 7 στην ενότητα «[Αφαίρεση](#page-39-0) της πλακέτας [συστήματος](#page-39-0)» στη σελίδα 40.

- Σημειώστε τη διαδρομή του καλωδίου της κεραίας και αφαιρέστε το από τους οδηγούς της διαδρομής του.
- Αφαιρέστε τις βίδες που συγκρατούν τη διάταξη της οθόνης πάνω στη βάση του υπολογιστή.
- Σηκώστε τη διάταξη της οθόνης και βγάλτε την από τη βάση του υπολογιστή.

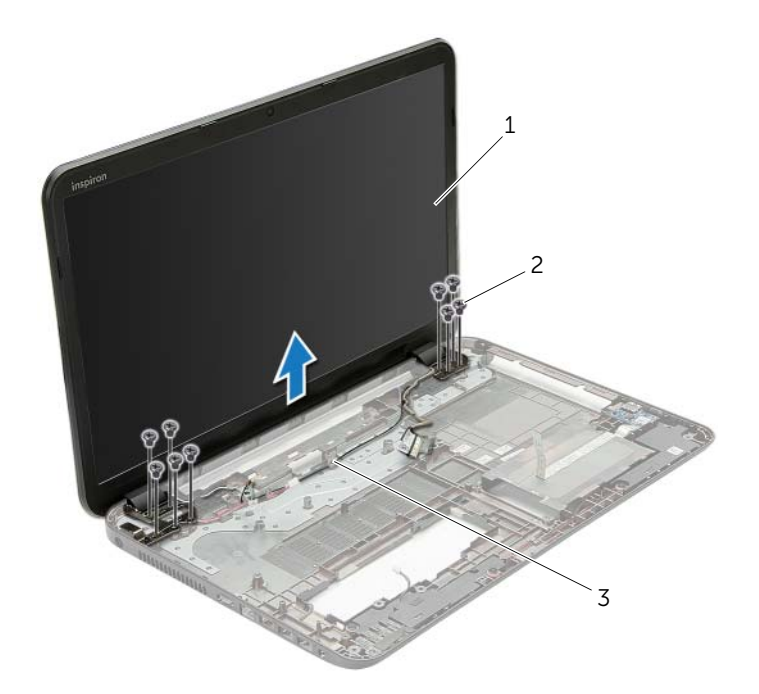

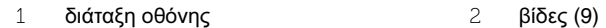

οδηγοί διαδρομής

# <span id="page-59-0"></span>Επανατοποθέτηση της διάταξης της οθόνης

ΠΡΟΕΙΔΟΠΟΙΗΣΗ**:** Προτού εκτελέσετε οποιαδήποτε εργασία στο εσωτερικό του υπολογιστή σας**,** διαβάστε τις πληροφορίες που παραλάβατε μαζί του και αφορούν θέματα ασφάλειας και ακολουθήστε τα βήματα που περιγράφει η ενότητα **«**Πριν από την εκτέλεση εργασιών στο εσωτερικό του [υπολογιστή](#page-8-0) σας**»** στη [σελίδα](#page-8-0) **9.** Μετά την εκτέλεση εργασιών στο εσωτερικό του υπολογιστή σας**,** ακολουθήστε τις οδηγίες που αναφέρει η ενότητα **«**Μετά την [εκτέλεση](#page-10-0) εργασιών στο εσωτερικό του [υπολογιστή](#page-10-0) σας**»** στη σελίδα **11.** Για πρόσθετες πληροφορίες σχετικά με τις άριστες πρακτικές σε θέματα ασφάλειας**,** ανατρέξτε στην αρχική σελίδα του ιστοτόπου για τη συμμόρφωση προς τις κανονιστικές διατάξεις στη διεύθυνση **dell.com/regulatory\_compliance.**

### Διαδικασία

- 1 Τοποθετήστε τη διάταξη της οθόνης πάνω στη βάση του υπολογιστή και ευθυγραμμίστε τις οπές της για τις βίδες με τις αντίστοιχες οπές στη βάση του υπολογιστή.
- 2 Επανατοποθετήστε τις βίδες που συγκρατούν τη διάταξη της οθόνης πάνω στη βάση του υπολογιστή.
- 3 Περάστε το καλώδιο της κεραίας στη διαδρομή του μέσα από τους οδηγούς του στη βάση του υπολογιστή.

- 1 Ακολουθήστε τις οδηγίες από το [βήμα](#page-43-0) 5 έως το [βήμα](#page-43-1) 11 στην ενότητα «[Επανατοποθέτηση](#page-43-2) της πλακέτας [συστήματος](#page-43-2)» στη σελίδα 44.
- 2 Επανατοποθετήστε τη μίνι κάρτα ασύρματης επικοινωνίας. Ανατρέξτε στην ενότητα «[Επανατοποθέτηση](#page-34-0) της μίνι κάρτας ασύρματης επικοινωνίας» στη σελίδα 35.
- 3 Επανατοποθετήστε το στήριγμα παλάμης. Ανατρέξτε στην ενότητα «[Επανατοποθέτηση](#page-31-0) του [στηρίγματος](#page-31-0) παλάμης» στη σελίδα 32.
- 4 Επανατοποθετήστε το πληκτρολόγιο. Ανατρέξτε στην ενότητα «[Επανατοποθέτηση](#page-18-0) του [πληκτρολογίου](#page-18-0)» στη σελίδα 19.
- 5 Επανατοποθετήστε το κάλυμμα της βάσης. Ανατρέξτε στην ενότητα «[Επανατοποθέτηση](#page-20-0) του [καλύμματος](#page-20-0) της βάσης» στη σελίδα 21.
- 6 Ακολουθήστε τις οδηγίες από το [βήμα](#page-15-0) 3 έως το [βήμα](#page-15-1) 4 στην ενότητα «[Επανατοποθέτηση](#page-15-2) της [μονάδας](#page-15-2) οπτικού δίσκου» στη σελίδα 16.
- 7 Ακολουθήστε τις οδηγίες από το [βήμα](#page-25-0) 3 έως το [βήμα](#page-25-1) 5 στην ενότητα «[Επανατοποθέτηση](#page-25-2) του [σκληρού](#page-25-2) δίσκου» στη σελίδα 26.
- 8 Επανατοποθετήστε την μπαταρία. Ανατρέξτε στην ενότητα «[Επανατοποθέτηση](#page-12-0) της [μπαταρίας](#page-12-0)» στη σελίδα 13.

## <span id="page-60-0"></span>Αφαίρεση της στεφάνης συγκράτησης της οθόνης

ΠΡΟΕΙΔΟΠΟΙΗΣΗ**:** Προτού εκτελέσετε οποιαδήποτε εργασία στο εσωτερικό του υπολογιστή σας**,** διαβάστε τις πληροφορίες που παραλάβατε μαζί του και αφορούν θέματα ασφάλειας και ακολουθήστε τα βήματα που περιγράφει η ενότητα **«**Πριν από την εκτέλεση εργασιών στο εσωτερικό του [υπολογιστή](#page-8-0) σας**»** στη [σελίδα](#page-8-0) **9.** Μετά την εκτέλεση εργασιών στο εσωτερικό του υπολογιστή σας**,** ακολουθήστε τις οδηγίες που αναφέρει η ενότητα **«**Μετά την [εκτέλεση](#page-10-0) εργασιών στο εσωτερικό του [υπολογιστή](#page-10-0) σας**»** στη σελίδα **11.** Για πρόσθετες πληροφορίες σχετικά με τις άριστες πρακτικές σε θέματα ασφάλειας**,** ανατρέξτε στην αρχική σελίδα του ιστοτόπου για τη συμμόρφωση προς τις κανονιστικές διατάξεις στη διεύθυνση **dell.com/regulatory\_compliance.**

- 1 Αφαιρέστε την μπαταρία. Ανατρέξτε στην ενότητα «Αφαίρεση της [μπαταρίας](#page-11-0)» στη [σελίδα](#page-11-0) 12.
- 2 Ακολουθήστε τις οδηγίες από το [βήμα](#page-13-0) 1 έως το [βήμα](#page-13-1) 2 στην ενότητα «[Αφαίρεση](#page-13-2) της [μονάδας](#page-13-2) οπτικού δίσκου» στη σελίδα 14.
- 3 Ακολουθήστε τις οδηγίες από το [βήμα](#page-23-0) 1 έως το [βήμα](#page-24-0) 3 στην ενότητα «[Αφαίρεση](#page-23-1) του [σκληρού](#page-23-1) δίσκου» στη σελίδα 24.
- 4 Αφαιρέστε το κάλυμμα της βάσης. Ανατρέξτε στην ενότητα «Αφαίρεση του [καλύμματος](#page-19-0) της βάσης» στη [σελίδα](#page-19-0) 20.
- 5 Αφαιρέστε το πληκτρολόγιο. Ανατρέξτε στην ενότητα «Αφαίρεση του [πληκτρολογίου](#page-16-0)» στη [σελίδα](#page-16-0) 17.
- 6 Αφαιρέστε το στήριγμα παλάμης. Ανατρέξτε στην ενότητα «Αφαίρεση του [στηρίγματος](#page-28-0) [παλάμης](#page-28-0)» στη σελίδα 29.
- 7 Αφαιρέστε τη μίνι κάρτα ασύρματης επικοινωνίας. Ανατρέξτε στην ενότητα «[Αφαίρεση](#page-32-0) της μίνι κάρτας ασύρματης [επικοινωνίας](#page-32-0)» στη σελίδα 33.
- 8 Ακολουθήστε τις οδηγίες από το [βήμα](#page-42-1) 1 έως το βήμα 7 στην ενότητα «[Αφαίρεση](#page-39-0) της πλακέτας [συστήματος](#page-39-0)» στη σελίδα 40.
- 9 Αφαιρέστε τη διάταξη της οθόνης. Ανατρέξτε στην ενότητα «[Αφαίρεση](#page-57-0) της διάταξης της [οθόνης](#page-57-0)» στη σελίδα 58.

- Με τα δάκτυλά σας ξεσφηνώστε και σηκώστε προσεκτικά την εσωτερική άκρη της στεφάνης συγκράτησης της οθόνης.
- Βγάλτε τη στεφάνη συγκράτησης της οθόνης από το κάλυμμα της πίσω πλευράς της οθόνης.

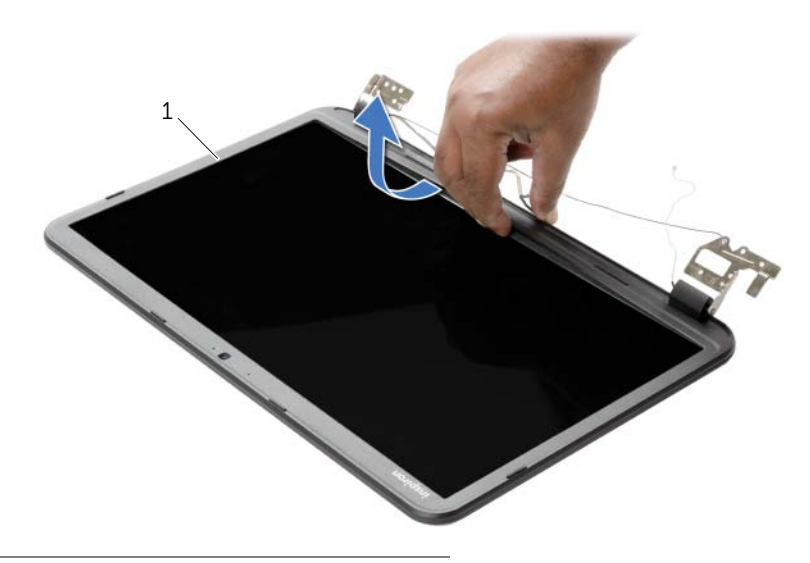

στεφάνη συγκράτησης οθόνης

## <span id="page-62-0"></span>Επανατοποθέτηση της στεφάνης συγκράτησης της οθόνης

ΠΡΟΕΙΔΟΠΟΙΗΣΗ**:** Προτού εκτελέσετε οποιαδήποτε εργασία στο εσωτερικό του υπολογιστή σας**,** διαβάστε τις πληροφορίες που παραλάβατε μαζί του και αφορούν θέματα ασφάλειας και ακολουθήστε τα βήματα που περιγράφει η ενότητα **«**Πριν από την εκτέλεση εργασιών στο εσωτερικό του [υπολογιστή](#page-8-0) σας**»** στη [σελίδα](#page-8-0) **9.** Μετά την εκτέλεση εργασιών στο εσωτερικό του υπολογιστή σας**,** ακολουθήστε τις οδηγίες που αναφέρει η ενότητα **«**Μετά την [εκτέλεση](#page-10-0) εργασιών στο εσωτερικό του [υπολογιστή](#page-10-0) σας**»** στη σελίδα **11.** Για πρόσθετες πληροφορίες σχετικά με τις άριστες πρακτικές σε θέματα ασφάλειας**,** ανατρέξτε στην αρχική σελίδα του ιστοτόπου για τη συμμόρφωση προς τις κανονιστικές διατάξεις στη διεύθυνση **dell.com/regulatory\_compliance.**

## Διαδικασία

Ευθυγραμμίστε τη στεφάνη συγκράτησης της οθόνης με το κάλυμμα της πίσω πλευράς της και κουμπώστε απαλά τη στεφάνη στη σωστή της θέση.

- 1 Επανατοποθετήστε τη διάταξη της οθόνης. Ανατρέξτε στην ενότητα «[Επανατοποθέτηση](#page-59-0) της [διάταξης](#page-59-0) της οθόνης» στη σελίδα 60.
- 2 Ακολουθήστε τις οδηγίες από το [βήμα](#page-43-0) 5 έως το [βήμα](#page-43-1) 11 στην ενότητα «[Επανατοποθέτηση](#page-43-2) της πλακέτας [συστήματος](#page-43-2)» στη σελίδα 44.
- 3 Επανατοποθετήστε τη μίνι κάρτα ασύρματης επικοινωνίας. Ανατρέξτε στην ενότητα «[Επανατοποθέτηση](#page-34-0) της μίνι κάρτας ασύρματης επικοινωνίας» στη σελίδα 35.
- 4 Επανατοποθετήστε το στήριγμα παλάμης. Ανατρέξτε στην ενότητα «[Επανατοποθέτηση](#page-31-0) του [στηρίγματος](#page-31-0) παλάμης» στη σελίδα 32.
- 5 Επανατοποθετήστε το πληκτρολόγιο. Ανατρέξτε στην ενότητα «[Επανατοποθέτηση](#page-18-0) του [πληκτρολογίου](#page-18-0)» στη σελίδα 19.
- 6 Επανατοποθετήστε το κάλυμμα της βάσης. Ανατρέξτε στην ενότητα «[Επανατοποθέτηση](#page-20-0) του [καλύμματος](#page-20-0) της βάσης» στη σελίδα 21.
- 7 Ακολουθήστε τις οδηγίες από το [βήμα](#page-15-0) 3 έως το [βήμα](#page-15-1) 4 στην ενότητα «[Επανατοποθέτηση](#page-15-2) της [μονάδας](#page-15-2) οπτικού δίσκου» στη σελίδα 16.
- 8 Ακολουθήστε τις οδηγίες από το [βήμα](#page-25-1) 3 έως το βήμα 5 στην ενότητα «[Επανατοποθέτηση](#page-25-2) του [σκληρού](#page-25-2) δίσκου» στη σελίδα 26.
- 9 Επανατοποθετήστε την μπαταρία. Ανατρέξτε στην ενότητα «[Επανατοποθέτηση](#page-12-0) της [μπαταρίας](#page-12-0)» στη σελίδα 13.

# <span id="page-63-0"></span>Αφαίρεση των μεντεσέδων της οθόνης

ΠΡΟΕΙΔΟΠΟΙΗΣΗ**:** Προτού εκτελέσετε οποιαδήποτε εργασία στο εσωτερικό του υπολογιστή σας**,** διαβάστε τις πληροφορίες που παραλάβατε μαζί του και αφορούν θέματα ασφάλειας και ακολουθήστε τα βήματα που περιγράφει η ενότητα **«**Πριν από την εκτέλεση εργασιών στο εσωτερικό του [υπολογιστή](#page-8-0) σας**»** στη [σελίδα](#page-8-0) **9.** Μετά την εκτέλεση εργασιών στο εσωτερικό του υπολογιστή σας**,** ακολουθήστε τις οδηγίες που αναφέρει η ενότητα **«**Μετά την [εκτέλεση](#page-10-0) εργασιών στο εσωτερικό του [υπολογιστή](#page-10-0) σας**»** στη σελίδα **11.** Για πρόσθετες πληροφορίες σχετικά με τις άριστες πρακτικές σε θέματα ασφάλειας**,** ανατρέξτε στην αρχική σελίδα του ιστοτόπου για τη συμμόρφωση προς τις κανονιστικές διατάξεις στη διεύθυνση **dell.com/regulatory\_compliance.**

- 1 Αφαιρέστε την μπαταρία. Ανατρέξτε στην ενότητα «Αφαίρεση της [μπαταρίας](#page-11-0)» στη [σελίδα](#page-11-0) 12.
- 2 Ακολουθήστε τις οδηγίες από το [βήμα](#page-13-0) 1 έως το [βήμα](#page-13-1) 2 στην ενότητα «[Αφαίρεση](#page-13-2) της [μονάδας](#page-13-2) οπτικού δίσκου» στη σελίδα 14.
- 3 Ακολουθήστε τις οδηγίες από το [βήμα](#page-23-0) 1 έως το [βήμα](#page-24-0) 3 στην ενότητα «[Αφαίρεση](#page-23-1) του [σκληρού](#page-23-1) δίσκου» στη σελίδα 24.
- 4 Αφαιρέστε το κάλυμμα της βάσης. Ανατρέξτε στην ενότητα «Αφαίρεση του [καλύμματος](#page-19-0) της βάσης» στη [σελίδα](#page-19-0) 20.
- 5 Αφαιρέστε το πληκτρολόγιο. Ανατρέξτε στην ενότητα «Αφαίρεση του [πληκτρολογίου](#page-16-0)» στη [σελίδα](#page-16-0) 17.
- 6 Αφαιρέστε το στήριγμα παλάμης. Ανατρέξτε στην ενότητα «Αφαίρεση του [στηρίγματος](#page-28-0) [παλάμης](#page-28-0)» στη σελίδα 29.
- 7 Αφαιρέστε τη μίνι κάρτα ασύρματης επικοινωνίας. Ανατρέξτε στην ενότητα «[Αφαίρεση](#page-32-0) της μίνι κάρτας ασύρματης [επικοινωνίας](#page-32-0)» στη σελίδα 33.
- 8 Ακολουθήστε τις οδηγίες από το [βήμα](#page-40-0) 1 έως το [βήμα](#page-42-1) 7 στην ενότητα «[Αφαίρεση](#page-39-0) της πλακέτας [συστήματος](#page-39-0)» στη σελίδα 40.
- 9 Αφαιρέστε τη διάταξη της οθόνης. Ανατρέξτε στην ενότητα «[Αφαίρεση](#page-57-0) της διάταξης της [οθόνης](#page-57-0)» στη σελίδα 58.
- 10 Αφαιρέστε τη στεφάνη συγκράτησης της οθόνης. Ανατρέξτε στην ενότητα «[Αφαίρεση](#page-60-0) της στεφάνης [συγκράτησης](#page-60-0) της οθόνης» στη σελίδα 61.

- Αφαιρέστε τις βίδες που συγκρατούν τους μεντεσέδες της οθόνης πάνω στο κάλυμμα της πίσω πλευράς της.
- Σηκώστε τους μεντεσέδες της οθόνης και βγάλτε τους από το κάλυμμα της πίσω πλευράς της.

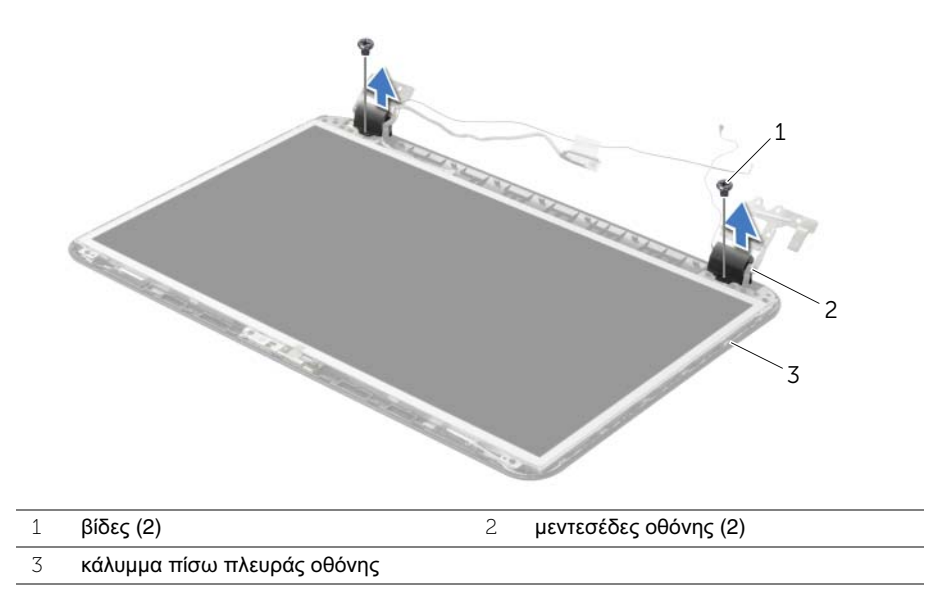

# <span id="page-65-0"></span>Επανατοποθέτηση των μεντεσέδων της οθόνης

ΠΡΟΕΙΔΟΠΟΙΗΣΗ**:** Προτού εκτελέσετε οποιαδήποτε εργασία στο εσωτερικό του υπολογιστή σας**,** διαβάστε τις πληροφορίες που παραλάβατε μαζί του και αφορούν θέματα ασφάλειας και ακολουθήστε τα βήματα που περιγράφει η ενότητα **«**Πριν από την εκτέλεση εργασιών στο εσωτερικό του [υπολογιστή](#page-8-0) σας**»** στη [σελίδα](#page-8-0) **9.** Μετά την εκτέλεση εργασιών στο εσωτερικό του υπολογιστή σας**,** ακολουθήστε τις οδηγίες που αναφέρει η ενότητα **«**Μετά την [εκτέλεση](#page-10-0) εργασιών στο εσωτερικό του [υπολογιστή](#page-10-0) σας**»** στη σελίδα **11.** Για πρόσθετες πληροφορίες σχετικά με τις άριστες πρακτικές σε θέματα ασφάλειας**,** ανατρέξτε στην αρχική σελίδα του ιστοτόπου για τη συμμόρφωση προς τις κανονιστικές διατάξεις στη διεύθυνση **dell.com/regulatory\_compliance.**

#### Διαδικασία

- 1 Ευθυγραμμίστε τις οπές για τις βίδες στους μεντεσέδες της οθόνης με τις αντίστοιχες οπές στο κάλυμμα της πίσω πλευράς της.
- 2 Επανατοποθετήστε τις βίδες που συγκρατούν τους μεντεσέδες της οθόνης πάνω στο κάλυμμα της πίσω πλευράς της.

- 1 Επανατοποθετήστε τη στεφάνη συγκράτησης της οθόνης. Ανατρέξτε στην ενότητα «[Επανατοποθέτηση](#page-62-0) της στεφάνης συγκράτησης της οθόνης» στη σελίδα 63.
- 2 Επανατοποθετήστε τη διάταξη της οθόνης. Ανατρέξτε στην ενότητα «[Επανατοποθέτηση](#page-59-0) της [διάταξης](#page-59-0) της οθόνης» στη σελίδα 60.
- 3 Ακολουθήστε τις οδηγίες από το [βήμα](#page-43-0) 5 έως το [βήμα](#page-43-1) 11 στην ενότητα «[Επανατοποθέτηση](#page-43-2) της πλακέτας [συστήματος](#page-43-2)» στη σελίδα 44.
- 4 Επανατοποθετήστε τη μίνι κάρτα ασύρματης επικοινωνίας. Ανατρέξτε στην ενότητα «[Επανατοποθέτηση](#page-34-0) της μίνι κάρτας ασύρματης επικοινωνίας» στη σελίδα 35.
- 5 Επανατοποθετήστε το στήριγμα παλάμης. Ανατρέξτε στην ενότητα «[Επανατοποθέτηση](#page-31-0) του [στηρίγματος](#page-31-0) παλάμης» στη σελίδα 32.
- 6 Επανατοποθετήστε το πληκτρολόγιο. Ανατρέξτε στην ενότητα «[Επανατοποθέτηση](#page-18-0) του [πληκτρολογίου](#page-18-0)» στη σελίδα 19.
- 7 Επανατοποθετήστε το κάλυμμα της βάσης. Ανατρέξτε στην ενότητα «[Επανατοποθέτηση](#page-20-0) του [καλύμματος](#page-20-0) της βάσης» στη σελίδα 21.
- 8 Ακολουθήστε τις οδηγίες από το [βήμα](#page-15-0) 3 έως το [βήμα](#page-15-1) 4 στην ενότητα «[Επανατοποθέτηση](#page-15-2) της [μονάδας](#page-15-2) οπτικού δίσκου» στη σελίδα 16.
- 9 Ακολουθήστε τις οδηγίες από το [βήμα](#page-23-0) 1 έως το [βήμα](#page-24-0) 3 στην ενότητα «[Επανατοποθέτηση](#page-25-2) του [σκληρού](#page-25-2) δίσκου» στη σελίδα 26.
- 10 Επανατοποθετήστε την μπαταρία. Ανατρέξτε στην ενότητα «[Επανατοποθέτηση](#page-12-0) της [μπαταρίας](#page-12-0)» στη σελίδα 13.

# <span id="page-66-0"></span>Αφαίρεση του πλαισίου της οθόνης

ΠΡΟΕΙΔΟΠΟΙΗΣΗ**:** Προτού εκτελέσετε οποιαδήποτε εργασία στο εσωτερικό του υπολογιστή σας**,** διαβάστε τις πληροφορίες που παραλάβατε μαζί του και αφορούν θέματα ασφάλειας και ακολουθήστε τα βήματα που περιγράφει η ενότητα **«**Πριν από την εκτέλεση εργασιών στο εσωτερικό του [υπολογιστή](#page-8-0) σας**»** στη [σελίδα](#page-8-0) **9.** Μετά την εκτέλεση εργασιών στο εσωτερικό του υπολογιστή σας**,** ακολουθήστε τις οδηγίες που αναφέρει η ενότητα **«**Μετά την [εκτέλεση](#page-10-0) εργασιών στο εσωτερικό του [υπολογιστή](#page-10-0) σας**»** στη σελίδα **11.** Για πρόσθετες πληροφορίες σχετικά με τις άριστες πρακτικές σε θέματα ασφάλειας**,** ανατρέξτε στην αρχική σελίδα του ιστοτόπου για τη συμμόρφωση προς τις κανονιστικές διατάξεις στη διεύθυνση **dell.com/regulatory\_compliance.**

- 1 Αφαιρέστε την μπαταρία. Ανατρέξτε στην ενότητα «Αφαίρεση της [μπαταρίας](#page-11-0)» στη [σελίδα](#page-11-0) 12.
- 2 Ακολουθήστε τις οδηγίες από το [βήμα](#page-13-0) 1 έως το [βήμα](#page-13-1) 2 στην ενότητα «[Αφαίρεση](#page-13-2) της [μονάδας](#page-13-2) οπτικού δίσκου» στη σελίδα 14.
- 3 Ακολουθήστε τις οδηγίες από το [βήμα](#page-23-0) 1 έως το [βήμα](#page-24-0) 3 στην ενότητα «[Αφαίρεση](#page-23-1) του [σκληρού](#page-23-1) δίσκου» στη σελίδα 24.
- 4 Αφαιρέστε το κάλυμμα της βάσης. Ανατρέξτε στην ενότητα «Αφαίρεση του [καλύμματος](#page-19-0) της βάσης» στη [σελίδα](#page-19-0) 20.
- 5 Αφαιρέστε τη μονάδα (τις μονάδες) μνήμης. Ανατρέξτε στην ενότητα «[Αφαίρεση](#page-21-0) της μονάδας (των [μονάδων](#page-21-0)) μνήμης» στη σελίδα 22.
- 6 Αφαιρέστε το πληκτρολόγιο. Ανατρέξτε στην ενότητα «Αφαίρεση του [πληκτρολογίου](#page-16-0)» στη [σελίδα](#page-16-0) 17.
- 7 Αφαιρέστε το στήριγμα παλάμης. Ανατρέξτε στην ενότητα «Αφαίρεση του [στηρίγματος](#page-28-0) [παλάμης](#page-28-0)» στη σελίδα 29.
- 8 Αφαιρέστε τη μίνι κάρτα ασύρματης επικοινωνίας. Ανατρέξτε στην ενότητα «[Αφαίρεση](#page-32-0) της μίνι κάρτας ασύρματης [επικοινωνίας](#page-32-0)» στη σελίδα 33.
- 9 Ακολουθήστε τις οδηγίες από το [βήμα](#page-40-0) 1 έως το [βήμα](#page-42-1) 7 στην ενότητα «[Αφαίρεση](#page-39-0) της πλακέτας [συστήματος](#page-39-0)» στη σελίδα 40.
- 10 Αφαιρέστε τη διάταξη της οθόνης. Ανατρέξτε στην ενότητα «[Αφαίρεση](#page-57-0) της διάταξης της [οθόνης](#page-57-0)» στη σελίδα 58.
- 11 Αφαιρέστε τη στεφάνη συγκράτησης της οθόνης. Ανατρέξτε στην ενότητα «[Αφαίρεση](#page-60-0) της στεφάνης [συγκράτησης](#page-60-0) της οθόνης» στη σελίδα 61.
- 12 Αφαιρέστε τους μεντεσέδες της οθόνης. Ανατρέξτε στην ενότητα «[Αφαίρεση](#page-63-0) των [μεντεσέδων](#page-63-0) της οθόνης» στη σελίδα 64.

- Αφαιρέστε τις βίδες που συγκρατούν το πλαίσιο της οθόνης πάνω στο κάλυμμα της πίσω πλευράς της.
- Σηκώστε απαλά το πλαίσιο της οθόνης και γυρίστε το ανάποδα.

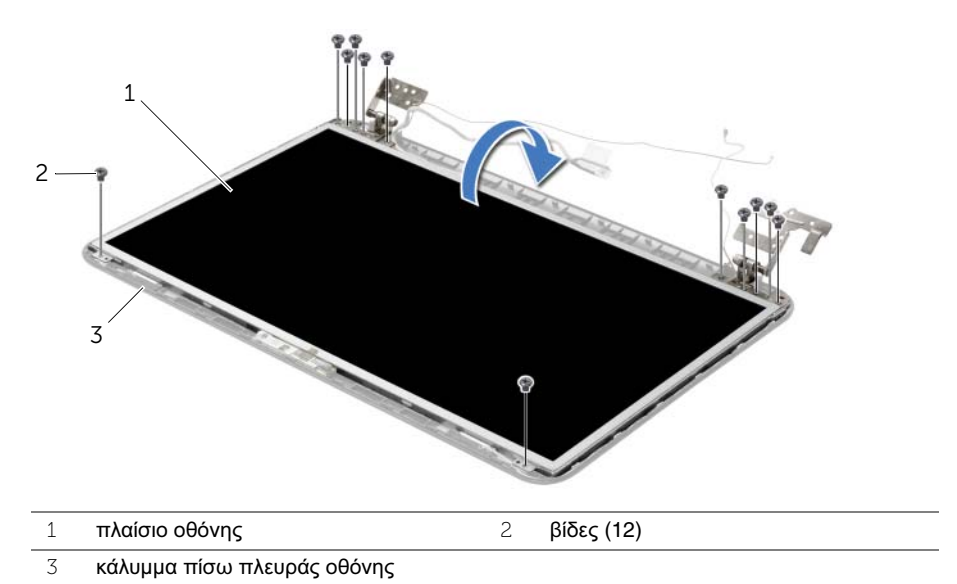

- 
- Ξεκολλήστε την ταινία που είναι κολλημένη πάνω στο καλώδιο της οθόνης.
- Αποσυνδέστε το καλώδιο της οθόνης από το πλαίσιό της.

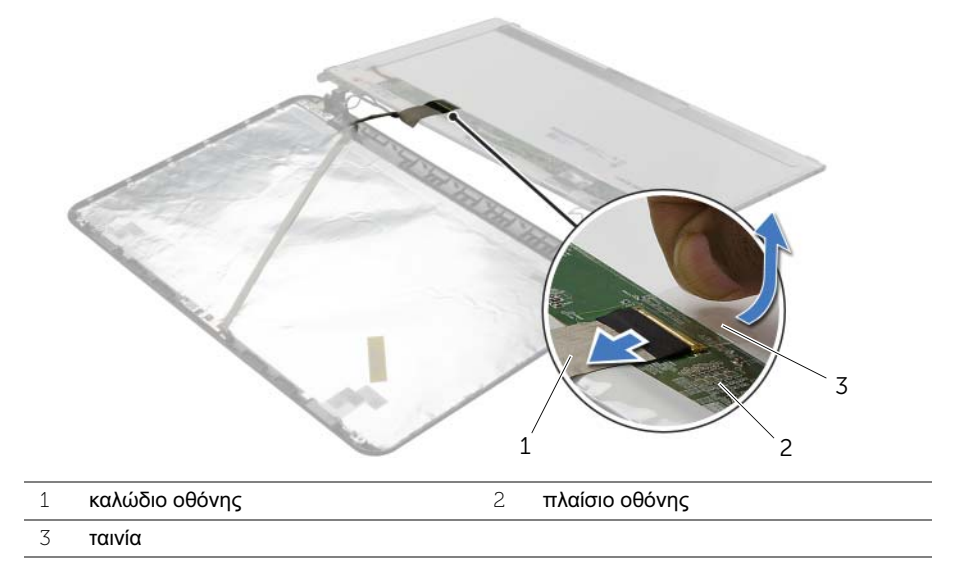

# Επανατοποθέτηση του πλαισίου της οθόνης

ΠΡΟΕΙΔΟΠΟΙΗΣΗ**:** Προτού εκτελέσετε οποιαδήποτε εργασία στο εσωτερικό του υπολογιστή σας**,** διαβάστε τις πληροφορίες που παραλάβατε μαζί του και αφορούν θέματα ασφάλειας και ακολουθήστε τα βήματα που περιγράφει η ενότητα **«**Πριν από την εκτέλεση εργασιών στο εσωτερικό του [υπολογιστή](#page-8-0) σας**»** στη [σελίδα](#page-8-0) **9.** Μετά την εκτέλεση εργασιών στο εσωτερικό του υπολογιστή σας**,** ακολουθήστε τις οδηγίες που αναφέρει η ενότητα **«**Μετά την [εκτέλεση](#page-10-0) εργασιών στο εσωτερικό του [υπολογιστή](#page-10-0) σας**»** στη σελίδα **11.** Για πρόσθετες πληροφορίες σχετικά με τις άριστες πρακτικές σε θέματα ασφάλειας**,** ανατρέξτε στην αρχική σελίδα του ιστοτόπου για τη συμμόρφωση προς τις κανονιστικές διατάξεις στη διεύθυνση **dell.com/regulatory\_compliance.**

#### Διαδικασία

- 1 Συνδέστε το καλώδιο της οθόνης στο πλαίσιό της και κολλήστε την ταινία που συγκρατεί το καλώδιο της οθόνης.
- 2 Τοποθετήστε απαλά το πλαίσιο της οθόνης πάνω στο κάλυμμα της πίσω πλευράς της και ευθυγραμμίστε τις οπές για τις βίδες πάνω στο πλαίσιο με τις οπές για τις βίδες πάνω στο κάλυμμα της πίσω πλευράς της οθόνης.
- 3 Επανατοποθετήστε τις βίδες που συγκρατούν το πλαίσιο της οθόνης πάνω στο κάλυμμα της πίσω πλευράς της.

- 1 Επανατοποθετήστε τους μεντεσέδες της οθόνης. Ανατρέξτε στην ενότητα «[Επανατοποθέτηση](#page-65-0) των μεντεσέδων της οθόνης» στη σελίδα 66.
- 2 Επανατοποθετήστε τη στεφάνη συγκράτησης της οθόνης. Ανατρέξτε στην ενότητα «[Επανατοποθέτηση](#page-62-0) της στεφάνης συγκράτησης της οθόνης» στη σελίδα 63.
- 3 Επανατοποθετήστε τη διάταξη της οθόνης. Ανατρέξτε στην ενότητα «[Επανατοποθέτηση](#page-59-0) της [διάταξης](#page-59-0) της οθόνης» στη σελίδα 60.
- 4 Ακολουθήστε τις οδηγίες από το [βήμα](#page-43-0) 5 έως το [βήμα](#page-43-1) 11 στην ενότητα «[Επανατοποθέτηση](#page-43-2) της πλακέτας [συστήματος](#page-43-2)» στη σελίδα 44.
- 5 Επανατοποθετήστε τη μίνι κάρτα ασύρματης επικοινωνίας. Ανατρέξτε στην ενότητα «[Επανατοποθέτηση](#page-34-0) της μίνι κάρτας ασύρματης επικοινωνίας» στη σελίδα 35.
- 6 Επανατοποθετήστε το στήριγμα παλάμης. Ανατρέξτε στην ενότητα «[Επανατοποθέτηση](#page-31-0) του [στηρίγματος](#page-31-0) παλάμης» στη σελίδα 32.
- 7 Επανατοποθετήστε το πληκτρολόγιο. Ανατρέξτε στην ενότητα «[Επανατοποθέτηση](#page-18-0) του [πληκτρολογίου](#page-18-0)» στη σελίδα 19.
- 8 Επανατοποθετήστε τη μονάδα (τις μονάδες) μνήμης. Ανατρέξτε στην ενότητα «[Επανατοποθέτηση](#page-22-0) της μονάδας (των μονάδων) μνήμης» στη σελίδα 23.
- 9 Επανατοποθετήστε το κάλυμμα της βάσης. Ανατρέξτε στην ενότητα «[Επανατοποθέτηση](#page-20-0) του [καλύμματος](#page-20-0) της βάσης» στη σελίδα 21.
- 10 Ακολουθήστε τις οδηγίες από το [βήμα](#page-15-0) 3 έως το [βήμα](#page-15-1) 4 στην ενότητα «[Επανατοποθέτηση](#page-15-2) της [μονάδας](#page-15-2) οπτικού δίσκου» στη σελίδα 16.
- 11 Ακολουθήστε τις οδηγίες από το [βήμα](#page-25-0) 3 έως το [βήμα](#page-25-1) 5 στην ενότητα «[Επανατοποθέτηση](#page-25-2) του [σκληρού](#page-25-2) δίσκου» στη σελίδα 26.
- 12 Επανατοποθετήστε την μπαταρία. Ανατρέξτε στην ενότητα «[Επανατοποθέτηση](#page-12-0) της [μπαταρίας](#page-12-0)» στη σελίδα 13.

# Αφαίρεση της μονάδας της κάμερας

ΠΡΟΕΙΔΟΠΟΙΗΣΗ**:** Προτού εκτελέσετε οποιαδήποτε εργασία στο εσωτερικό του υπολογιστή σας**,** διαβάστε τις πληροφορίες που παραλάβατε μαζί του και αφορούν θέματα ασφάλειας και ακολουθήστε τα βήματα που περιγράφει η ενότητα **«**Πριν από την εκτέλεση εργασιών στο εσωτερικό του [υπολογιστή](#page-8-0) σας**»** στη [σελίδα](#page-8-0) **9.** Μετά την εκτέλεση εργασιών στο εσωτερικό του υπολογιστή σας**,** ακολουθήστε τις οδηγίες που αναφέρει η ενότητα **«**Μετά την [εκτέλεση](#page-10-0) εργασιών στο εσωτερικό του [υπολογιστή](#page-10-0) σας**»** στη σελίδα **11.** Για πρόσθετες πληροφορίες σχετικά με τις άριστες πρακτικές σε θέματα ασφάλειας**,** ανατρέξτε στην αρχική σελίδα του ιστοτόπου για τη συμμόρφωση προς τις κανονιστικές διατάξεις στη διεύθυνση **dell.com/regulatory\_compliance.**

- 1 Αφαιρέστε την μπαταρία. Ανατρέξτε στην ενότητα «Αφαίρεση της [μπαταρίας](#page-11-0)» στη [σελίδα](#page-11-0) 12.
- 2 Ακολουθήστε τις οδηγίες από το [βήμα](#page-13-0) 1 έως το [βήμα](#page-13-1) 2 στην ενότητα «[Αφαίρεση](#page-13-2) της [μονάδας](#page-13-2) οπτικού δίσκου» στη σελίδα 14.
- 3 Ακολουθήστε τις οδηγίες από το [βήμα](#page-23-0) 1 έως το [βήμα](#page-24-0) 3 στην ενότητα «[Αφαίρεση](#page-23-1) του [σκληρού](#page-23-1) δίσκου» στη σελίδα 24.
- 4 Αφαιρέστε το κάλυμμα της βάσης. Ανατρέξτε στην ενότητα «Αφαίρεση του [καλύμματος](#page-19-0) της βάσης» στη [σελίδα](#page-19-0) 20.
- 5 Αφαιρέστε τη μονάδα (τις μονάδες) μνήμης. Ανατρέξτε στην ενότητα «[Αφαίρεση](#page-21-0) της μονάδας (των [μονάδων](#page-21-0)) μνήμης» στη σελίδα 22.
- 6 Αφαιρέστε το πληκτρολόγιο. Ανατρέξτε στην ενότητα «Αφαίρεση του [πληκτρολογίου](#page-16-0)» στη [σελίδα](#page-16-0) 17.
- 7 Αφαιρέστε το στήριγμα παλάμης. Ανατρέξτε στην ενότητα «Αφαίρεση του [στηρίγματος](#page-28-0) [παλάμης](#page-28-0)» στη σελίδα 29.
- 8 Αφαιρέστε τη μίνι κάρτα ασύρματης επικοινωνίας. Ανατρέξτε στην ενότητα «[Αφαίρεση](#page-32-0) της μίνι κάρτας ασύρματης [επικοινωνίας](#page-32-0)» στη σελίδα 33.
- 9 Ακολουθήστε τις οδηγίες από το [βήμα](#page-40-0) 1 έως το [βήμα](#page-42-1) 7 στην ενότητα «[Αφαίρεση](#page-39-0) της πλακέτας [συστήματος](#page-39-0)» στη σελίδα 40.
- 10 Αφαιρέστε τη διάταξη της οθόνης. Ανατρέξτε στην ενότητα «[Αφαίρεση](#page-57-0) της διάταξης της [οθόνης](#page-57-0)» στη σελίδα 58.
- 11 Αφαιρέστε τη στεφάνη συγκράτησης της οθόνης. Ανατρέξτε στην ενότητα «[Αφαίρεση](#page-60-0) της στεφάνης [συγκράτησης](#page-60-0) της οθόνης» στη σελίδα 61.
- 12 Αφαιρέστε το πλαίσιο της οθόνης. Ανατρέξτε στην ενότητα «[Αφαίρεση](#page-66-0) του πλαισίου της [οθόνης](#page-66-0)» στη σελίδα 67.

- Αποσυνδέστε το καλώδιο της κάμερας από τη μονάδα της κάμερας.
- Αφαιρέστε τη βίδα που συγκρατεί τη μονάδα της κάμερας πάνω στο κάλυμμα της πίσω πλευράς της οθόνης.
- Σηκώστε τη μονάδα της κάμερας και βγάλτε την από το κάλυμμα της πίσω πλευράς της οθόνης.

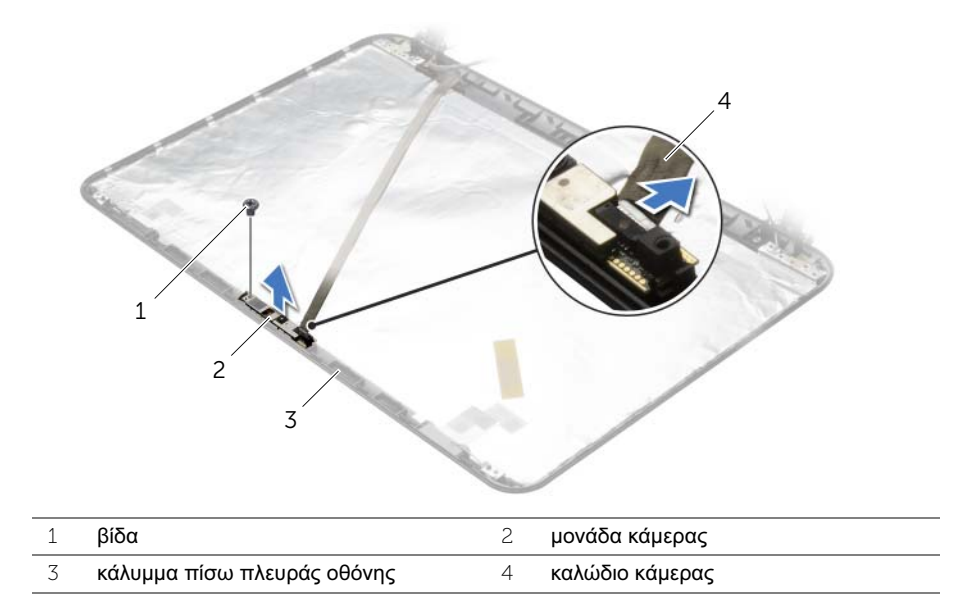
## Επανατοποθέτηση της μονάδας της κάμερας

ΠΡΟΕΙΔΟΠΟΙΗΣΗ**:** Προτού εκτελέσετε οποιαδήποτε εργασία στο εσωτερικό του υπολογιστή σας**,** διαβάστε τις πληροφορίες που παραλάβατε μαζί του και αφορούν θέματα ασφάλειας και ακολουθήστε τα βήματα που περιγράφει η ενότητα **«**Πριν από την εκτέλεση εργασιών στο εσωτερικό του [υπολογιστή](#page-8-0) σας**»** στη [σελίδα](#page-8-0) **9.** Μετά την εκτέλεση εργασιών στο εσωτερικό του υπολογιστή σας**,** ακολουθήστε τις οδηγίες που αναφέρει η ενότητα **«**Μετά την [εκτέλεση](#page-10-0) εργασιών στο εσωτερικό του [υπολογιστή](#page-10-0) σας**»** στη σελίδα **11.** Για πρόσθετες πληροφορίες σχετικά με τις άριστες πρακτικές σε θέματα ασφάλειας**,** ανατρέξτε στην αρχική σελίδα του ιστοτόπου για τη συμμόρφωση προς τις κανονιστικές διατάξεις στη διεύθυνση **dell.com/regulatory\_compliance.**

#### Διαδικασία

- 1 Χρησιμοποιώντας τα σημεία ευθυγράμμισης στο κάλυμμα της πίσω πλευράς της οθόνης τοποθετήστε τη μονάδα της κάμερας στη σωστή της θέση.
- 2 Επανατοποθετήστε τη βίδα που συγκρατεί τη μονάδα της κάμερας πάνω στο κάλυμμα της πίσω πλευράς της οθόνης.
- 3 Συνδέστε το καλώδιο της κάμερας στη μονάδα της κάμερας.

#### Μετέπειτα απαιτούμενες ενέργειες

- 1 Επανατοποθετήστε τη στεφάνη συγκράτησης της οθόνης. Ανατρέξτε στην ενότητα «[Επανατοποθέτηση](#page-62-0) της στεφάνης συγκράτησης της οθόνης» στη σελίδα 63.
- 2 Επανατοποθετήστε τη διάταξη της οθόνης. Ανατρέξτε στην ενότητα «[Επανατοποθέτηση](#page-59-0) της [διάταξης](#page-59-0) της οθόνης» στη σελίδα 60.
- 3 Ακολουθήστε τις οδηγίες από το [βήμα](#page-43-0) 5 έως το [βήμα](#page-43-1) 11 στην ενότητα «[Επανατοποθέτηση](#page-43-2) της πλακέτας [συστήματος](#page-43-2)» στη σελίδα 44.
- 4 Επανατοποθετήστε τη μίνι κάρτα ασύρματης επικοινωνίας. Ανατρέξτε στην ενότητα «[Επανατοποθέτηση](#page-34-0) της μίνι κάρτας ασύρματης επικοινωνίας» στη σελίδα 35.
- 5 Επανατοποθετήστε το στήριγμα παλάμης. Ανατρέξτε στην ενότητα «[Επανατοποθέτηση](#page-31-0) του [στηρίγματος](#page-31-0) παλάμης» στη σελίδα 32.
- 6 Επανατοποθετήστε το πληκτρολόγιο. Ανατρέξτε στην ενότητα «[Επανατοποθέτηση](#page-18-0) του [πληκτρολογίου](#page-18-0)» στη σελίδα 19.
- 7 Επανατοποθετήστε τη μονάδα (τις μονάδες) μνήμης. Ανατρέξτε στην ενότητα «[Επανατοποθέτηση](#page-22-0) της μονάδας (των μονάδων) μνήμης» στη σελίδα 23.
- 8 Επανατοποθετήστε το κάλυμμα της βάσης. Ανατρέξτε στην ενότητα «[Επανατοποθέτηση](#page-20-0) του [καλύμματος](#page-20-0) της βάσης» στη σελίδα 21.
- 9 Ακολουθήστε τις οδηγίες από το [βήμα](#page-15-0) 3 έως το [βήμα](#page-15-1) 4 στην ενότητα «[Επανατοποθέτηση](#page-15-2) της [μονάδας](#page-15-2) οπτικού δίσκου» στη σελίδα 16.
- 10 Ακολουθήστε τις οδηγίες από το [βήμα](#page-25-0) 3 έως το [βήμα](#page-25-1) 5 στην ενότητα «[Επανατοποθέτηση](#page-25-2) του [σκληρού](#page-25-2) δίσκου» στη σελίδα 26.
- 11 Επανατοποθετήστε την μπαταρία. Ανατρέξτε στην ενότητα «[Επανατοποθέτηση](#page-12-0) της [μπαταρίας](#page-12-0)» στη σελίδα 13.

# Αφαίρεση της θύρας του προσαρμογέα ισχύος

ΠΡΟΕΙΔΟΠΟΙΗΣΗ**:** Προτού εκτελέσετε οποιαδήποτε εργασία στο εσωτερικό του υπολογιστή σας**,** διαβάστε τις πληροφορίες που παραλάβατε μαζί του και αφορούν θέματα ασφάλειας και ακολουθήστε τα βήματα που περιγράφει η ενότητα **«**Πριν από την εκτέλεση εργασιών στο εσωτερικό του [υπολογιστή](#page-8-0) σας**»** στη [σελίδα](#page-8-0) **9.** Μετά την εκτέλεση εργασιών στο εσωτερικό του υπολογιστή σας**,** ακολουθήστε τις οδηγίες που αναφέρει η ενότητα **«**Μετά την [εκτέλεση](#page-10-0) εργασιών στο εσωτερικό του [υπολογιστή](#page-10-0) σας**»** στη σελίδα **11.** Για πρόσθετες πληροφορίες σχετικά με τις άριστες πρακτικές σε θέματα ασφάλειας**,** ανατρέξτε στην αρχική σελίδα του ιστοτόπου για τη συμμόρφωση προς τις κανονιστικές διατάξεις στη διεύθυνση **dell.com/regulatory\_compliance.**

#### Προαπαιτούμενες ενέργειες

- 1 Αφαιρέστε την μπαταρία. Ανατρέξτε στην ενότητα «Αφαίρεση της [μπαταρίας](#page-11-0)» στη [σελίδα](#page-11-0) 12.
- 2 Ακολουθήστε τις οδηγίες από το [βήμα](#page-13-0) 1 έως το [βήμα](#page-13-1) 2 στην ενότητα «[Αφαίρεση](#page-13-2) της [μονάδας](#page-13-2) οπτικού δίσκου» στη σελίδα 14.
- 3 Ακολουθήστε τις οδηγίες από το [βήμα](#page-23-0) 1 έως το [βήμα](#page-24-0) 3 στην ενότητα «[Αφαίρεση](#page-23-1) του [σκληρού](#page-23-1) δίσκου» στη σελίδα 24.
- 4 Αφαιρέστε το κάλυμμα της βάσης. Ανατρέξτε στην ενότητα «Αφαίρεση του [καλύμματος](#page-19-0) της βάσης» στη [σελίδα](#page-19-0) 20.
- 5 Αφαιρέστε τη μονάδα (τις μονάδες) μνήμης. Ανατρέξτε στην ενότητα «[Αφαίρεση](#page-21-0) της μονάδας (των [μονάδων](#page-21-0)) μνήμης» στη σελίδα 22.
- 6 Αφαιρέστε το πληκτρολόγιο. Ανατρέξτε στην ενότητα «Αφαίρεση του [πληκτρολογίου](#page-16-0)» στη [σελίδα](#page-16-0) 17.
- 7 Αφαιρέστε το στήριγμα παλάμης. Ανατρέξτε στην ενότητα «Αφαίρεση του [στηρίγματος](#page-28-0) [παλάμης](#page-28-0)» στη σελίδα 29.
- 8 Αφαιρέστε τη μίνι κάρτα ασύρματης επικοινωνίας. Ανατρέξτε στην ενότητα «[Αφαίρεση](#page-32-0) της μίνι κάρτας ασύρματης [επικοινωνίας](#page-32-0)» στη σελίδα 33.
- 9 Ακολουθήστε τις οδηγίες από το [βήμα](#page-40-0) 1 έως το [βήμα](#page-42-0) 7 στην ενότητα «[Αφαίρεση](#page-39-0) της πλακέτας [συστήματος](#page-39-0)» στη σελίδα 40.
- 10 Αφαιρέστε τη διάταξη της οθόνης. Ανατρέξτε στην ενότητα «[Αφαίρεση](#page-57-0) της διάταξης της [οθόνης](#page-57-0)» στη σελίδα 58.

### Διαδικασία

- Σημειώστε τη διαδρομή του καλωδίου της θύρας του προσαρμογέα ισχύος και αφαιρέστε το από τους οδηγούς της διαδρομής του στη βάση του υπολογιστή.
- Σηκώστε τη θύρα του προσαρμογέα ισχύος μαζί με το καλώδιό της και βγάλτε την από τη βάση του υπολογιστή.

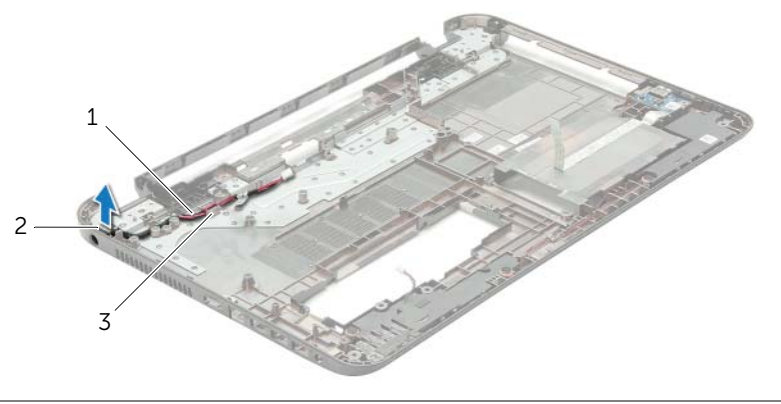

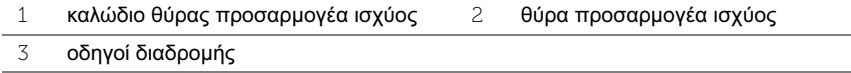

## Επανατοποθέτηση της θύρας του προσαρμογέα ισχύος

ΠΡΟΕΙΔΟΠΟΙΗΣΗ**:** Προτού εκτελέσετε οποιαδήποτε εργασία στο εσωτερικό του υπολογιστή σας**,** διαβάστε τις πληροφορίες που παραλάβατε μαζί του και αφορούν θέματα ασφάλειας και ακολουθήστε τα βήματα που περιγράφει η ενότητα **«**Πριν από την εκτέλεση εργασιών στο εσωτερικό του [υπολογιστή](#page-8-0) σας**»** στη [σελίδα](#page-8-0) **9.** Μετά την εκτέλεση εργασιών στο εσωτερικό του υπολογιστή σας**,** ακολουθήστε τις οδηγίες που αναφέρει η ενότητα **«**Μετά την [εκτέλεση](#page-10-0) εργασιών στο εσωτερικό του [υπολογιστή](#page-10-0) σας**»** στη σελίδα **11.** Για πρόσθετες πληροφορίες σχετικά με τις άριστες πρακτικές σε θέματα ασφάλειας**,** ανατρέξτε στην αρχική σελίδα του ιστοτόπου για τη συμμόρφωση προς τις κανονιστικές διατάξεις στη διεύθυνση **dell.com/regulatory\_compliance.**

## Διαδικασία

- 1 Περάστε συρτά τη θύρα του προσαρμογέα ισχύος μέσα στη θέση της.
- 2 Περάστε το καλώδιο της θύρας του προσαρμογέα ισχύος μέσα από τους οδηγούς της διαδρομής του πάνω στη βάση του υπολογιστή.

### Μετέπειτα απαιτούμενες ενέργειες

- 1 Επανατοποθετήστε τη διάταξη της οθόνης. Ανατρέξτε στην ενότητα «[Επανατοποθέτηση](#page-59-0) της [διάταξης](#page-59-0) της οθόνης» στη σελίδα 60.
- 2 Ακολουθήστε τις οδηγίες από το [βήμα](#page-43-0) 5 έως το [βήμα](#page-43-1) 11 στην ενότητα «[Επανατοποθέτηση](#page-43-2) της πλακέτας [συστήματος](#page-43-2)» στη σελίδα 44.
- 3 Επανατοποθετήστε τη μίνι κάρτα ασύρματης επικοινωνίας. Ανατρέξτε στην ενότητα «[Επανατοποθέτηση](#page-34-0) της μίνι κάρτας ασύρματης επικοινωνίας» στη σελίδα 35.
- 4 Επανατοποθετήστε το στήριγμα παλάμης. Ανατρέξτε στην ενότητα «[Επανατοποθέτηση](#page-31-0) του [στηρίγματος](#page-31-0) παλάμης» στη σελίδα 32.
- 5 Επανατοποθετήστε το πληκτρολόγιο. Ανατρέξτε στην ενότητα «[Επανατοποθέτηση](#page-18-0) του [πληκτρολογίου](#page-18-0)» στη σελίδα 19.
- 6 Επανατοποθετήστε το κάλυμμα της βάσης. Ανατρέξτε στην ενότητα «[Επανατοποθέτηση](#page-20-0) του [καλύμματος](#page-20-0) της βάσης» στη σελίδα 21.
- 7 Ακολουθήστε τις οδηγίες από το [βήμα](#page-15-0) 3 έως το [βήμα](#page-15-1) 4 στην ενότητα «[Επανατοποθέτηση](#page-15-2) της [μονάδας](#page-15-2) οπτικού δίσκου» στη σελίδα 16.
- 8 Ακολουθήστε τις οδηγίες από το [βήμα](#page-25-0) 3 έως το [βήμα](#page-25-1) 5 στην ενότητα «[Επανατοποθέτηση](#page-25-2) του [σκληρού](#page-25-2) δίσκου» στη σελίδα 26.
- 9 Επανατοποθετήστε την μπαταρία. Ανατρέξτε στην ενότητα «[Επανατοποθέτηση](#page-12-0) της [μπαταρίας](#page-12-0)» στη σελίδα 13.

Όταν υπάρχει διαθέσιμη ενημερωμένη έκδοση ή όταν αντικαταστήσετε την πλακέτα συστήματος, μπορεί να χρειαστεί να αναβαθμίσετε το BIOS. Για την αναβάθμιση του BIOS:

- 1 Θέστε τον υπολογιστή σε λειτουργία.
- 2 Μεταβείτε στον ιστότοπο **dell.com/support**.
- 3 Αν έχετε την ετικέτα εξυπηρέτησης του υπολογιστή σας, πληκτρολογήστε την και κάντε κλικ στην επιλογή **Submit** (Υποβολή).

Αν δεν την έχετε, κάντε κλικ στην επιλογή **Detect Service Tag** (Ανίχνευση ετικέτας εξυπηρέτησης) για να ενεργοποιηθεί η δυνατότητα αυτόματης ανίχνευσης της ετικέτας εξυπηρέτησης του υπολογιστή σας.

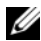

ΣΗΜΕΙΩΣΗ**:** Αν δεν μπορεί να γίνει αυτόματη ανίχνευση της ετικέτας εξυπηρέτησης, επιλέξτε το προϊόν σας κάτω από τις κατηγορίες προϊόντων.

- 4 Κάντε κλικ **Drivers and Downloads** (Οδηγοί και λήψεις).
- 5 Στην αναπτυσσόμενη επιλογή **Operating System** (Λειτουργικό σύστημα), επιλέξτε το λειτουργικό σύστημα που είναι εγκατεστημένο στον υπολογιστή σας.
- 6 Κάντε κλικ στην επιλογή **BIOS**.
- 7 Κάντε κλικ στην επιλογή **Download File** (Λήψη αρχείου) για λήψη της πιο πρόσφατα ενημερωμένης έκδοσης του BIOS για τον υπολογιστή σας.
- 8 Στην επόμενη σελίδα, επιλέξτε **Single-file download** (Λήψη ενός μόνο αρχείου) και κάντε κλικ στην επιλογή **Continue** (Συνέχεια).
- 9 Αποθηκεύστε το αρχείο και, μόλις ολοκληρωθεί η λήψη, πλοηγηθείτε στον φάκελο όπου αποθηκεύσατε το αρχείο της ενημερωμένης έκδοσης του BIOS.
- 10 Κάντε διπλό κλικ στο εικονίδιο του αρχείου της ενημερωμένης έκδοσης του BIOS και ακολουθήστε τις οδηγίες που παρουσιάζονται στην οθόνη.